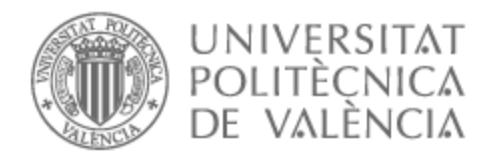

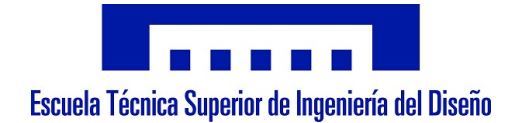

## UNIVERSITAT POLITÈCNICA DE VALÈNCIA

## Escuela Técnica Superior de Ingeniería del Diseño

Desarrollo e implementación de una pantalla de sensación térmica. Control de la conductividad térmica de una superficie.

Trabajo Fin de Máster

Máster Universitario en Ingeniería Mecatrónica

AUTOR/A: González Sanjuán, Johan Tutor/a: Casanova Calvo, Vicente Fermín CURSO ACADÉMICO: 2021/2022

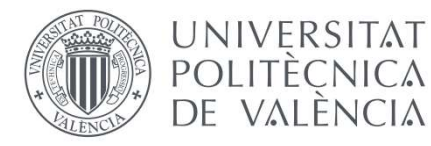

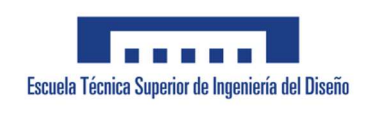

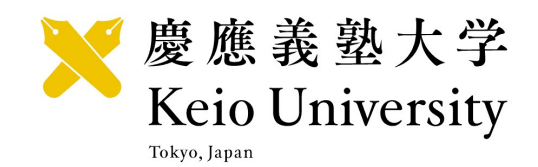

### Universidad Politécnica de Valencia Escuela Técnica Superior de Ingeniería del Diseño Universidad de Keio

## Desarrollo e implementación de una pantalla de sensación térmica. Control de la conductividad térmica de una superficie.

TRABAJO FIN DE MÁSTER Máster en Ingeniería Mecatrónica

Autor: Johan González Sanjuán

Tutor UPV: Vicente Casanova Calvo

Tutor Keio: Norihisa Miki

Curso 2020-2021

 $\Omega$ 

## RESUMEN

El siguiente documento es la memoria del Trabajo de Fin de Máster desarrollado por el alumno Johan González Sanjuán. Se ha llevado a cabo en la Universidad de Keio, Japón, bajo la supervisión de Norihisa Miki como tutor japonés y Vicente Casanova Calvo como tutor de la UPV.

Consiste en el desarrollo e implementación de una superficie (pantalla) capaz de cambiar su conductividad térmica como medio de transmisión de información. Primero se ha hecho una intensiva labor de investigación para entender cómo funciona la percepción térmica en humanos, así como de otras tecnologías alternativas para crear pantallas.

Se ha partido de un diseño de pantalla de un solo píxel ya desarrollado, en el que la conductividad térmica se controla variando el volumen de metal liquido bajo la superficie táctil. Después, se ha escogido un método de control para conectar varios en una matriz y crear la pantalla. Se han escogido las piezas de hardware para controlar el circuito de metal líquido y la electrónica para dirigirlo. Además de crear los diseños de CAD de las piezas a medida para fabricar. También se ha tenido que programar el microcontrolador para representar imágenes a petición

Finalmente, se han realizado pruebas objetivas para valorar su precisión y subjetivas en humanos para valorar su viabilidad.

Este proyecto ha sido presentado en Eurohaptics 2022, Hamburgo, Alemania, como el Work in Progress 032.

Palabras clave: Pantalla térmica, háptica, conductividad térmica, sensación térmica, metal líquido, Arduino, mecatrónica.

## ABSTRACT

The following document is the report of the Master's Thesis developed by the student Johan González Sanjuán. It was carried out at Keio University, Japan, under the supervision of Norihisa Miki as Japanese tutor and Vicente Casanova Calvo as UPV tutor.

It consists of the development and implementation of a surface (screen) capable of changing its thermal conductivity as a means of transmitting information. First, intensive research work has been done to understand how thermal perception works in humans, as well as other alternative technologies to create screens.

The starting point is an already developed single-pixel display design, in which thermal conductivity is controlled by varying the volume of liquid metal under the touch surface. Then a control method has been chosen to connect several pixels in a matrix and create the screen. The hardware parts to move the liquid metal circuit and the electronics to control it have been chosen. In addition to creating the CAD designs of the custom parts to manufacture. The microcontroller has also had to be programmed to render images on demand.

Finally, objective tests have been carried out to assess its precision and subjective tests in humans to assess its viability.

This project has been presented at Eurohaptics 2022, Hamburg, Germany, as the Work in Progress 032.

Key words: Thermal display, haptics, thermal conductivity, thermal sensation, liquid metal, Arduino, mechatronics.

## TABLA DE CONTENIDO

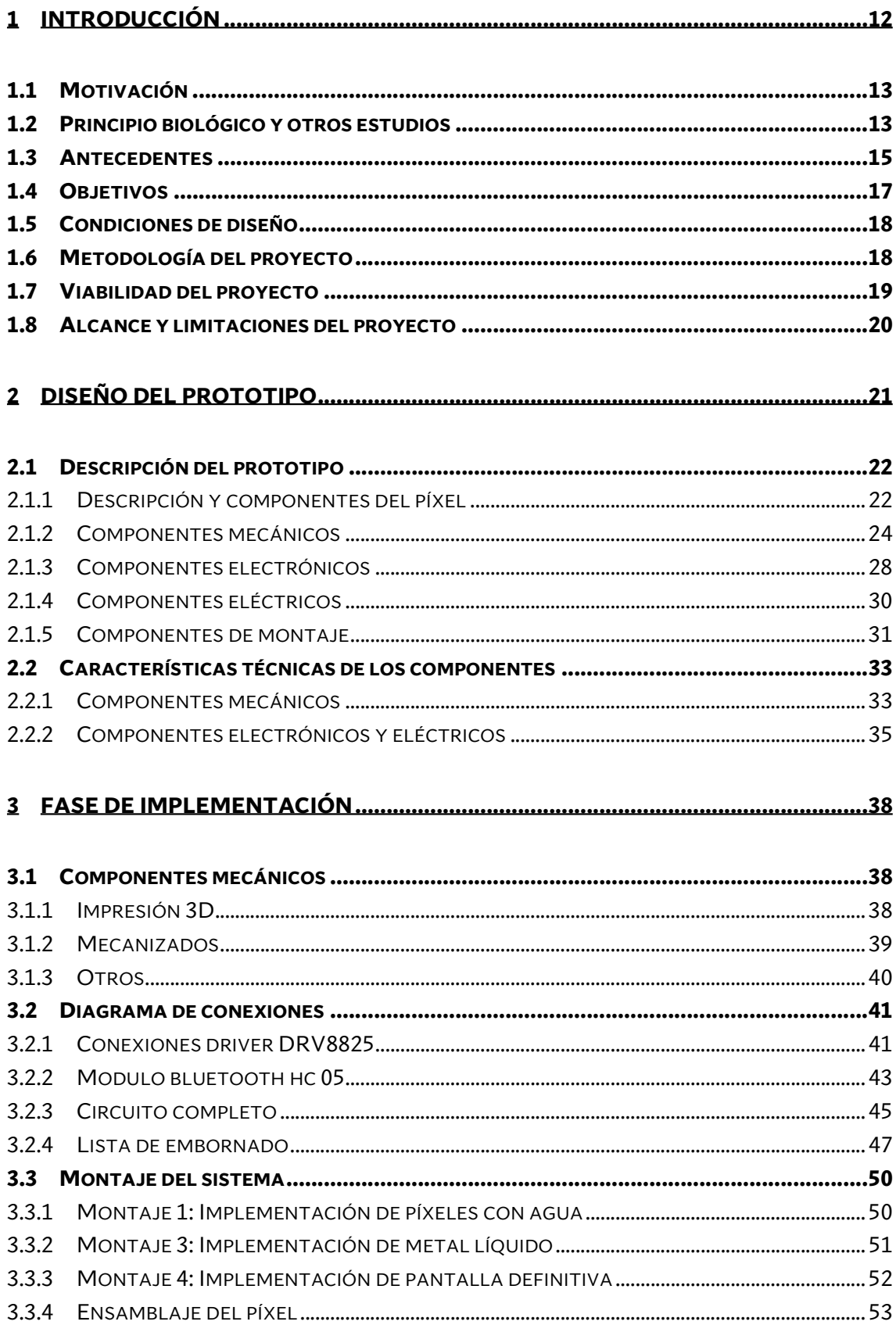

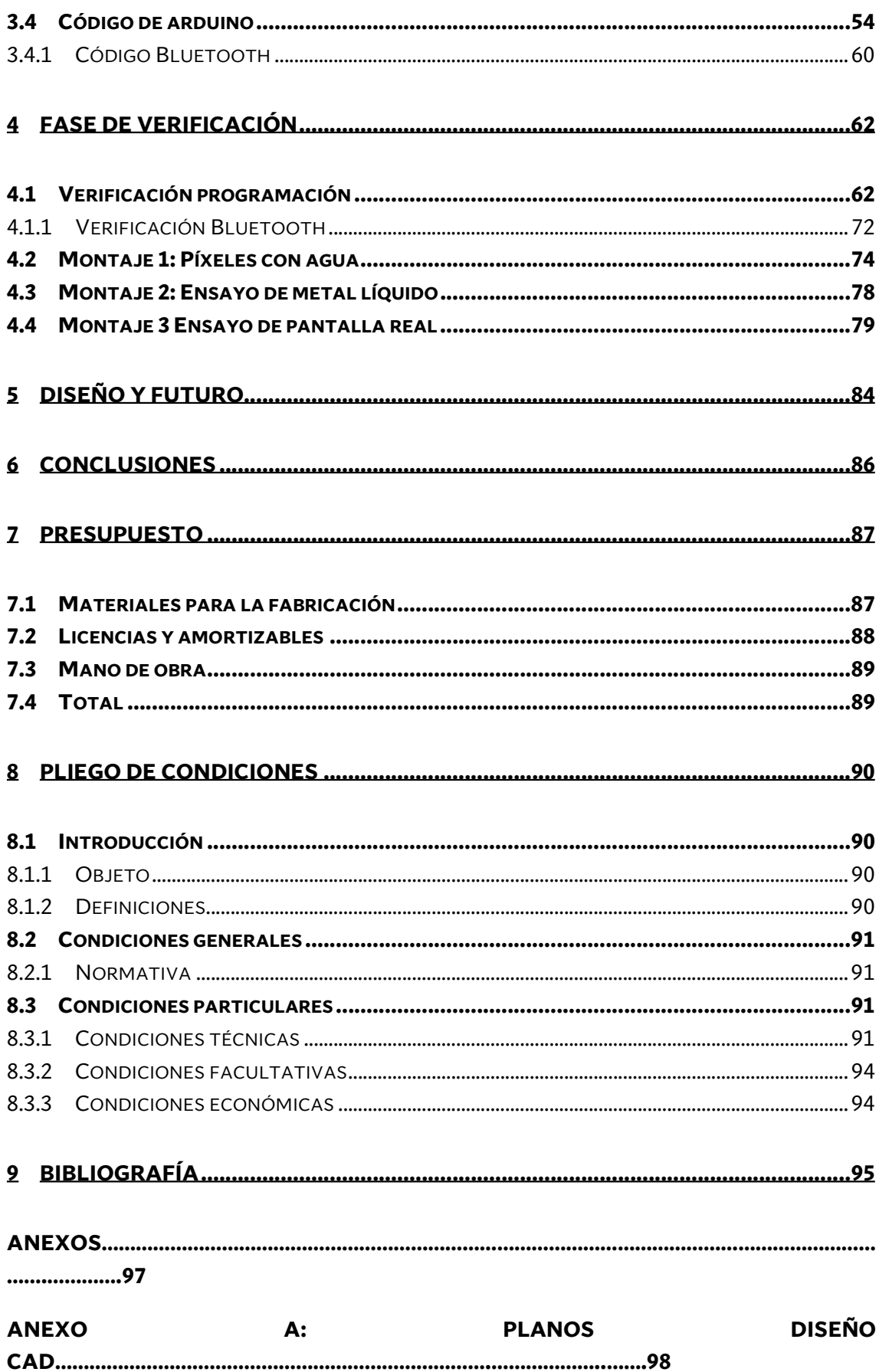

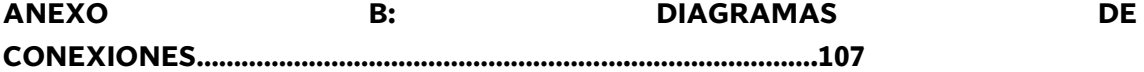

# ÍNDICE DE FIGURAS

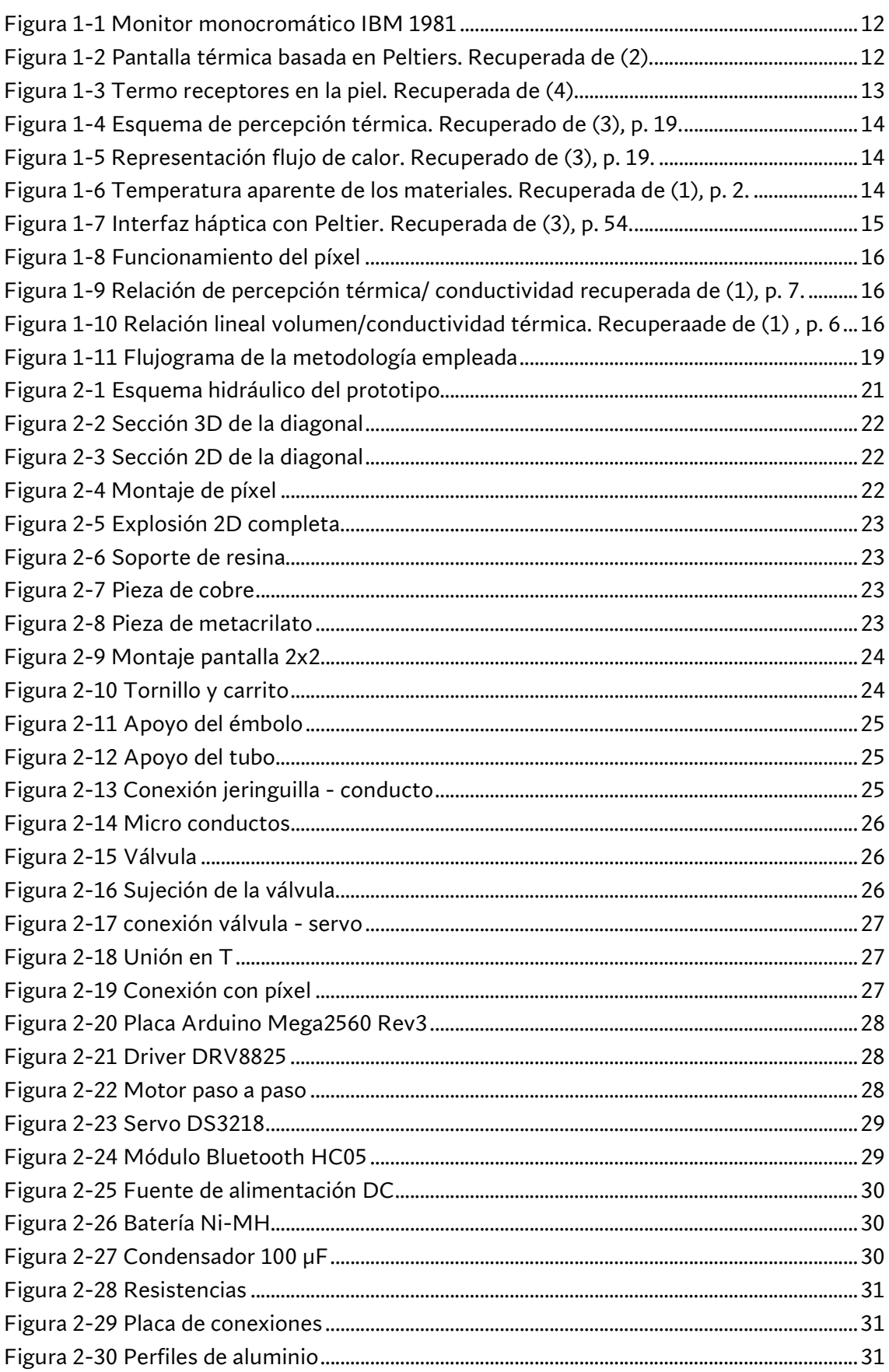

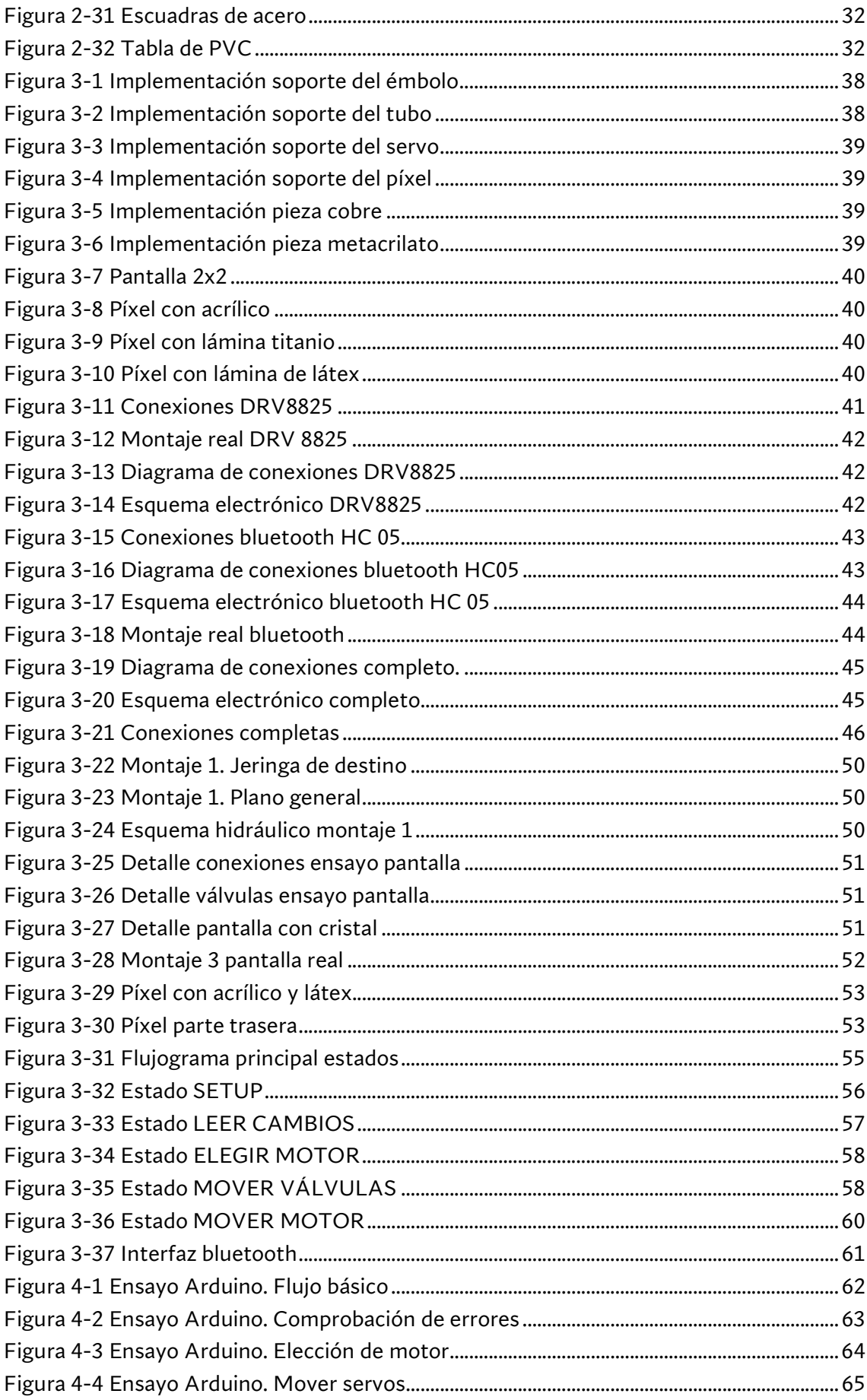

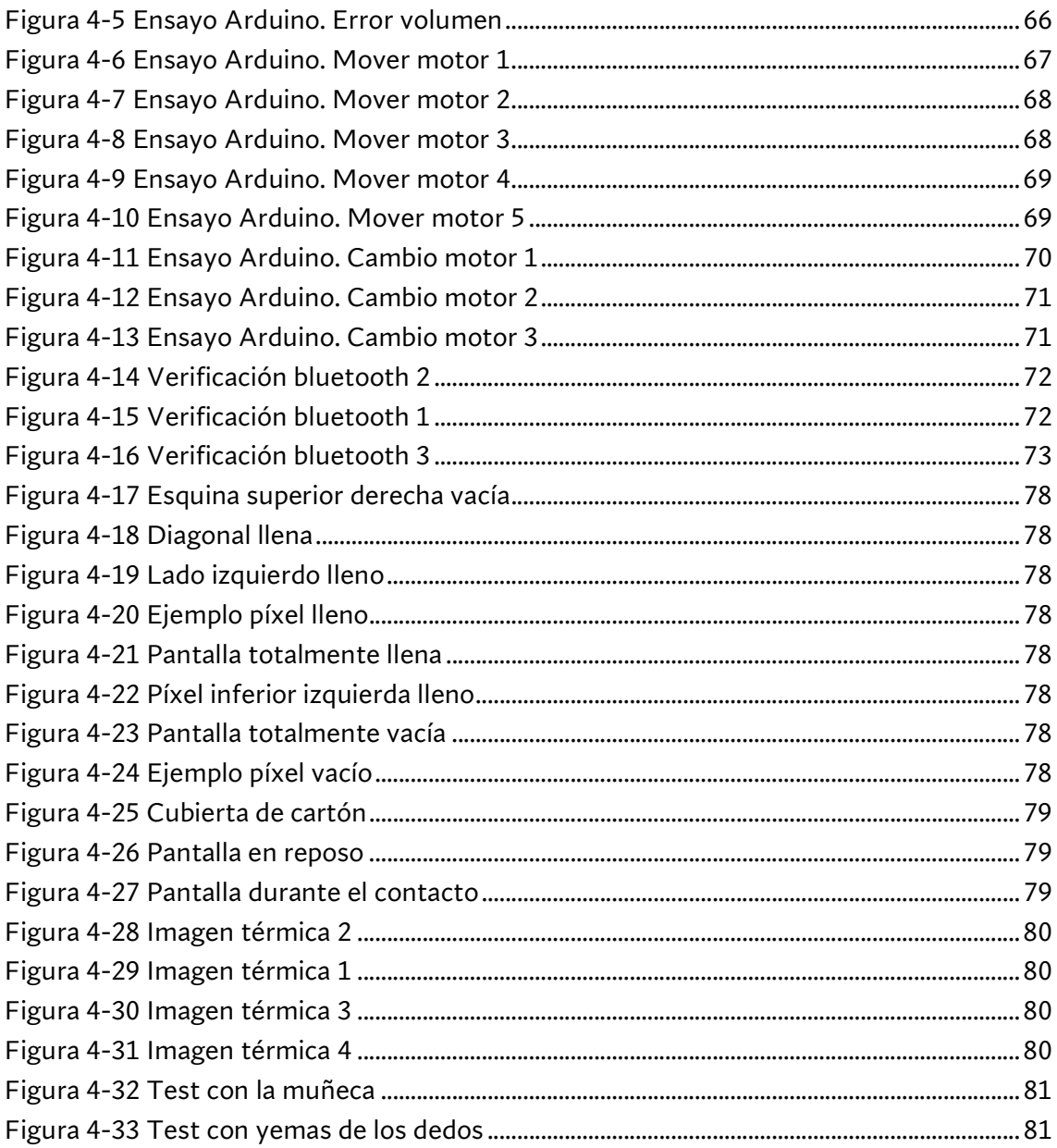

# ÍNDICE DE TABLAS

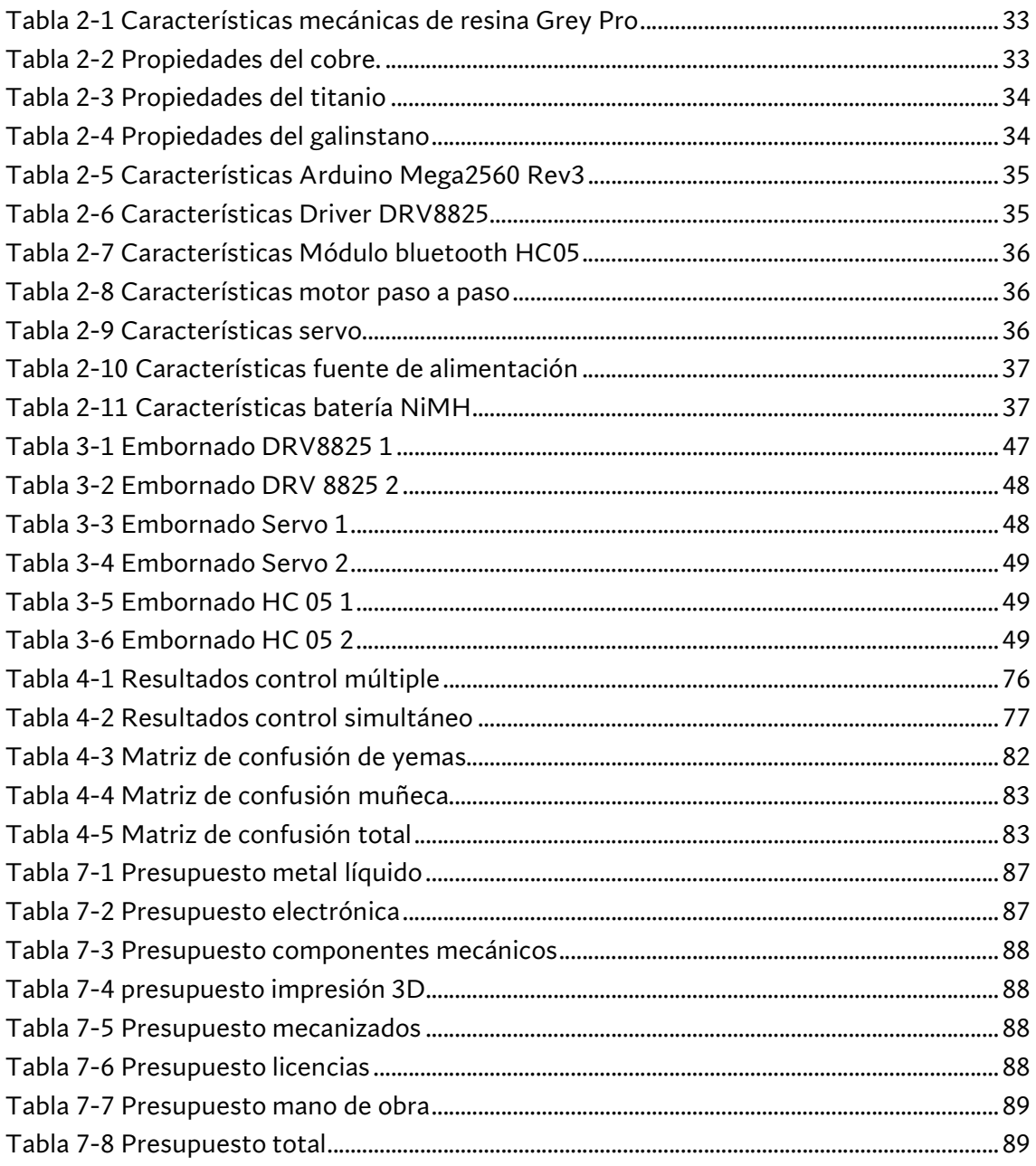

## ÍNDICE DE GRÁFICAS

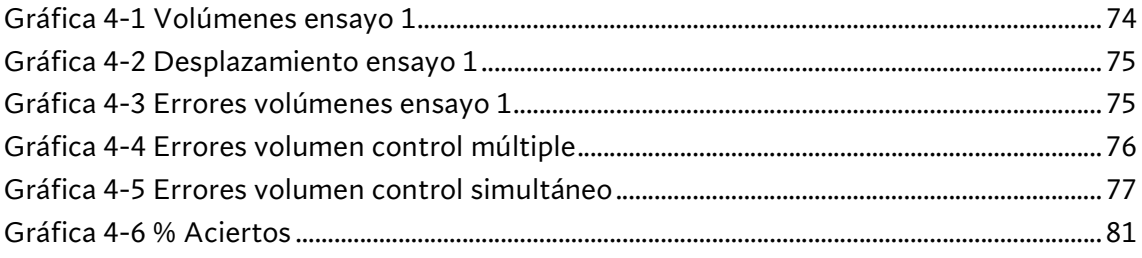

## 1 Introducción

Las pantallas son uno de los elementos tecnológicos más importantes y empleados del mundo. Desde los primeros televisores mecánicos, inventados a finales del s.XIX, hasta las modernas pantallas táctiles de los smartphones, han servido para transmitir información e interactuar con sistemas informáticos. En la actualidad tienen aplicaciones en cualquier campo, ayudan a realizar operaciones quirúrgicas, a navegar con el coche, a redactar informes, a avisar de un peligro, comunicarse con otras personas… Sin embargo, la enorme mayoría de ellas requieren del uso de la vista y se desaprovechan otros medios de transmisión de información.

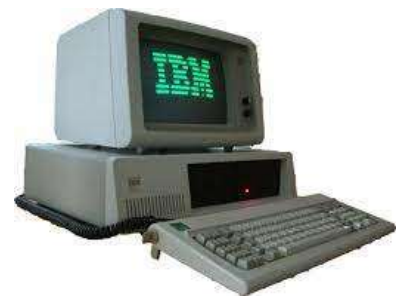

#### Figura 1-1 Monitor monocromático

Las sensaciones táctiles se categorizan en cinco categorías: humedad, aspereza, dureza, sensación de dolor y sensación térmica (1). Actualmente se están desarrollando prototipos de superficies capaces de cambiar estas propiedades (1), por ejemplo, para la aspereza se cambia la geometría de la superficie mediante micro actuadores. La dureza es una propiedad del material y es bastante difícil de controlar, aunque hay algunos estudios a cabo. Tradicionalmente, la sensación térmica de una superficie se ha llevado a cabo controlando directamente la temperatura de la superficie mediante placas Peltier que pueden ser combinadas con otros elementos mecánicos (2) (Figura 1-2). Sin embargo, la sensación térmica depende también de la conductividad térmica de la superficie, pudiendo transmitir diferentes sensaciones sin variar su temperatura. Este proyecto tratará de conseguir crear la primera pantalla térmica controlando esta propiedad.

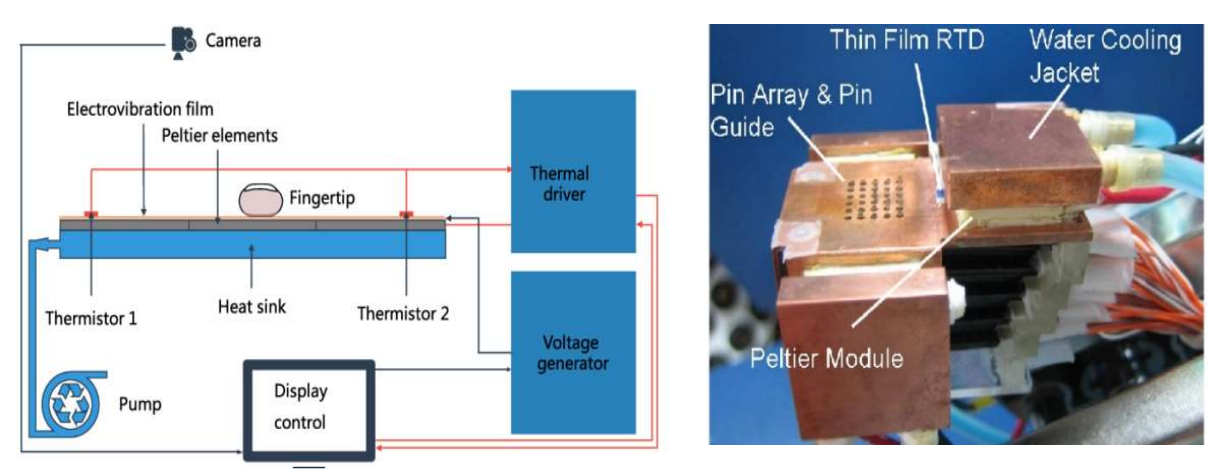

Figura 1-2 Pantalla térmica basada en Peltiers. Recuperada de (2).

### 1.1 MOTIVACIÓN

Este proyecto trata de desarrollar una nueva tecnología que en caso de ser viable tendrá múltiples aplicaciones. Podrá ser de utilidad para personas con visibilidad reducida (congénita o situacional) como forma de obtener información adicional de lo que les rodea; sistemas para evitar peligros, dar indicaciones, etc. También podrá emplearse para reforzar las sensaciones de la realidad virtual, un campo muy de moda últimamente.

Adicionalmente, junto a otras tecnologías en desarrollo, puede ayudar a hacer que una superficie sea capaz de emular otras, por lo que una mesa de metal podría sentirse como una de madera, o la superficie de un robot algo más humana.

Finalmente, puede ser una buena plataforma para realizar estudios sobre la capacidad de tacto y de la sensación térmica, ya que se puede controlar esta propiedad de forma objetiva.

Además de la motivación social tras este proyecto, también hay una personal en forma de reto, puesto que es un sistema mecatrónico complejo compuesto por mecanismos mecánicos, electrónicos, y programación.

### 1.2 PRINCIPIO BIOLÓGICO Y OTROS ESTUDIOS

Al contrario de lo que pudiera parecer, nuestra piel no es capaz de detectar la temperatura real de la superficie en contacto con ella. Esto es fácil de verificar, si se introduce la mano en una piscina de agua fría, los primeros instantes aparentará estarlo, pero tras un rato, la mano se "acostumbra" y deja de mandar la señal de frio. (3) (4). Así que, ¿qué es lo que sucede realmente?

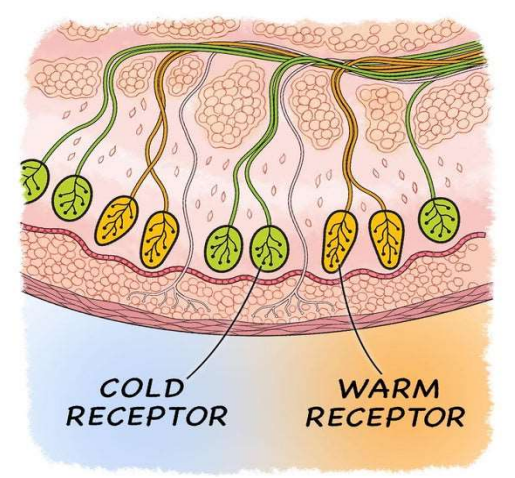

Figura 1-3 Termo receptores en la piel. Recuperada de (4).

Para comprender como funciona la percepción de la temperatura, es necesario analizar los mecanismos detrás de esta. Nuestra piel tiene una infinidad de receptores para recoger información de cuanto nos rodea. Cosas como temperatura, sabor, textura y presión activan estos receptores, que mandan una señal al cerebro. Cada receptor tiene un estímulo concreto, y los termo receptores detectan cambios de temperatura. La piel tiene dos tipos de receptores, de frio y de calor Figura 1-3 (4), y estos mandan la señal al cerebro cuando detectan que se enfrían o se calientan respectivamente. Por tanto, lo que realmente percibimos como frio o calor no es más que los receptores en nuestra piel enfriándose o calentándose, haciendo imposible distinguir una temperatura de forma absoluta (3). Esto queda representado en Figura 1-5 y Figura 1-4 (3).

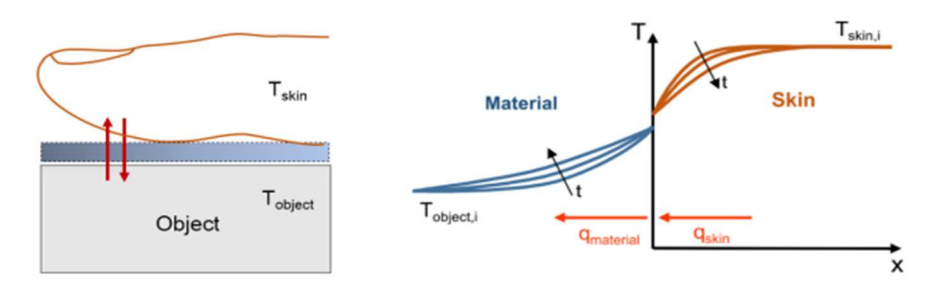

Figura 1-5 Representación flujo de calor. Recuperado de (3), p. 19.

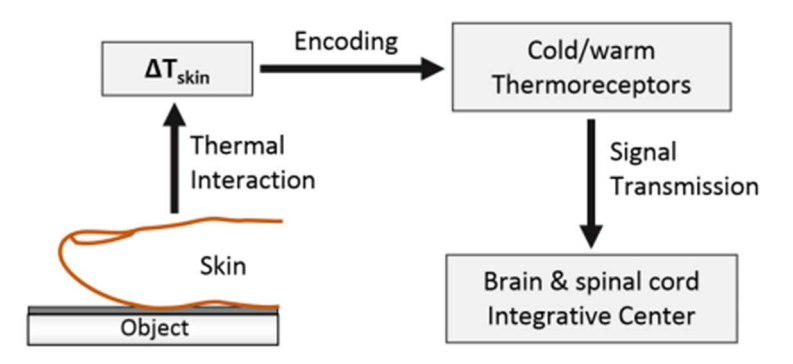

Figura 1-4 Esquema de percepción térmica. Recuperado de (3), p. 19.

Debido a esto, si se tienen dos superficies a temperatura ambiente (20 °C), una de metal y otra de madera como en la Figura 1-6 (1), la de metal nos parecerá más fría ya que debido a su mayor conductividad térmica enfriará más rápido nuestra piel.

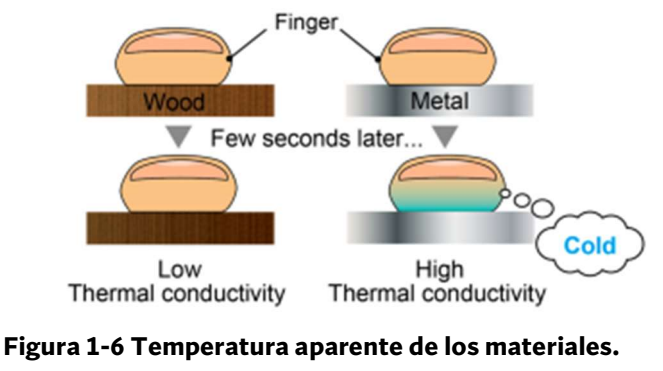

Recuperada de (1), p. 2.

Además de la propia sensación térmica, se han realizado muchos estudios sobre otras sensaciones asociadas a esta, como dolor, presión, movimiento… a continuación se mencionarán algunos de estos efectos que se podrán investigar y aprovechar con el uso de la pantalla.

Respecto a la propia sensación térmica, se ha visto que ésta depende del tamaño del área de contacto y de la intensidad del estímulo, y que estos dos factores son intercambiables a la hora de conseguir una sensación especifica. Con la pantalla se pueden controlar ambos a voluntad consiguiendo reforzar la percepción. (5)

Respecto al tipo de señal que se puede mandar con la pantalla, la adaptación de la piel a estímulos es muy rápida con variaciones pequeñas de temperatura, pero muy lenta para casos extremos (menos de 15 ºC o más de 45 ºC). Cambios con forma de olas, triángulos y cuadrados suelen producir la misma sensación, pero se detecta regularmente. Otras señales se distinguen con un 80 a 98 %, haciéndolas muy viables para ser probadas con la pantalla térmica. (3)

Desafortunadamente, algunos ensayos indican las limitaciones de la percepción térmica. Es difícil localizar exactamente el foco de una temperatura comparado con el de una presión (6), pero con rangos extremos de temperatura (3) (7) o con grandes velocidades de cambio (8) la sensibilidad aumenta. Además, parece tener más sensibilidad al frio que al calor (8), lo que beneficia a la pantalla al estar siempre más fría que la piel y tener alta conductividad. Otros ensayos indican que la sensación térmica se ve reforzada con el contacto directo frente a la radiación (9) (10), lo que beneficiaría a la pantalla.

Por último, en un experimento se vio que el cerebro podía inducir la sensación de presión (o agarrar un objeto) al detectar un cambio brusco de temperatura en la mano (11). Podría ser interesante ver si se produce con la pantalla y sus posibles aplicaciones en el campo de la realidad virtual.

### 1.3 ANTECEDENTES

Además de la pantalla con peltiers mencionada en la Introducción, se han realizado otros prototipos. En el experimento (3)(Figura 1-7), se demostró que se podían reconocer patrones y figuras sencillas con algo de entrenamiento.

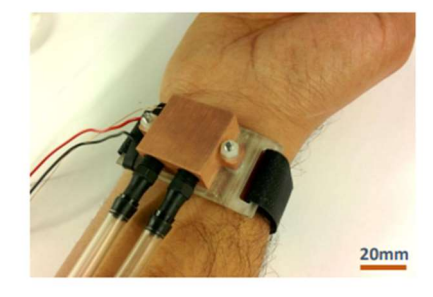

Figura 1-7 Interfaz háptica con Peltier. Recuperada de (3), p. 54.

Otros prototipos consiguen variar la conductividad térmica controlando el flujo de agua bajo la superficie táctil (12), pero su mayor limitación es que dependen mucho del área de contacto y la forma de los canales. Aun así, con este modelo se consiguió aumentar la percepción térmica que transmitía una imagen (13), dejando clara las posibilidades de esta tecnología en aplicaciones de realidad virtual/aumentada (14)

La pantalla de este proyecto estará basada en un trabajo previo de la Universidad de Keio. En él, se desarrolló y probó el funcionamiento de una sola unidad controlando manualmente el volumen de fluido de metal líquido (galinstano) bajo la superficie táctil (1).

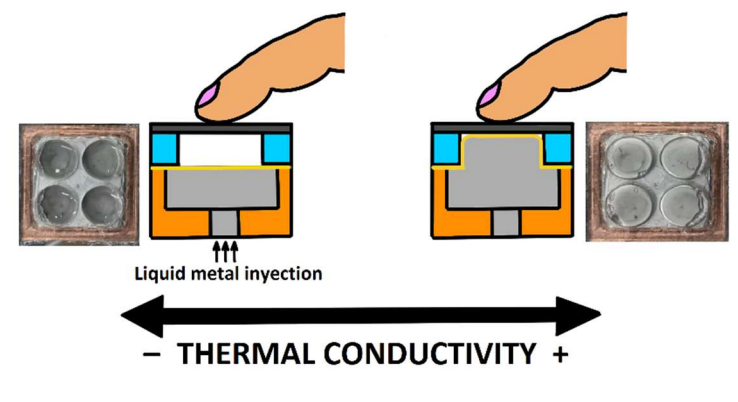

Figura 1-8 Funcionamiento del píxel

En la Figura 1-8 se ve el funcionamiento básico del píxel: Al inyectar metal líquido aumenta el área de contacto con él, aumentando la conductividad térmica de la superficie táctil.

Se demostró que existe una relación prácticamente lineal entre en volumen de metal líquido y la conductividad térmica de la superficie (1) (Figura 1-10). Además, se probó el funcionamiento con voluntarios determinando que podían distinguir diferencias entre el valor máximo y el mínimo de conductividad (1) (Figura 1-9), pero no se experimentó con varios pixeles a la vez o el contacto con diferentes zonas de la mano.

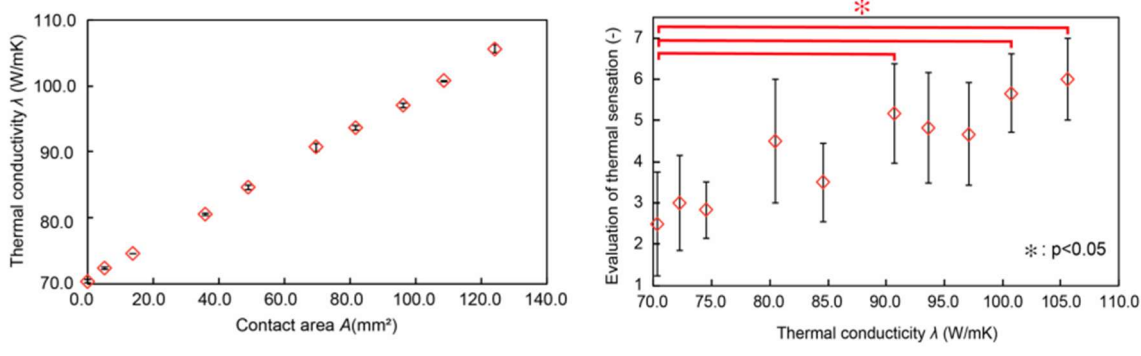

Figura 1-10 Relación lineal volumen/conductividad térmica. Recuperaade de (1) , p. 6

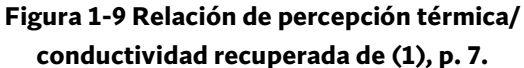

Sin embargo, los ensayos previos tienen ciertos límites que pueden afectar a la implementación de la pantalla. Gran parte de ellos tienen relación con el metal escogido; el galinstano es un metal líquido a temperatura ambiente, producto de una aleación de galio (68.5%), indio (21.5%) y estaño (10%). Se escogió este metal debido a su disponibilidad, relativo bajo precio, alta conductividad y sobre todo baja toxicidad comparada con otros metales líquidos como el mercurio. Por otra parte, tiene ciertas propiedades que hacen de su uso algo ligeramente particular.

La más influyente es sin duda la creación de una pequeña capa de óxido en su superficie similar a una "piel". Esta piel añade rigidez al metal líquido por lo que hace falta una presión mínima para romperla y hacerlo fluir, de forma similar al retirar la presión sobre el fluido, es capaz de auto sustentarlo sin ayuda externa (15). No se sabe cómo afectará a largo plazo la presencia de este óxido en el sistema, pero se puede prevenir su creación llenando el sistema con una solución ácida antes de introducir el galinstano (16) (17). También afectará al diseño de la pantalla: el tamaño del píxel original era de 20x20 mm, así que reducir su tamaño puede tener consecuencias indeseadas en su comportamiento.

El otro fenómeno es que a diferencia de otros metales líquidos como el mercurio, tiende a adherirse a superficies (15), esto es una ventaja para algunas de sus aplicaciones como la creación de microestructuras pero puede obstruir los canales que se usarán en la implementación.

### 1.4 OBJETIVOS

El objetivo principal del proyecto es diseñar e implementar un prototipo de pantalla que sea capaz de mostrar imágenes o patrones sencillos.

Para ello, se controlará el volumen de metal líquido bajo cada píxel de la pantalla usando un microcontrolador. También se deberá diseñar un sistema de válvulas y bombas para mover el fluido, y un proceso de control lo más eficiente e intuitivo posible.

Tras finalizar la pantalla, el siguiente objetivo consistirá en hacer pruebas para comprobar su viabilidad y funcionamiento. Puesto que sería la primera superficie capaz de controlar la conductividad térmica de esta manera, es una plataforma ideal para realizar pruebas con voluntarios para experimentar con la sensibilidad del tacto humano. También se verificarán los límites de funcionamiento, escala, y costo.

Para realizar todo esto, hace falta un perfil de conocimientos muy completo adquirido a lo largo del grado y el máster. Conocimientos de programación y automatización para el desarrollo del control, de ingeniería mecánica y diseño 3D para el diseño y fabricación de piezas mecánicas, y de fluidos para el sistema de metal líquido.

### 1.5 CONDICIONES DE DISEÑO

La implementación del prototipo descrito debe cumplir las siguientes condiciones básicas:

- Su tamaño debe ser similar a la palma de la mano. Esta es una de las zonas más sensibles de la piel humana y resultaría análoga a la pantalla de un teléfono móvil.
- Debe poderse cambiar el tamaño y resolución de la pantalla con ajustes mínimos en el sistema. Con esto se podrán probar los límites del diseño.
- Para que se comporte como una pantalla, se deben poder representar diferentes patrones y estados a voluntad.
- El control debe ser intuitivo y sencillo.
- La estabilidad y seguridad son prioritarias, puesto que se pretende realizar pruebas con voluntarios y la aplicación es principalmente biológica, su uso no debe entrañar ningún peligro para el usuario.
- Funcionamiento sin retroalimentación. Debido al diseño de la pantalla, no se pueden introducir sensores sin alterar el diseño y encarecer mucho el proyecto, por lo que tras una calibración inicial, debe ser capaz de funcionar en bucle abierto con muy buena repetitividad.
- Puesto que las referencias indican que la sensibilidad del tacto aumenta ante cambios rápidos, el diseño también debe buscar optimizar la velocidad del sistema.

### 1.6 METODOLOGÍA DEL PROYECTO

El proyecto se ha realizado siguiendo 4 fases bien diferenciadas.

- 1. Investigación: Debido a que la pantalla es muy novedosa y abarca muchos tópicos, se ha tenido que buscar información acerca de la sensación térmica humana, antecedentes de la tecnología, posibles formas de enfocar el proyecto, etc.
- 2. Diseño del prototipo: Se ha realizado una labor de diseño completa, desde la programación del controlador a los diseños CAD y fabricación de piezas a medida.
- 3. Implementación y verificación: Una vez diseñado el prototipo, se ha comprobado su funcionamiento en varias fases para ver que se ajusta a las especificaciones de diseño.
- 4. Viabilidad: Por último, se han realizado pruebas en voluntarios para comprobar que el buen funcionamiento teórico se traslada a sensaciones térmicas reales en humanos. Este paso es muy importante para acreditar las posibles aplicaciones del producto.

#### Estas fases se reflejan detalladas en la Figura 1-11:

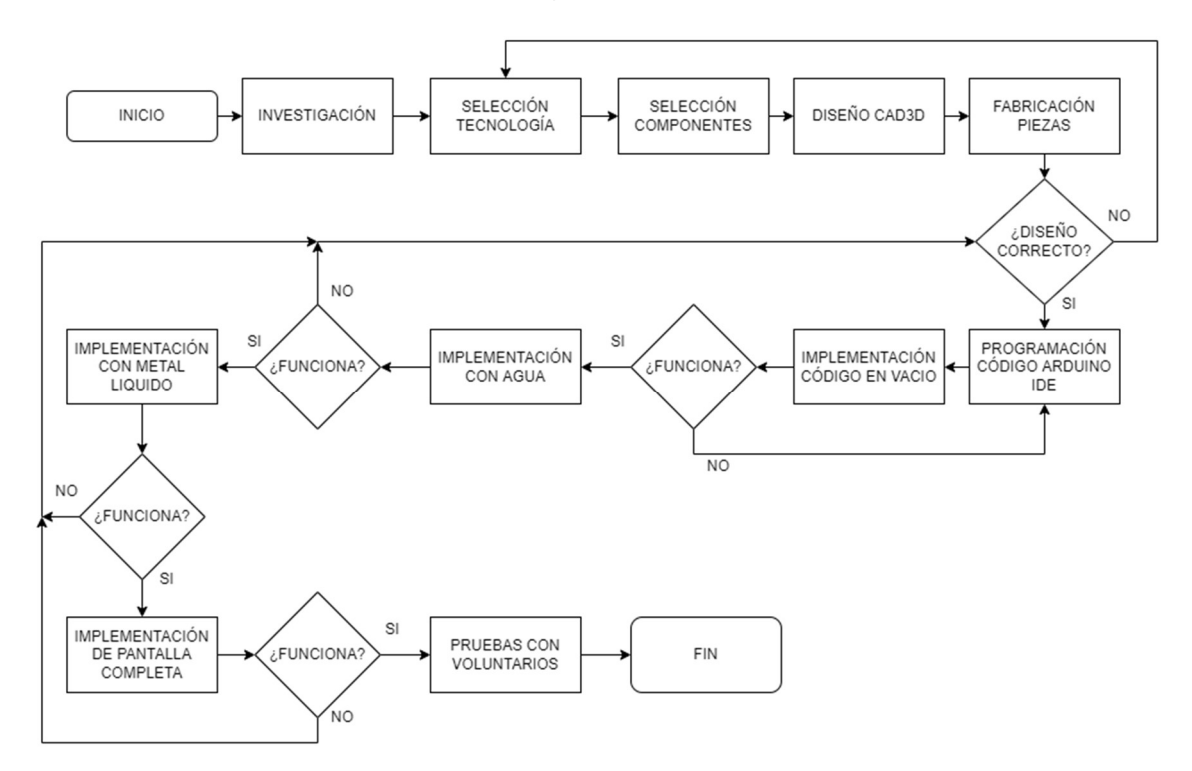

Figura 1-11 Flujograma de la metodología empleada

 El software utilizado para la creación de modelos CAD ha sido Creo Parametrics. Con este programa se han realizado tantos los diseños para impresión 3D como para mecanizado.

La programación del controlador se ha hecho con Arduino IDE, y la interfaz de usuario y la comunicación bluetooth e interfaz gráfica de usuario mediante la aplicación de Android Bluetooth Electronics.

La verificación del proyecto se ha realizado en 3 fases, primero a nivel de programación mediante mensajes en pantalla, después con un sistema hidráulico compuesto de jeringuillas calibradas llenas de agua para medir los volúmenes, y por último la pantalla real con metal líquido.

#### 1.7 VIABILIDAD DEL PROYECTO

La viabilidad del funcionamiento depende del comportamiento conjunto de todos los elementos del proyecto. Se debe hacer una programación correcta de los elementos electrónicos y los elementos mecánicos deben ser fiables y del tamaño adecuado.

La viabilidad del proyecto como tal también depende de la respuesta humana a los estímulos creados por la pantalla. Deben ser lo bastante fuertes, rápidos y fiables para poder transmitir información con una alta confianza.

#### 1.8 ALCANCE Y LIMITACIONES DEL PROYECTO

El alcance del proyecto son los objetivos que se esperan conseguir al finalizar el mismo, así pues:

- Creación de un primer prototipo de pantalla de sensación térmica.
- Transmisión sólida de información a través de esta.

Las limitaciones del proyecto son:

- Tiempo: Se dispone de un tiempo limitado para realizar el proyecto.
- Presupuesto: Hará falta ajustar ciertas piezas y tomar ciertas concesiones para ajustarse a un presupuesto razonable y que sea capaz de replicarse en otras partes.
- Conocimientos: Al ser algo tan novedoso, el proyecto tendrá que basarse en algunas suposiciones y comprobar experimentalmente si funciona, por lo que es probable que la solución final de pantalla distará bastante del diseño más optimizado posible.

## 2 Diseño del prototipo

En este capítulo se explicará el diseño de la pantalla térmica a nivel de software y hardware, incluyendo las interacciones entre ellos.

Se ha diseñado la pantalla con la idea de que sea escalable en tamaño y se tenga el mayor control posible sobre el estado de los pixeles. Para acelerar el sistema también se ha buscado una solución que permita llenar y vaciar varios pixeles a la vez. En la Figura 2-1 se puede ver su diseño esquemático.

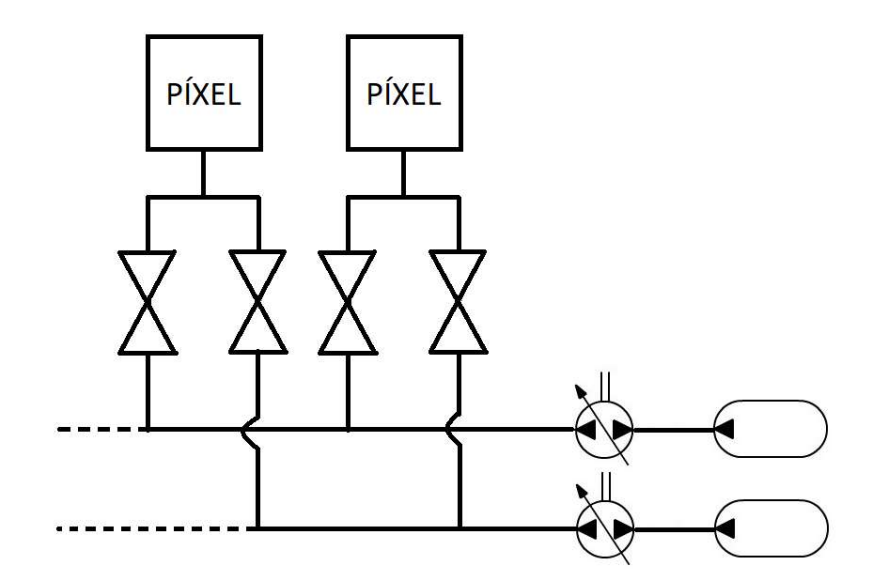

Figura 2-1 Esquema hidráulico del prototipo

Como se puede ver, cada píxel tiene una única conexión que se bifurca a dos líneas similares. Cada una de ellas consiste en una válvula para abrir y cerrar la conexión con el píxel, y una bomba de fluido. Cada línea de fluido está conectada a una única bomba, y estas realizarán acciones opuestas. De esta forma controlando el estado de las válvulas para conectar cada píxel con la bomba adecuada se puede lograr un control simultáneo de vaciado y llenado.

Partiendo por el hardware, los encargados de inyectar o extraer el fluido son unos motores paso a paso conectados a una guía prismática, mientras que el fluido estará contenido en unas jeringuillas cuyo émbolo estará unido al carrito de la guía. Controlando la posición del motor paso a paso, se controlará el avance del carrito y por tanto la posición y volumen del émbolo de la jeringuilla.

Conectadas a estas mediante micro conductos de PTFE, se encuentran las válvulas del sistema. Cada válvula irá accionada mediante un acoplamiento mecánico por un servomotor.

Finalmente se encuentra cada píxel cuyo diseño se describirá en la sección 2.1.1.

El control de los servos lo realizará el control de Arduino directamente, mientras que los motores paso a paso utilizarán un controlador específico conectado al Arduino para aliviar y simplificar la carga sobre este.

El control del estado de la pantalla se podrá hacer de dos formas distintas: a través de Arduino IDE escribiendo directamente la cadena de caracteres adecuada por el teclado del ordenador, o por bluetooth, empleando la interfaz gráfica diseñada para Android con Bluetooth Electronics.

### 2.1 DESCRIPCIÓN DEL PROTOTIPO

A continuación se dará una descripción detallada de cada elemento del montaje.

El diseño de los componentes mecánicos genuinos del proyecto se ha realizado mediante con Creo Parametrics. Una vez hecho el diseño, cada pieza se ha fabricado de forma independiente según los requerimientos.

#### 2.1.1 Descripción y componentes del píxel

El funcionamiento del píxel es el siguiente: La superficie táctil es una lámina muy fina de titanio bajo la cual hay una cavidad de aire. Puesto que la conductividad del aire es baja, la conductividad total de estos dos elementos será también baja. Tras esta cavidad de aire, se encuentra otra cavidad llena de metal líquido, con una conductividad térmica muy alta, similar a la de un metal sólido. Ambas cavidades están separadas por una membrana de látex flexible que permite variar su volumen. Cuando aumenta el volumen de metal líquido, la cavidad de aire disminuye el suyo, el metal líquido ocupa el espacio del aire y el área de contacto entre la placa de titanio y el metal liquido aumenta. De esta forma la conductividad térmica aparente aumenta. Esto queda ilustrado en la Figura 1-8.

Para lograr esto, cada píxel está formado por 5 piezas cuya estructura principal es la que se puede ver en Figura 2-4, Figura 2-3, Figura 2-2. En ellas se ha prescindido de mostrar la lámina de látex entre el cobre y la resina y la de titanio arriba del todo puesto que son dos superficies sencillas.

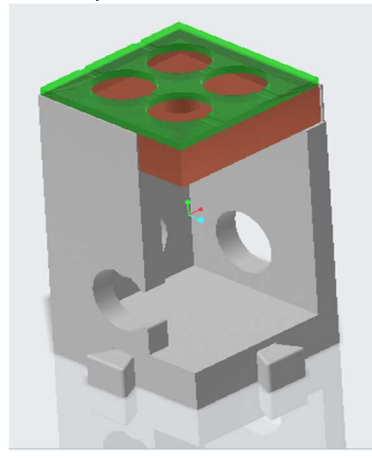

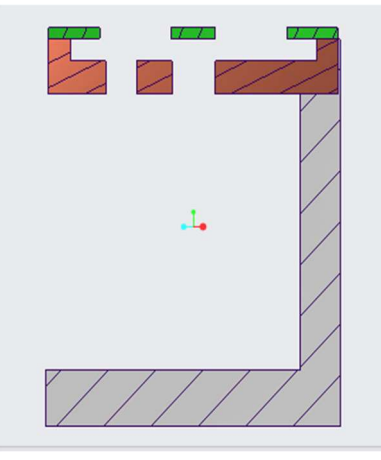

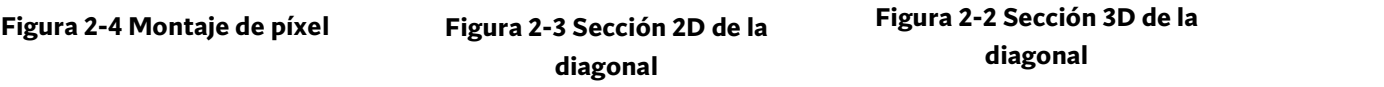

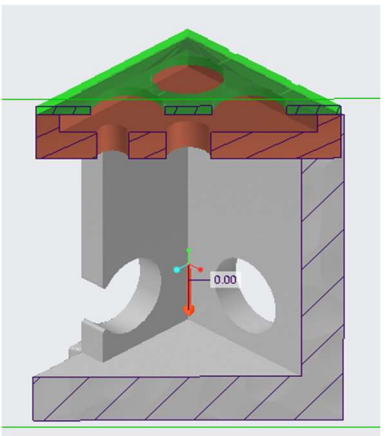

diagonal

En la Figura 2-5 se puede ver la vista explotada completa, con la membrana de látex y la superficie de titanio en un corte transversal por el plano medio.

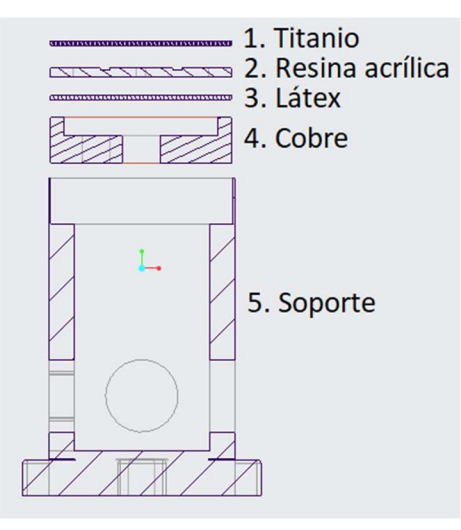

Figura 2-5 Explosión 2D completa

El metal liquido está contenido en una pieza de cobre (Figura 2-7). Esta pieza se sella mediante la lámina de látex. La pieza de metacrilato (Figura 2-8) es la que da estructura a la capa de aire, y la superficie táctil es la lámina de titanio. Por ultima todas las piezas se colocan en un único soporte de plástico (Figura 2-6). Puesto que la conductividad térmica del aire, el metacrilato y el plástico son mucho menores que la del metal líquido, se considera que éste controla la conductividad del conjunto.

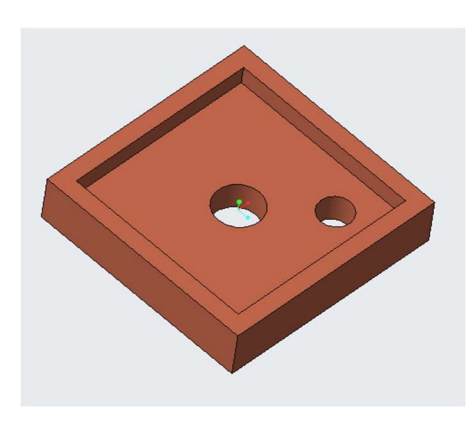

Figura 2-7 Pieza de cobre

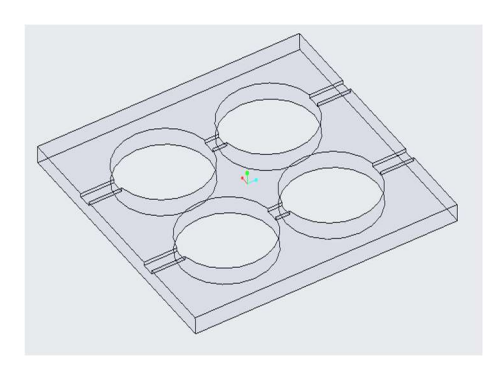

Figura 2-6 Soporte de resina

Figura 2-8 Pieza de metacrilato

La pieza de cobre esta mecanizada en CNC y la de metacrilato mediante un mecanizado láser. Su diseño completo se puede ver en el anexo A: Planos de diseño CAD. Destacar que la pieza de metacrilato tiene dos pequeñas ranuras para dejar escapar o entrar al aire, y la de cobre un agujero con una función similar, pero que se sellará una vez se ha llenado la cavidad de metal liquido por primera vez, esto se puede ver en las figuras y planos correspondientes. La lámina de látex se consigue sometiendo a una gota de látex sobre un plato a altas RPMs hasta que forma una capa de 20µm de espesor. Después se hornea para solidificarlo. La lamina de titanio se recorta de una existente, y el soporte del píxel se hace mediante impresión 3D.

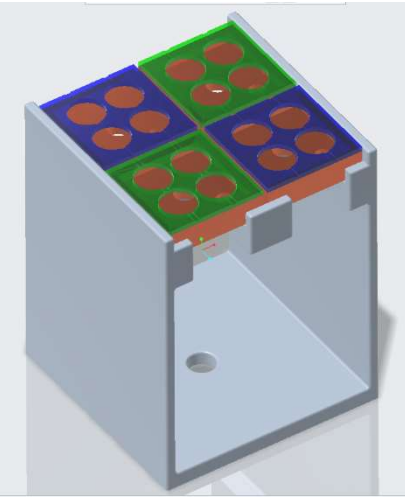

Figura 2-9 Montaje pantalla 2x2

El montaje completo de una pantalla de 2x2 quedaría según la Figura 2-9:

#### 2.1.2 Componentes mecánicos

 Tornillo sin fin del motor paso a paso: Para convertir la rotación del motor paso a paso en un movimiento lineal. Se ha escogido una de 10 cm longitud, diámetro de 16mm y un avance de 5 mm por vuelta. Con esto se asegura que el sistema tendrá con control preciso sobre la posición de émbolo de la jeringuilla.

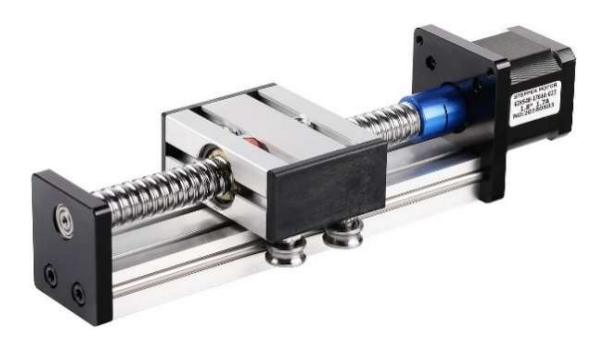

Figura 2-10 Tornillo y carrito

 Apoyo del émbolo de la jeringuilla: Esta pieza se ha tenido que diseñar en CAD y fabricar mediante impresión 3D. Tiene 2 ranuras para ajustar el montaje al carrito y una más para introducir el apoyo del émbolo. La impresora usada ha sido Forma Labs 3, que imprime usando la tecnología LFS (Low Force Stereolithography), el material escogido ha sido la resina Grey Pro, una PLR (Photo Lighting Resin) por sus buenas características mecánicas.

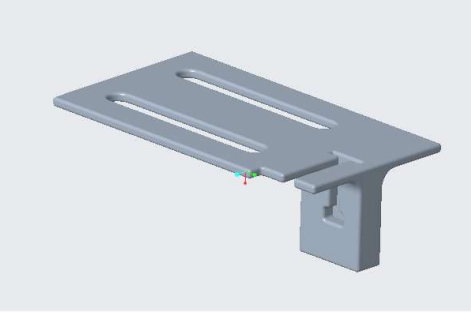

Figura 2-11 Apoyo del émbolo

 Apoyo del tubo de la jeringuilla: Diseñada en CAD e impresa con LFS y Grey Pro Resin, tiene una ranura para insertar el tubo de la jeringuilla y agujeros para fijar la pieza al suelo.

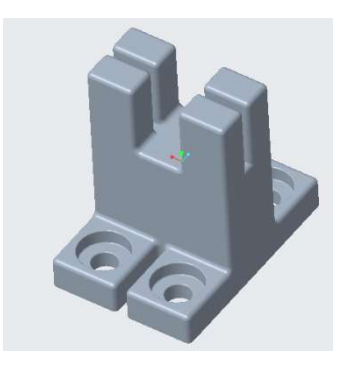

Figura 2-12 Apoyo del tubo

 Conexión jeringuilla – conducto de fluido: Tiene un encaje tipo LUER hembra, está fabricada en PTFE y el ajuste al conducto se hace mediante una rosca.

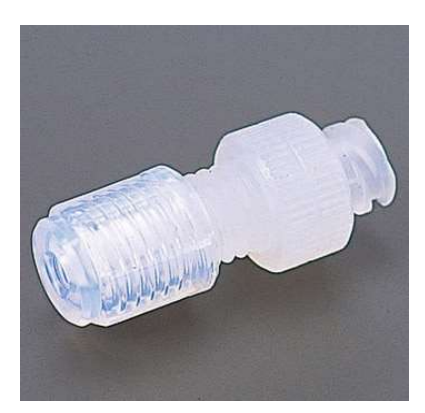

Figura 2-13 Conexión jeringuilla - conducto

 Micro conductos del fluido: Se ha optado por unos conductos de PTFE de paredes rígidas para aumentar la precisión del sistema. Tienen un diámetro interno de 1mm y un diámetro externo de 2mm.

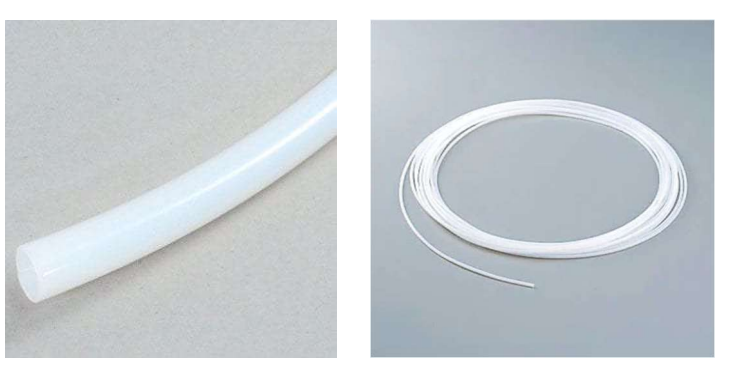

Figura 2-14 Micro conductos

 Válvula: Se ha escogido una válvula de tipo bola fabricada en PTFE. Tiene unas dimensiones reducidas (18 x 18 mm) y un funcionamiento simple, ideal para el prototipado. El ajuste al conducto se realiza mediante una rosca.

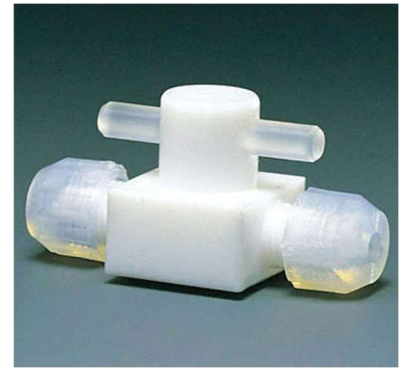

Figura 2-15 Válvula

 Sujeción de la válvula: Se ha diseñado en CAD e impreso con LFS y Grey Pro Resin. Tiene un espacio para colocar la válvula y agujeros para fijarla a la mesa. El servo que la mueve va se sujeta a la parte superior.

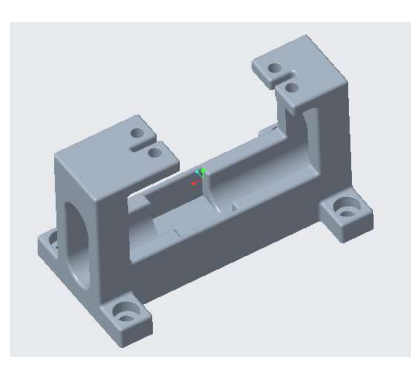

Figura 2-16 Sujeción de la válvula

 Conexión válvula – servo: Se ha diseñado en CAD e impreso con LFS y Grey Pro Resin. Tiene un espacio para colocar la válvula y su pasador y agujeros para fijarla con tornillos a los servos.

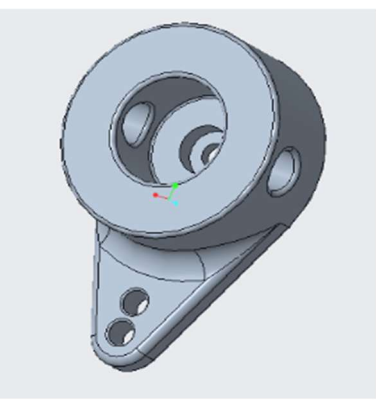

Figura 2-17 conexión válvula - servo

 Unión en T: Fabricada en fluororesina se usa para conectar las partes del sistema de metal líquido.

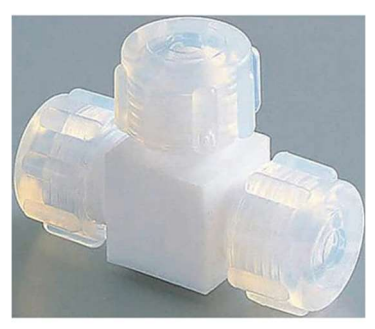

Figura 2-18 Unión en T

 Conexión con píxel: Con un encaje tipo LUER macho y fabricada en PTFE. Se ajusta al conducto mediante rosca y se unirá al píxel con una resina sellante.

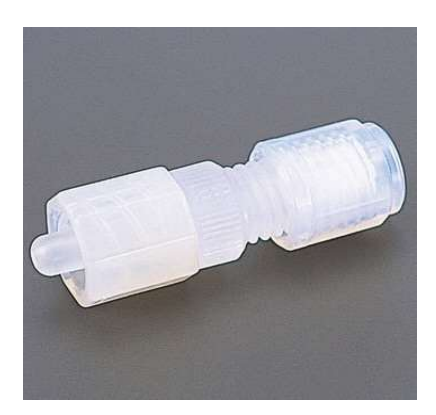

Figura 2-19 Conexión con píxel

#### 2.1.3 COMPONENTES ELECTRÓNICOS

 Placa Arduino Mega2560 Rev3: Puesto que el tamaño de la pantalla cambiará a lo largo del proyecto, la gran cantidad de entradas y salidas hará posible escalar la pantalla lo necesario.

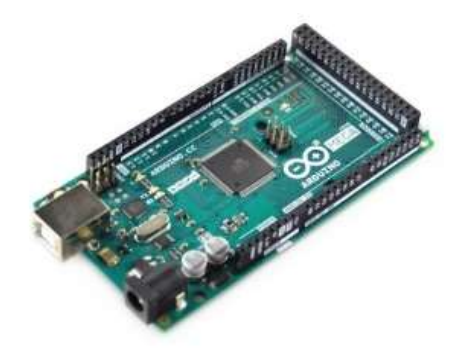

Figura 2-20 Placa Arduino Mega2560 Rev3

 Driver motor paso a paso DRV8825: El uso de un driver permite aliviar mucha carga de procesamiento al Arduino y simplificar el control de los motores. Se ha escogido este pequeño driver porque permite el control de motores paso a paso de hasta 2.5 A por fase. Además, se puede configurar para controlar el motor en micropasos de en caso de que se necesitase más resolución.

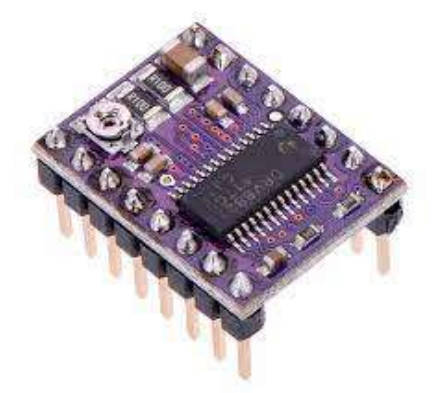

Figura 2-21 Driver DRV8825

 Motor paso a paso 42hs48-1704-023: Este es un motor NEMA 17 bipolar de imanes permanente. Se ha escogido este motor por ser relativamente compacto y tener una potencia más que suficiente para modificar varios pixeles a la vez.

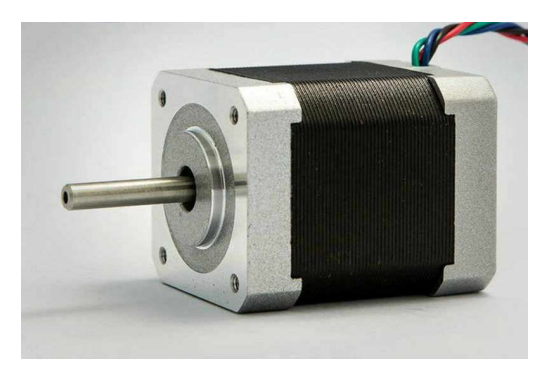

Figura 2-22 Motor paso a paso

 Servo DS3218: Se ha escogido este servo de alto par porque servos más pequeños no eran capaces de mover la válvula. Tiene un par máximo de 2 Nm cuando se conecta a 7V, por lo que hará falta una batería externa para alimentarlo. Su tamaño es de 40 x 20 x 40.5 mm.

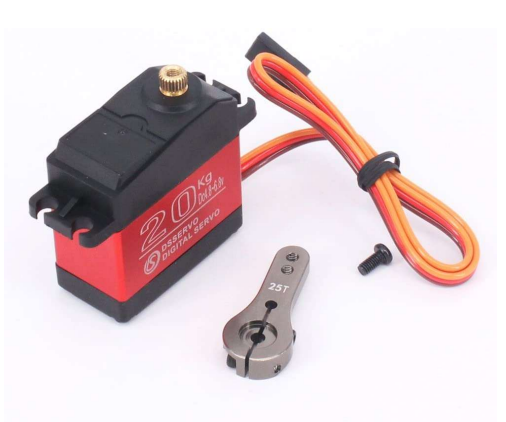

Figura 2-23 Servo DS3218

 Módulo bluetooth HC 05: Se utiliza para la conexión inalámbrica entre el microcontrolador y la interfaz gráfica en un móvil Android. Con él, se dispone de un control más intuitivo y funcional que usando únicamente la conexión serie del PC con Arduino IDE.

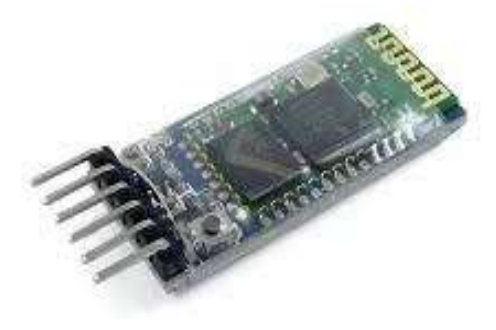

Figura 2-24 Módulo Bluetooth HC05

#### 2.1.4 COMPONENTES ELÉCTRICOS

 Fuente de alimentación de DC: Tiene un rango de voltaje de 0-30 V y de 0-10 A de intensidad. Esta fuente suministrará a los motores paso a paso la energía necesaria para moverse.

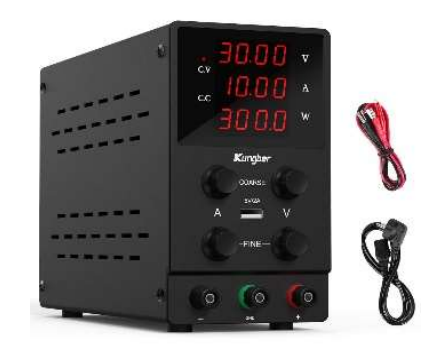

Figura 2-25 Fuente de alimentación DC

 Batería Ni-MH de 7.2V: Esta batería será la encargada de alimentar los servos de las válvulas, tiene una gran capacidad de 4000mAh y una gran entrega de potencia máxima necesaria para alimentar varios servos a la vez.

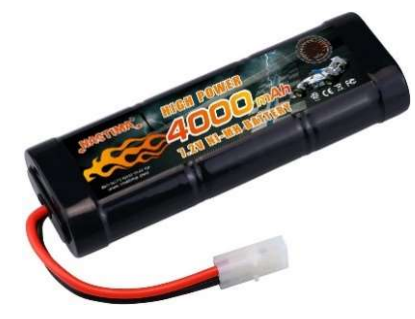

Figura 2-26 Batería Ni-MH

 Condensadores 100µF: Se conectarán al driver DRV8825 según la Figura 3-13 para protegerlo de los picos de tensión de los motores paso a paso.

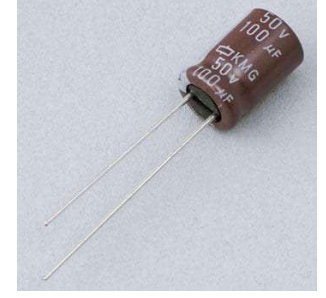

Figura 2-27 Condensador 100 µF

 Resistencias 1KΩ y 2KΩ: Se utilizarán para crear un divisor de tensión para conectar el módulo bluetooth según la Figura 3-16.

| $-11$             |  |
|-------------------|--|
| $-412$            |  |
| --411             |  |
| $-010$            |  |
| $-112-$           |  |
| <b>THE REPORT</b> |  |
| $-412-$           |  |
| $-410-$           |  |
| -68.8             |  |
|                   |  |

Figura 2-28 Resistencias

Placa conexiones: Necesaria para realizar todas las conexiones del sistema.

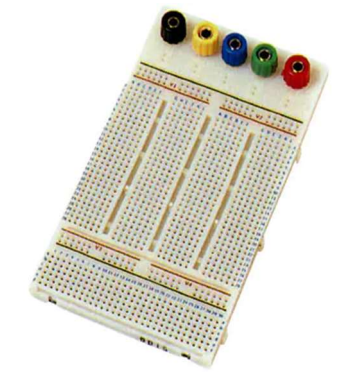

Figura 2-29 Placa de conexiones

#### 2.1.5 COMPONENTES DE MONTAJE

 Perfiles de aluminio extruido 3x3x30 cm: Para disponer de un marco solido para montar el resto de componentes.

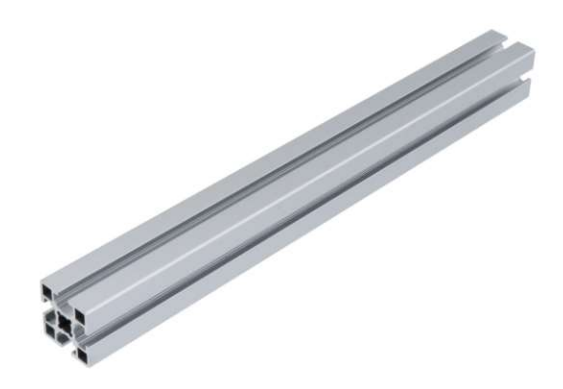

Figura 2-30 Perfiles de aluminio

Escuadras de acero: Para unir los perfiles de aluminio

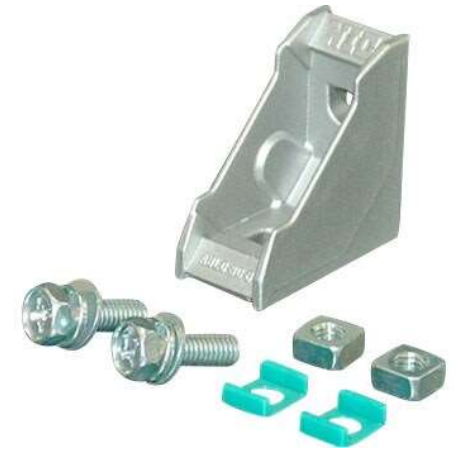

Figura 2-31 Escuadras de acero

 Tablas de PVC: Para unir la electrónica y los componentes a la estructura de aluminio.

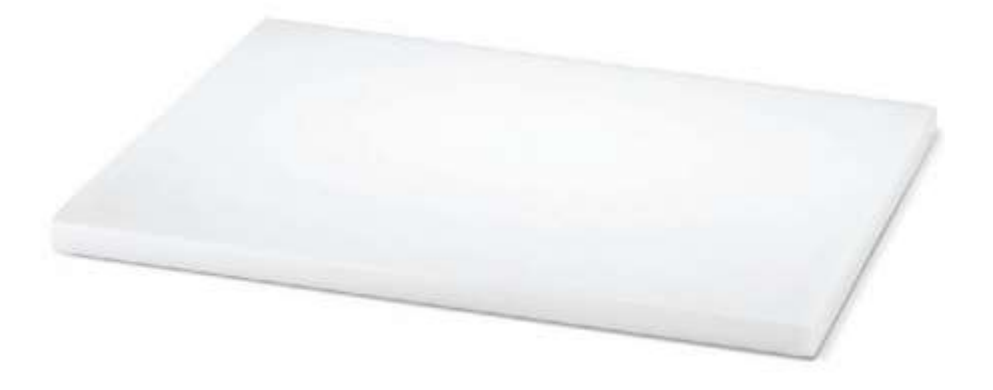

Figura 2-32 Tabla de PVC

#### 2.2 CARACTERÍSTICAS TÉCNICAS DE LOS

#### **COMPONENTES**

Se mencionarán algunas características importantes de los elementos empleados. Para una visión más detallada consultar el archivo adjunto "3. Documentación Técnica".

#### 2.2.1 COMPONENTES MECÁNICOS

Se describirá brevemente las características más relevantes de los materiales empleados.

• Impresión 3D: Todos los elementos impresos en 3D se han fabricado mediante estereolitografía con la resina PLR Grey Pro 4. Tras la impresión, se somete a la pieza a un proceso de limpieza con isopropanol y un proceso de curado en un horno para que alcance las características mecánicas optimas. Tras este proceso sus características se detallan en la Tabla 2-1.

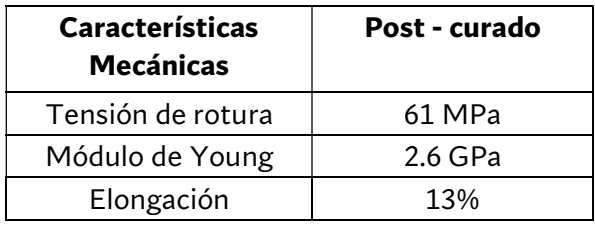

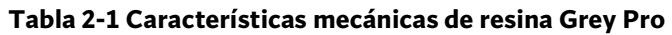

 Se puede ver que es un material bastante resistente con una elongación media, muy adecuado para prototipado.

 Pieza de cobre: Para cada píxel se ha mecanizado la pieza de cobre con una máquina de control numérico. Puesto que se parte de un bloque sólido de cobre recocido, sus características serán las del cobre fundido, Tabla 2-2.

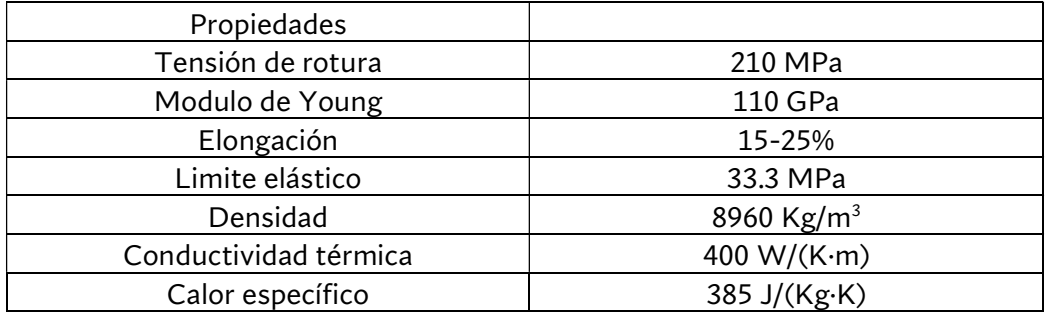

#### Tabla 2-2 Propiedades del cobre.

Es un metal bastante blando aun sometiéndolo a un proceso de templado, sin embargo en esta aplicación no debe soportar ningún esfuerzo o desgaste mecánico. Además su alta conductividad térmica favorece el diseño de la pantalla.

- Pieza de metacrilato: Para cada píxel se ha mecanizado por láser una pieza partiendo de un bloque sólido. Su conductividad térmica es 0.18 W/m·K
- Lámina de látex: Sirve para encapsular el metal líquido dentro del píxel. Se trata de una lámina de látex muy fina, de unos 20µm de espesor. Se fabrica soltando una gota sobre un plato rotatorio a 1500 rpm durante 30 segundos. Después se hornea a 100 ºC durante 3 días. Su conductividad térmica es 0.13 W/m·K (1). Aunque sea baja, la lámina es tan fina que su influencia se considera despreciable.
- Lámina de titanio: Es la superficie del píxel que se tocará con la mano. Se recorta de una lámina de titanio ASTM Grade 2 de 0.05 mm de espesor por lo que sus propiedades son las del titanio de esa categoría, Tabla 2-3:

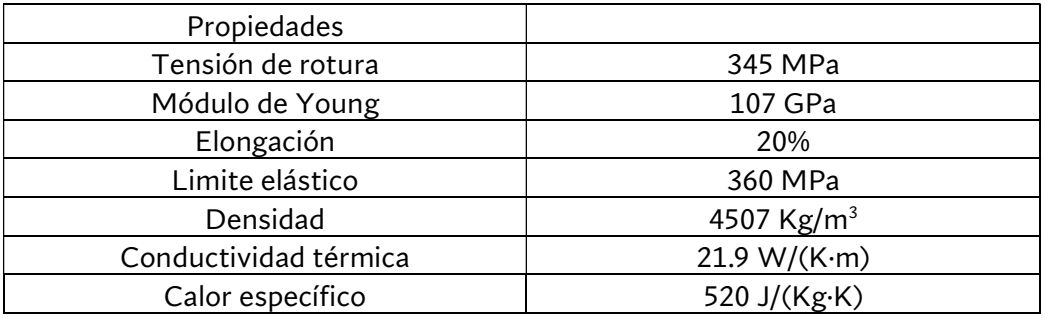

Tabla 2-3 Propiedades del titanio

Es un metal bastante duro y ligero. Al ser el metal en contacto con la mano es conveniente que tenga resistencia al desgaste y alta conductividad para no influir en la del metal liquido debajo, condiciones que cumple satisfactoriamente.

 Galinstano: Es el fluido que se debe controlar dentro del píxel Es un metal líquido a temperatura ambiente, compuesto por un 68.5% de galio, 21.5% de indio y 10% de estaño. Tiene baja toxicidad y sus propiedades más relevantes se ven en la Tabla  $2 - 4.$ 

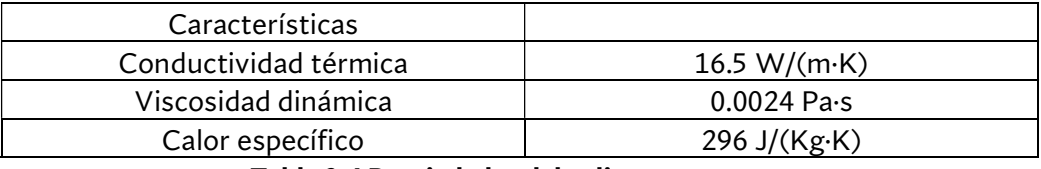

Tabla 2-4 Propiedades del galinstano

Comparándolo con el agua, su conductividad térmica es unas 26 veces mayor, mientras que su viscosidad es solo el doble, por lo que debería ser un refrigerante mucho más eficaz con poca carga extra sobre las bombas. La única desventaja es su bajo calor específico, que indica que podrá absorber menos calor hasta alcanzar la temperatura de la mano.
## 2.2.2 COMPONENTES ELECTRÓNICOS Y ELÉCTRICOS

Se describirán las características de los componentes eléctricos y electrónicos a fin de ver su consumo y límites de funcionamiento.

• Arduino Mega2560 Rev3: Esta placa de Arduino con un procesador ATmega2560 a una velocidad 16 MHz es más lenta que otros microcontroladores alternativos. Sin embargo su buena disponibilidad y precio, amplia biblioteca de funciones y compatibilidad con otros sistemas hace que se preste como una sólida opción. Además, dispone un gran número de conexiones para poder escalar el proyecto. Se pueden ver sus características en la Tabla 2-5.

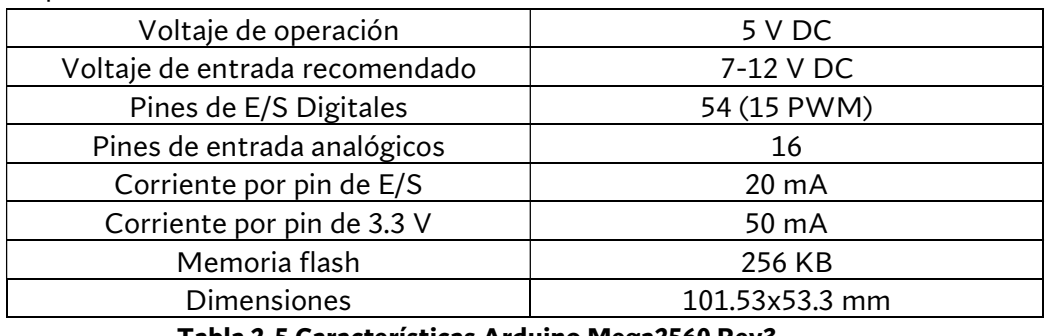

Tabla 2-5 Características Arduino Mega2560 Rev3

 Driver DRV8825: Este driver es capaz de controlar un motor paso a paso de hasta 2.5 A por fase. Como la mayoría de controladores para motores paso a paso bipolares, su componente principal son 2 puentes H (uno por canal) formados por transistores MOSFET para alternar la dirección de la corriente en las bobinas. Junto a una electrónica bastante compleja, permite controlar los motores con únicamente dos señales digitales, una para el número de pasos y otra para el sentido. Otra función muy útil es que permite hacer microstepping al motor energizando las bobinas con niveles intermedios de corriente, así que en caso de ser necesaria mayor resolución se podrían emplear los mismos elementos. Por último, permite regular la intensidad para proteger el montaje. Sus características se pueden ver en la Tabla 2-6.

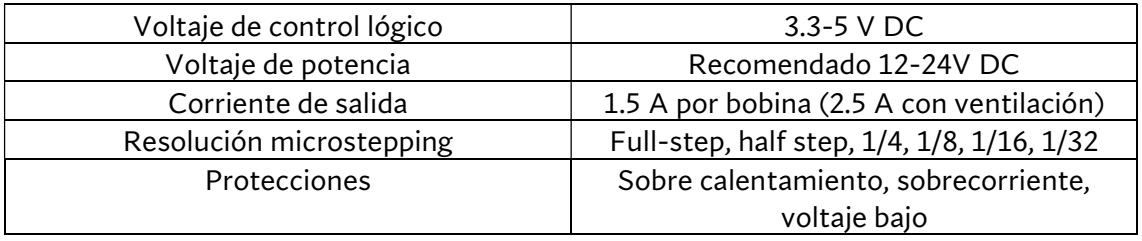

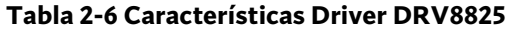

 Módulo bluetooth HC05: Sirve para establecer una conexión inalámbrica entre dos dispositivos bluetooth. Emplea la técnica FHSS (frequency hopping spread spectrum) con la puede recibir y enviar información a distintas frecuencias simultáneamente. Se puede configurar también como esclavo o maestro. En la siguiente Tabla 2-7 se resumen sus características.

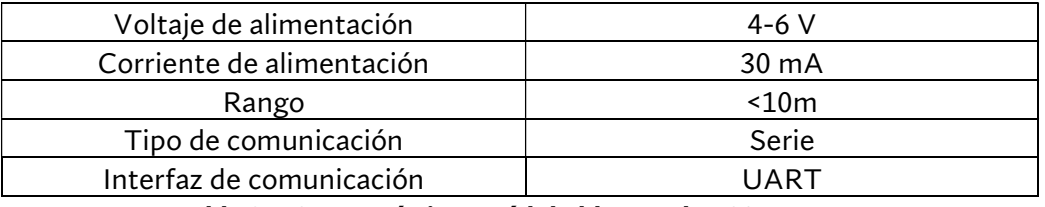

Tabla 2-7 Características Módulo bluetooth HC05

 Motor paso a paso 42hs48-1704-023: Es motor NEMA 17 bipolar. Sus características se pueden ver a continuación en la Tabla 2-8.

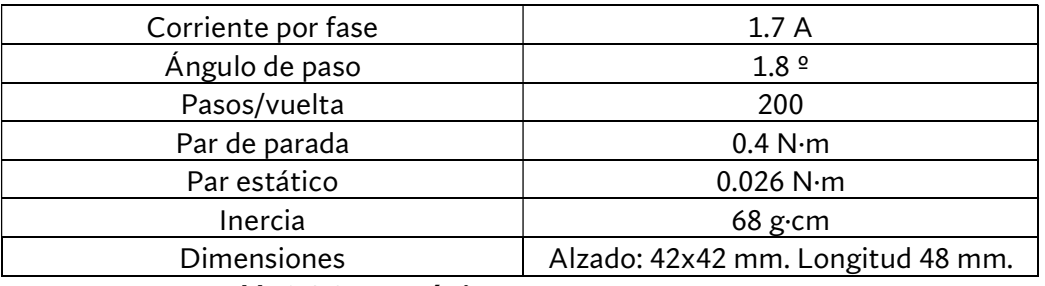

Tabla 2-8 Características motor paso a paso

Es un motor de características balanceadas y un tamaño medio. En futuras iteraciones del proyecto seguramente sea posible escoger un motor más pequeño y con menos consumo.

• Servo DS3218: Se ha necesitado un motor servo bastante potente para mover las válvulas debido a su alta fricción. Sus características están descritas en la Tabla 2-9.

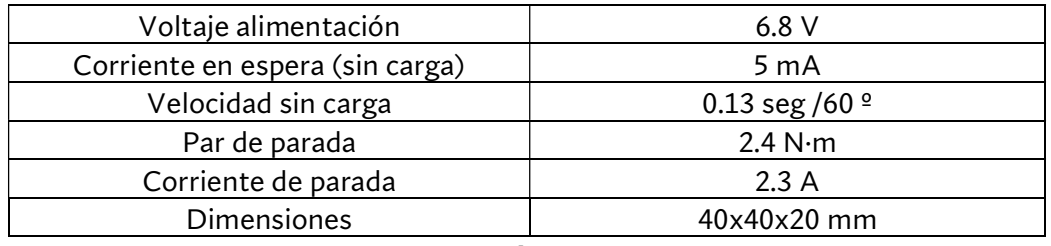

Tabla 2-9 Características servo

Tiene un gran par, pero también unas dimensiones y consumo mayores que las de otros servos.

 Fuente de alimentación: Esta fuente de DC permite regular el voltaje de salida entre 0-30 V y la intensidad entre 0-10 A, por lo que su potencia máxima son 300W. Puesto que los motores paso a paso emplean una corriente y tensión inferiores, es capaz de alimentarlos holgadamente. Sus características quedan resumidas en la Tabla 2-10.

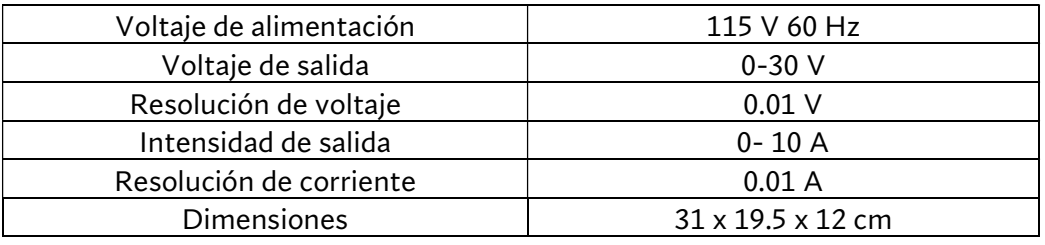

Tabla 2-10 Características fuente de alimentación

 Batería NiMH: Puesto que los servos necesitan un voltaje específico y una entrega de potencia instantánea muy alta, se ha optado por emplear una batería NiMH para alimentarlos. Sus propiedades se encuentran en la Tabla 2-11

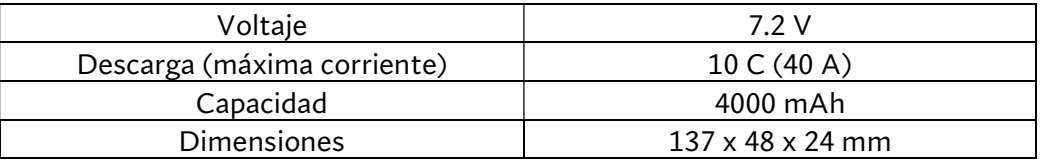

Tabla 2-11 Características batería NiMH

# 3 FASE DE IMPLEMENTACIÓN

En este capítulo se detallará la implementación del diseño explicado anteriormente.

Se mostrarán ejemplos de las piezas fabricadas según los procedimientos ya indicados y los diversos montajes dependiendo de que fase de la verificación se lleve a cabo.

También se detallarán las conexiones eléctricas para el funcionamiento del control, y un resumen de la programación empleada.

Por último, se expondrán algunos detalles y posibles mejoras que podrían realizarse.

# 3.1 COMPONENTES MECÁNICOS

Estos son los componentes mecanizados de diversas formas

## 3.1.1 IMPRESIÓN 3D

Como ya se ha mencionado, se ha empleado una impresora FormaLabs Form3 que emplea la tecnología estereolitografía (SLA). En ella un láser cura una resina fotosensible, añadiendo capa tras capa del objeto deseado. Los resultados son muy precisos y las piezas lo bastante rígidas como para tener aplicaciones en la ingeniería, por lo que no es una sorpresa que se hayan tenido buenos resultado con ella.

En las siguientes imágenes se pueden ver algunos ejemplos de piezas. No se añadirán todas para no alargar en exceso este capítulo. Sus planos se pueden consultar en el anexo A: Planos de diseño CAD.

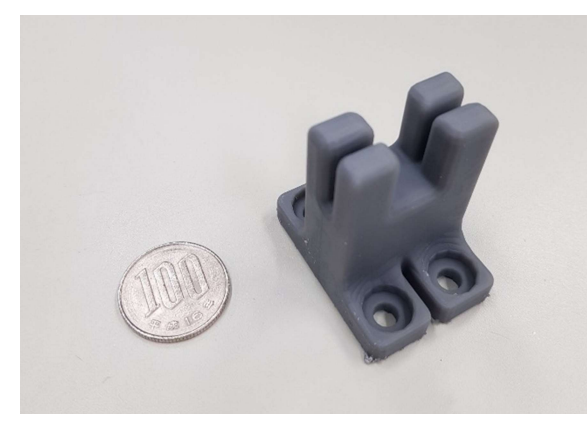

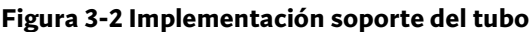

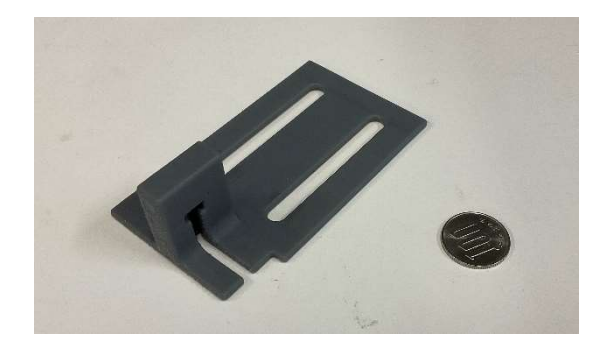

Figura 3-2 Implementación soporte del tubo Figura 3-1 Implementación soporte del émbolo

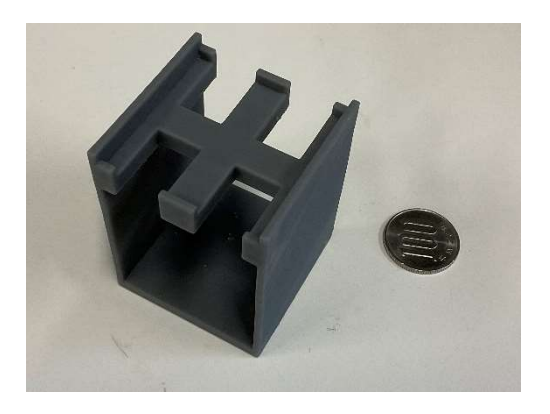

Figura 3-4 Implementación soporte del píxel Figura 3-3 Implementación soporte del servo

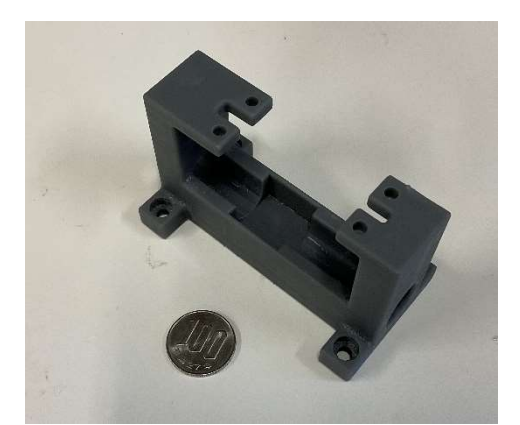

#### 3.1.2 MECANIZADOS

La pieza de cobre y de metacrilato del píxel se han tenido que fabricar usando procedimientos más específicos ya descritos. Puesto que los diseños de CAD tenían las dimensiones adecuadas, y las máquinas estaban bien calibradas, las piezas resultantes son totalmente satisfactorias. Las siguientes imágenes muestran los resultados.

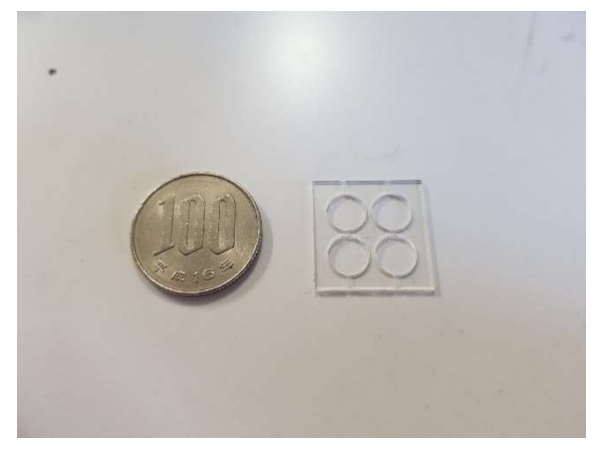

Figura 3-6 Implementación pieza metacrilato Figura 3-5 Implementación pieza cobre

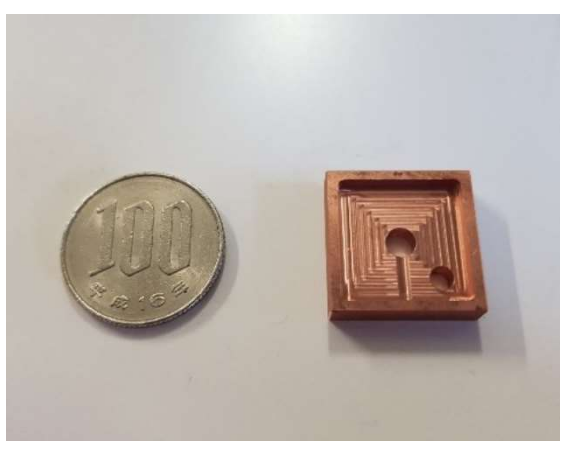

## 3.1.3 OTROS

Otros componentes como las conexiones hidráulicas se han comprado directamente, mientras que la lámina de látex y la de titanio también se han tenido que hacer a medida.

A continuación se mostrarán algunas imágenes del proceso de fabricación del pixel;

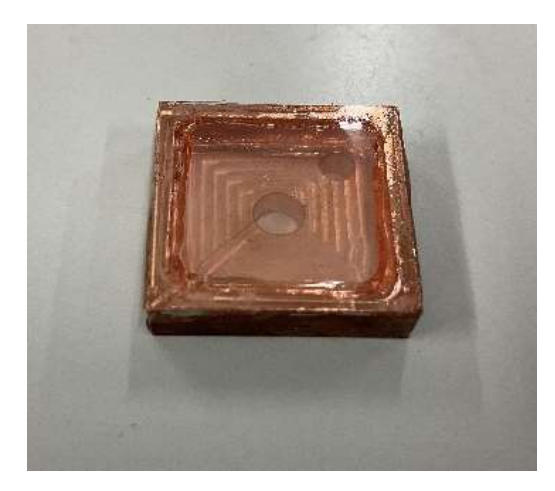

Figura 3-10 Píxel con lámina de látex Figura 3-9 Píxel con lámina titanio

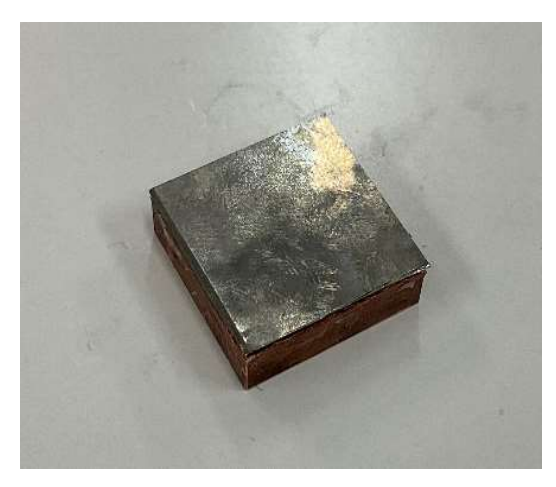

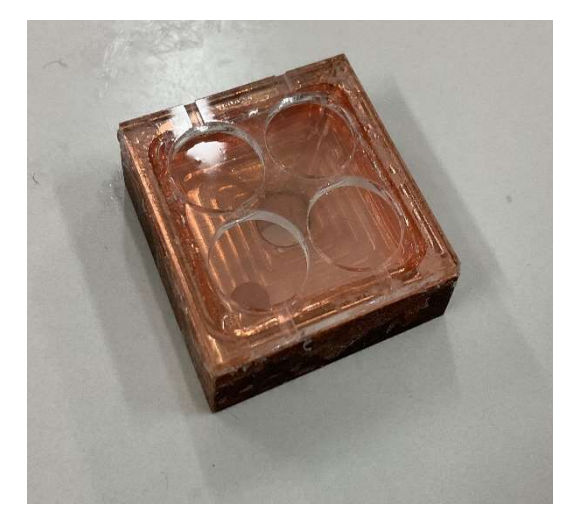

Figura 3-7 Pantalla 2x2 Figura 3-8 Píxel con acrílico

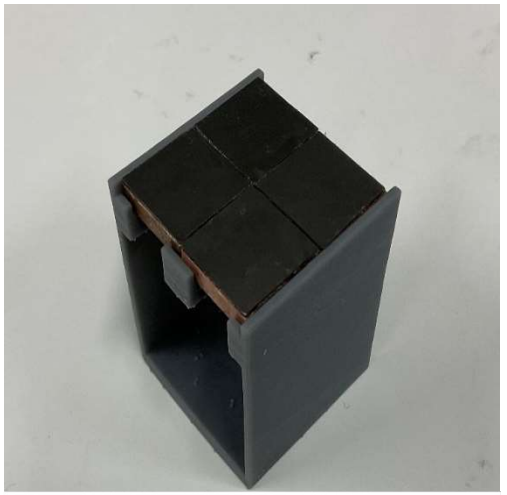

# 3.2 DIAGRAMA DE CONEXIONES

# 3.2.1 CONEXIONES DRIVER DRV8825

Primero se explicará como conectar el DRV8825 ya que es el componente con el uso más complejo.

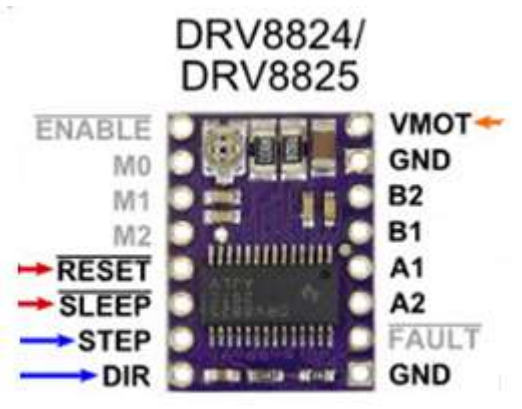

Figura 3-11 Conexiones DRV8825

 Conexiones de potencia: se encuentran VMOT Y GND MOT en la esquina superior derecha, aquí se debe conectar la fuente de alimentación del motor. Según el manual del driver, éste dispone de condensadores muy vulnerables a los picos de voltaje, por lo que para protegerlo se debe poner un condensador (idealmente de 100µF) entre estos dos pines.

En la esquina inferior derecha también se encuentra otro pin llamado GND, que se conectará a la tierra del Arduino.

- Conexiones al motor paso a paso: Los pines B2, B1, A1, A2 se conectan a las 2 bobinas del motor bipolar. Sus nombres y números indican el extremo y la bobina correspondiente.
- Conexiones de micropasos: Son los pines M0, M1 y M2 a la izquierda. Con sus combinaciones binarias de estado alto-bajo se consiguen todos los posibles microestados. Para más precisión se usarán medios pasos, así que el pin M0 será el único conectado
- Conexiones de control: Son dos pines, STEP y DIR en la esquina inferior izquierda. Son dos señales digitales que recibe del microcontrolador. Cuando se recibe un pulso de STEP, el motor gira el número de pasos configurado por M0, M1 y M2. El estado de DIR indica la dirección de giro.
- Control de estado: El pin de la esquina superior izquierda ENABLE permite trabajar al driver mientras su estado sea bajo. Al ser esta la configuración por defecto se dejará desconectado. SLEEP pone al driver en sleep mode para ahorrar energía si el motor no está en uso, para ello debe estar en estado bajo, que es su estado por defecto. Como los motores deben están siempre activos para conservar el torque, se mantendrá siempre en estado alto. Además, SLEEP también se activa cuando el driver se protege por sobre calentamiento o sobre voltaje. Por último, RESET debe en estar en estado alto para que el motor reciba las señales de control lógico.

Con esta información, el conexionado del controlador, driver y motor queda así:

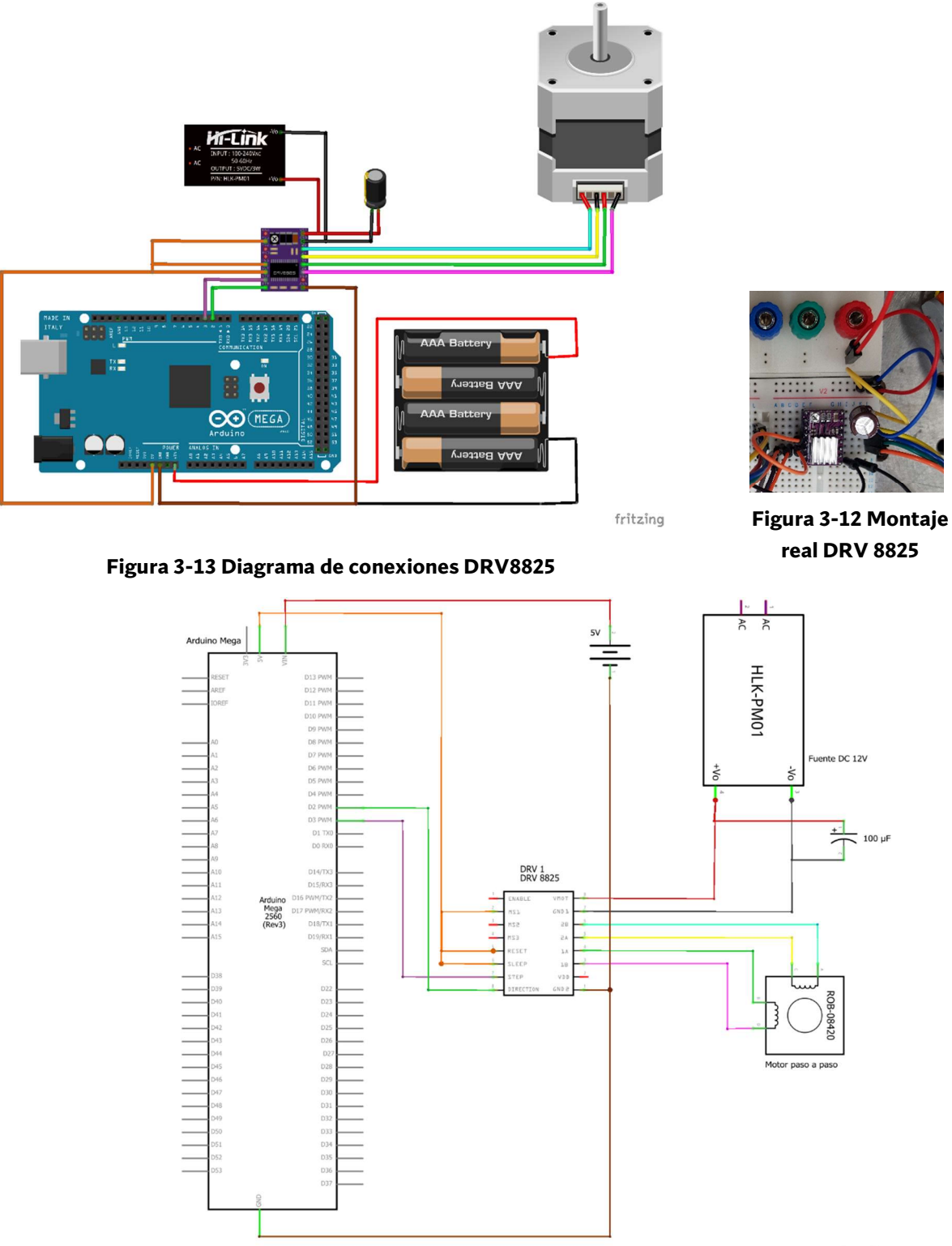

fritzing

Figura 3-14 Esquema electrónico DRV8825

Se puede ver que la alimentación a 5V del microcontrolador y a 12 V del motor van completamente por separado. Se utilizan los pines E/S digitales 2 y 3 para las señales lógicas y la salida de 5V para el estado del driver.

## 3.2.2 MODULO BLUETOOTH HC 05

El siguiente módulo independiente es el de bluetooth HC-05. En la Figura 3-15 se pueden ver sus conexiones:

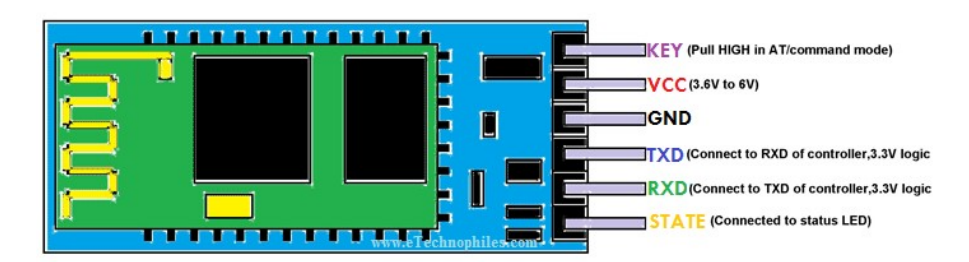

Figura 3-15 Conexiones bluetooth HC 05

De ellas, los únicos pines necesarios emplear son:

- Vcc y GND: Alimentan el módulo a 5V.
- TXD: Es el transmisor del módulo, se debe conectar a un pin digital del microcontrolador.
- RXD: Es el receptor, se debe conectar a otro pin digital del microcontrolador.

En las siguientes Figura 3-16 y Figura 3-17 se verán las conexiones exclusivas para el módulo. Se ha escogido arbitrariamente que el pin 10 y 11 del Arduino sean TXD y RXD respectivamente.

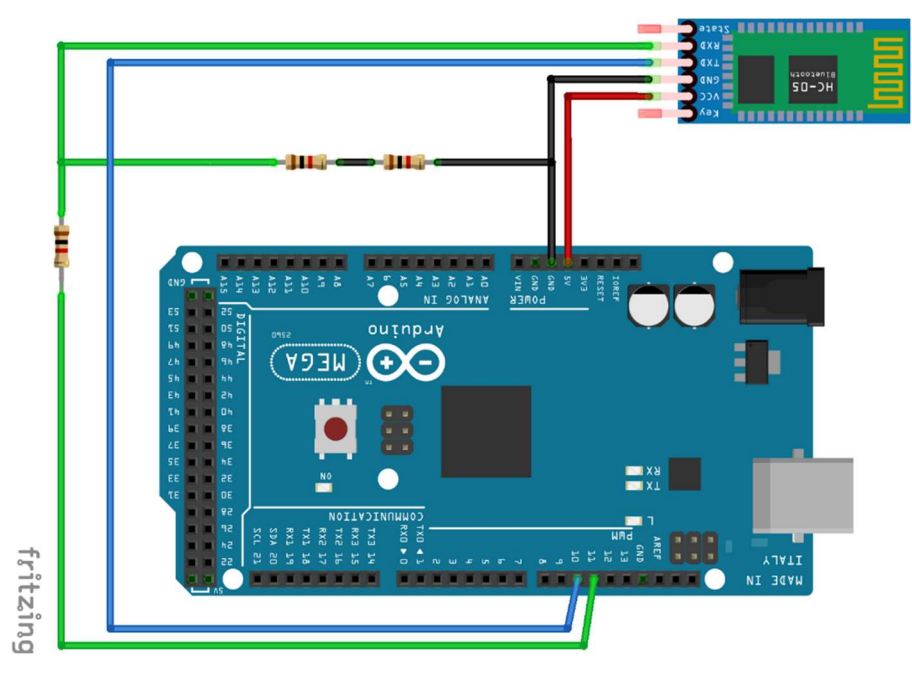

Figura 3-16 Diagrama de conexiones bluetooth HC05

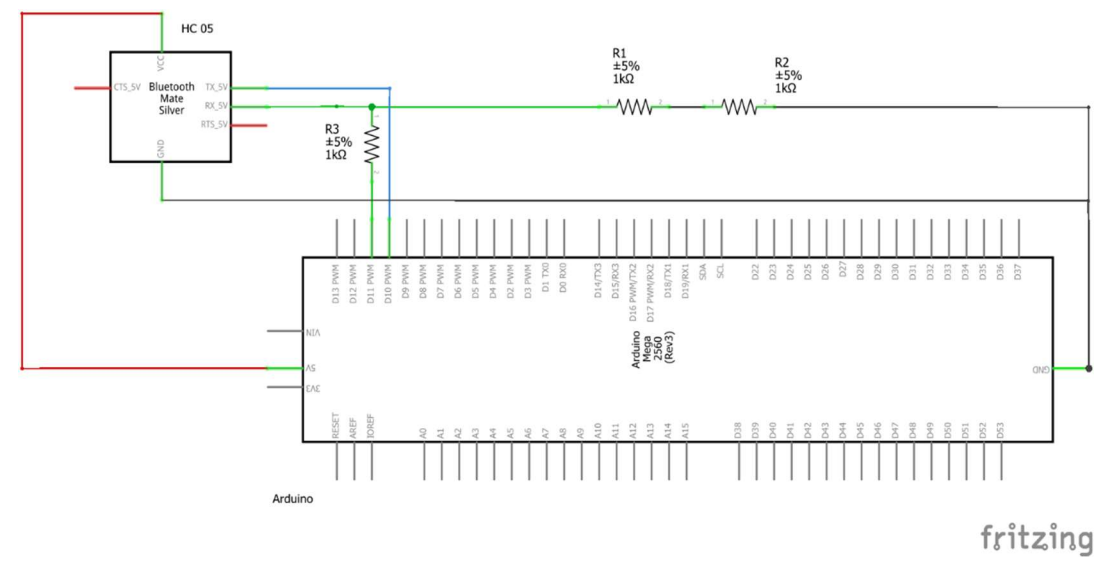

Figura 3-17 Esquema electrónico bluetooth HC 05

Hay que destacar que se han añadido 2 resistencias, una de 1kΩ entre RXD y el pin 11, y otra de 2 kΩ (o dos de 1kΩ en serie) entre RXD y GND. Esto es opcional y se hace porque Arduino envía señales de 5V, mientras que las especificaciones del HC 05 indican que puede recibir 3.3 V. Con las resistencias se consigue un divisor de voltaje y que el HC 05 reciba el justo. Con el pin TRX no es necesario puesto que Arduino admite 3.3V sin problemas.

Finalmente, en la siguiente figura se ve el montaje real del módulo.

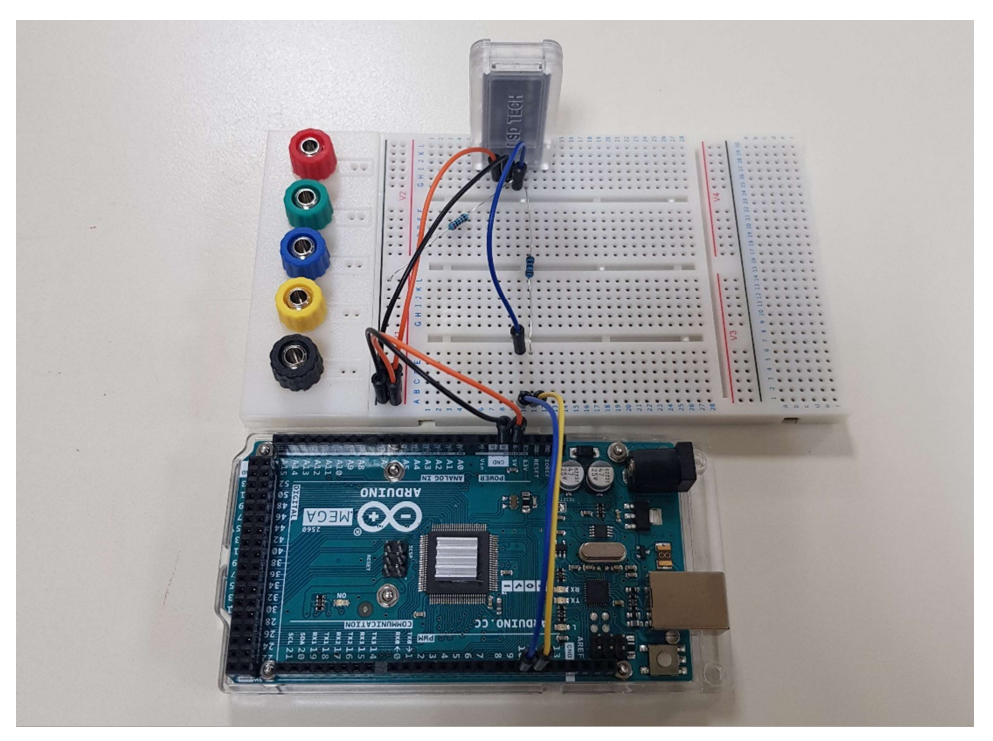

Figura 3-18 Montaje real bluetooth

#### 3.2.3 CIRCUITO COMPLETO

Una vez analizado el funcionamiento de las partes, se procederá a representar el circuito completo.

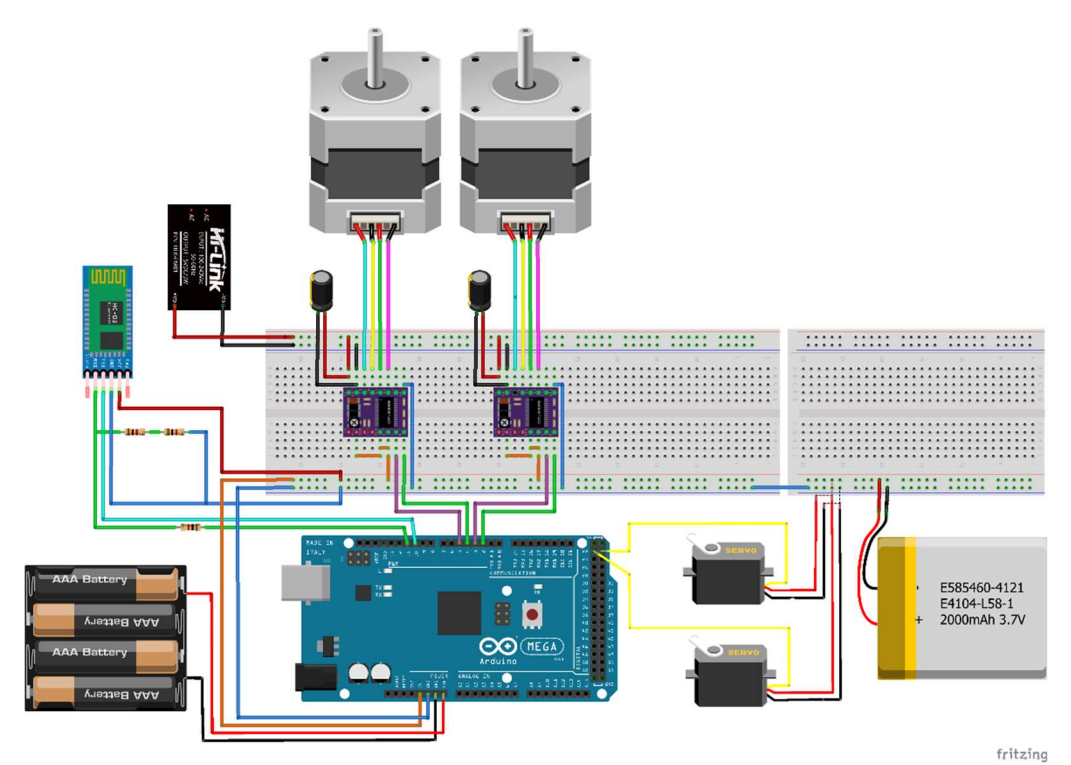

Figura 3-19 Diagrama de conexiones completo.

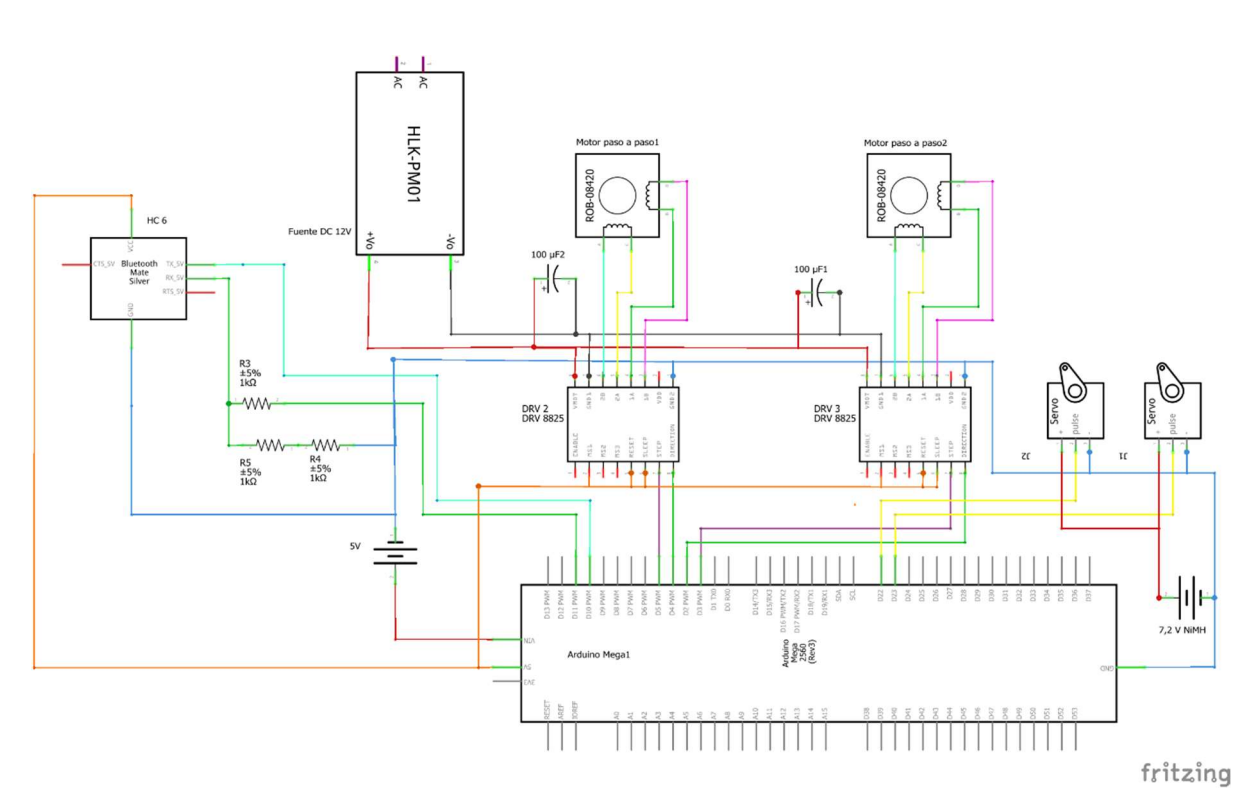

Figura 3-20 Esquema electrónico completo.

Aparte del uso de dos drivers, uno para cada motor, la otra diferencia notable es la aparición de los servos para controlar las válvulas. Este diagrama corresponde a la conexión para un único píxel. Como cada píxel está conectado a ambos motores, cada servo controla la válvula correspondiente a uno de ellos.

Su conexionado es sencillo, tienen dos pines para la alimentación a 7.2 V de la batería de NiMH, y otro más para el control, que se conectan a los pines 22 y 23 del controlador. Aunque no sean pines PWM, el uso de la librería servo.h permite usarlos para tal fin.

Se puede consultar el anexo B: Diagramas de conexiones para encontrar los diagramas Figura 3-13, Figura 3-14, Figura 3-20, Figura 3-19, Figura 3-16, Figura 3-17.

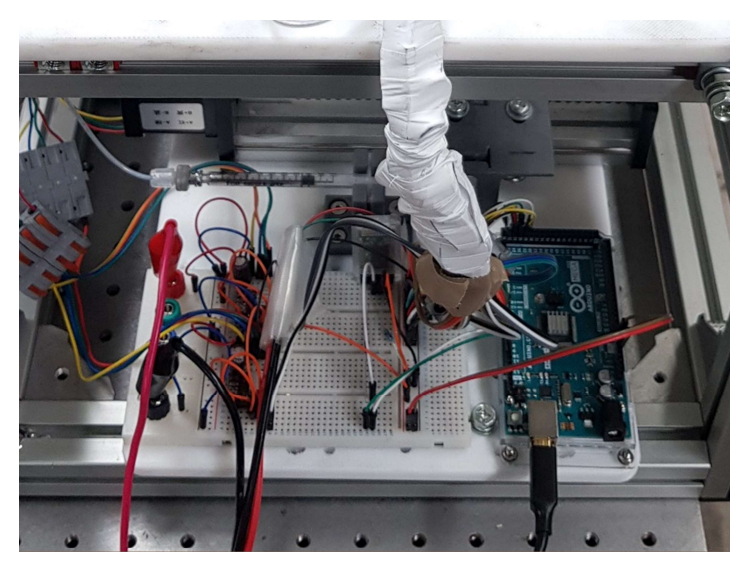

Figura 3-21 Conexiones completas

En la Figura 3-21 se ve el montaje completo real. De izquierda a derecha:

- 1. Alimentación de los motores
- 2. Driver DRV 8825
- 3. Modulo bluetooth
- 4. Conexiones servos
- 5. Arduino

## 3.2.4 LISTA DE EMBORNADO

Se nombrarán las conexiones del circuito completo según su denominación en la Figura 3-20.

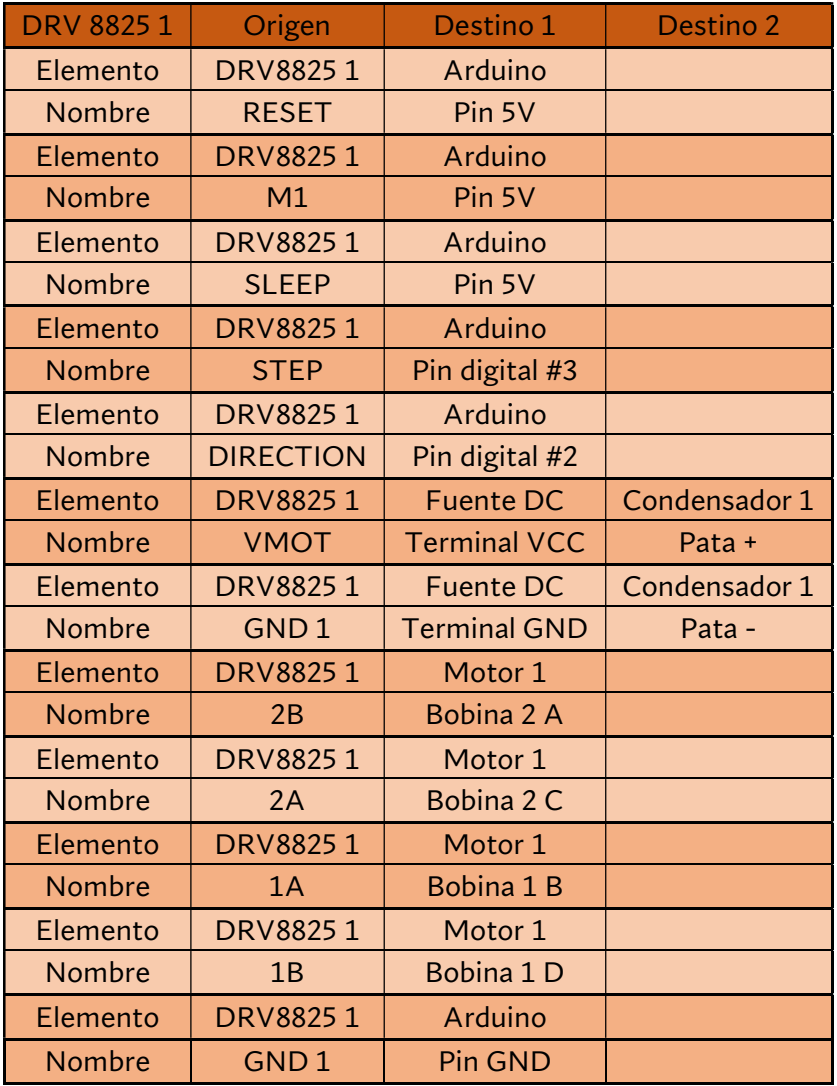

#### Tabla 3-1 Embornado DRV8825 1

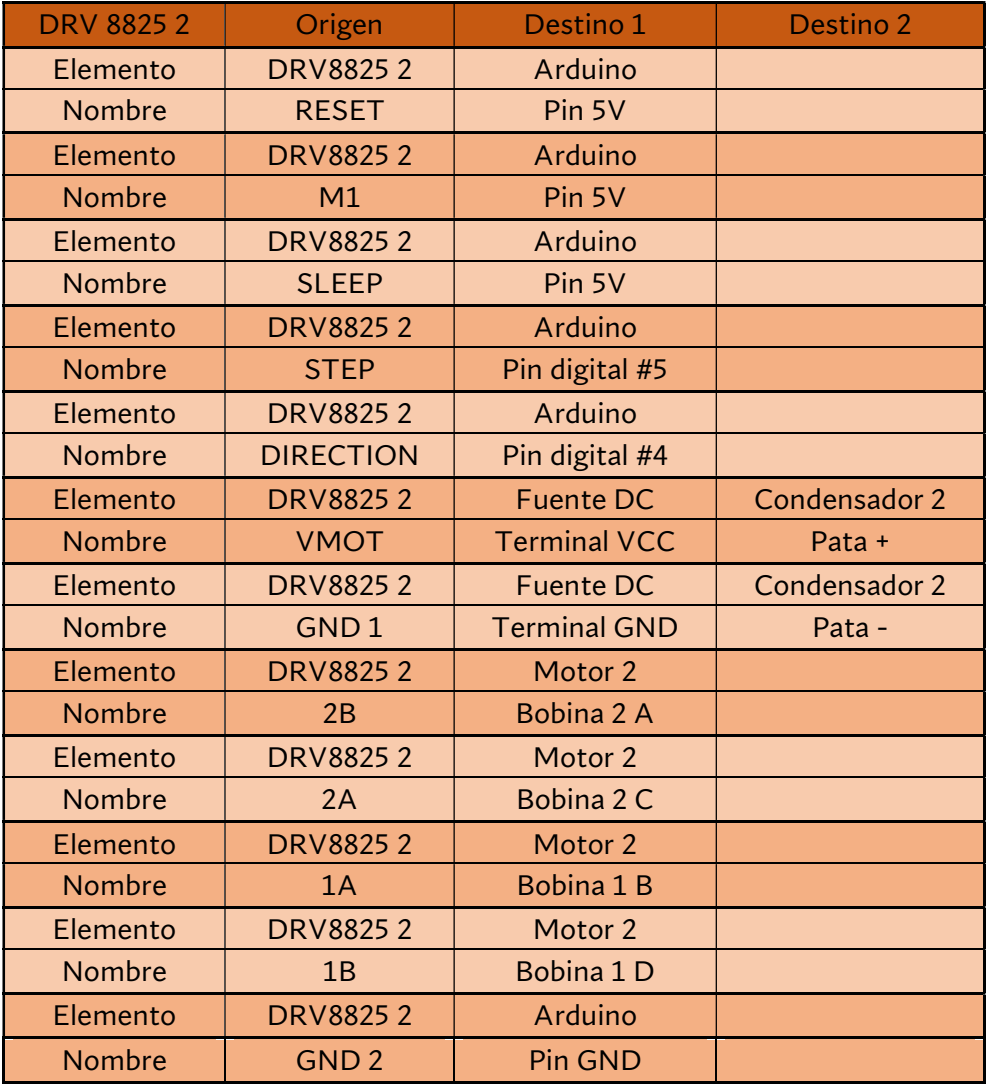

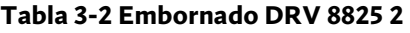

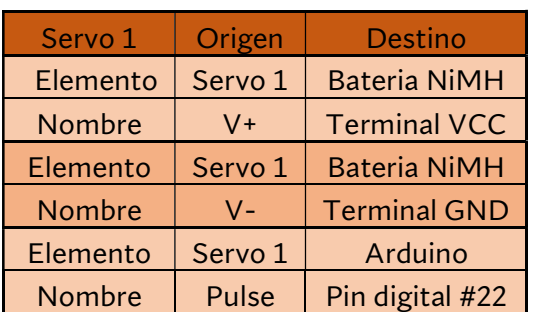

Tabla 3-3 Embornado Servo 1

#### Tabla 3-4 Embornado Servo 2

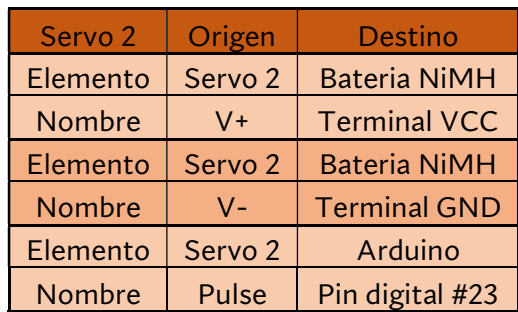

#### Tabla 3-5 Embornado HC 05 1

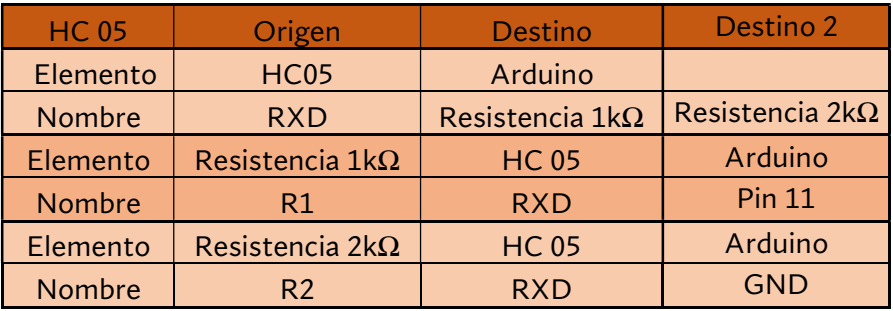

#### Tabla 3-6 Embornado HC 05 2

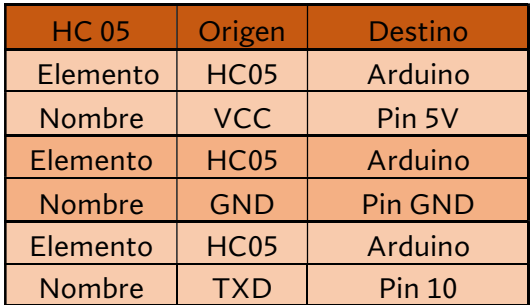

# 3.3 MONTAJE DEL SISTEMA

Se realizarán tres tipos de montaje del sistema con el objetivo de progresar en las fases de la verificación. Cada uno tendrá un objetivo distinto.

## 3.3.1 MONTAJE 1: IMPLEMENTACIÓN DE PÍXELES CON AGUA

Este montaje se realiza tras verificar mediante mensajes en pantalla que el código de Arduino funciona correctamente. El objetivo es tener una primera idea del funcionamiento conjunto del hardware y software, comprobar las tolerancias del sistema, y verificar la repetitividad y precisión del control.

Esto se hará empleando varias jeringuillas transparentes (una en el motor paso a paso y otra simulando los píxeles) llenas de agua. Se darán unos comandos determinados al Arduino y se medirán los cambios de volumen. Se realizarán varias pruebas similares seguidas para comprobar la repetitividad y el funcionamiento a largo plazo.

En la Figura 3-24 se puede ver el esquema hidráulico de este primer montaje, mientras que

el eléctrico es el mismo que el montaje completo visto en la Figura 3-19 y Figura 3-21.

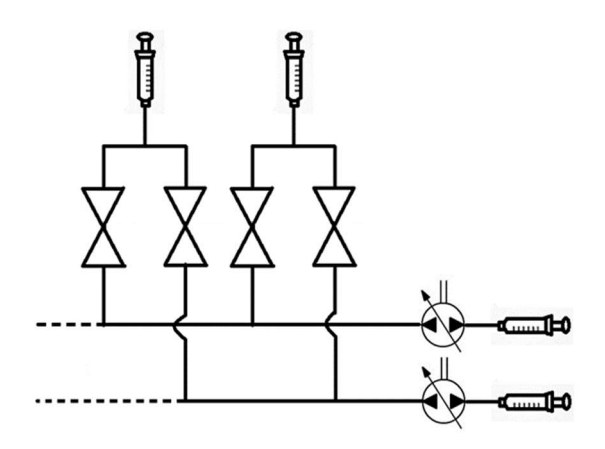

Figura 3-24 Esquema hidráulico montaje 1 Figura 3-23 Montaje 1. Plano general

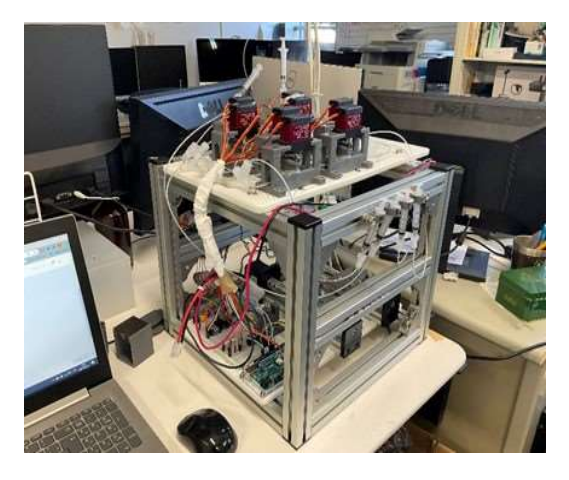

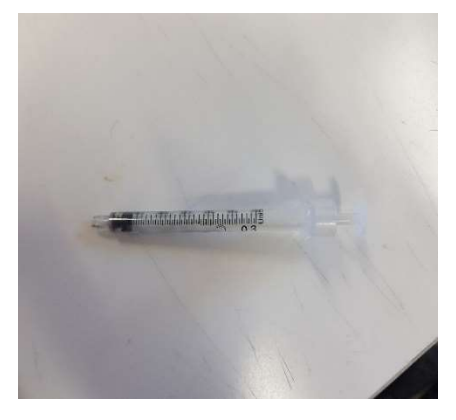

Figura 3-22 Montaje 1. Jeringa de destino

# 3.3.2 MONTAJE 3: IMPLEMENTACIÓN DE METAL LÍQUIDO

Una vez se sabe que el sistema funciona con agua, el siguiente paso es comprobar que es capaz de controlar varios píxeles a la vez. Para ello se emplearán píxeles llenos del metal líquido, pero se sustituirá la cubierta de titanio por una de cristal transparente. En este caso se empleará el programa principal y todos los elementos electrónicos vistos en la Figura 3-19.

Se realizarán pruebas para comprobar que es capaz de llenar y vaciar varios pixeles simultáneamente conservando la precisión.

El esquema hidráulico es el mismo que el del montaje anterior, pero se sustituyen las jeringas de agua por píxeles y metal líquido. Es el correspondiente a la Figura 2-1.

En la Figura 3-25 se ven las conexiones y la electrónica empleada para este ensayo, iguales al montaje anterior. La Figura 3-26 es un detalle de la disposición de los servos, donde se ven los pines usados y las coordenadas de la pantalla. En la parte derecha se encuentran los píxeles con el cristal.

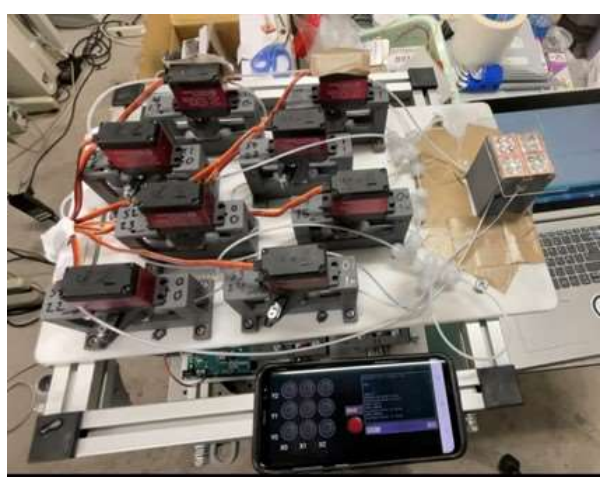

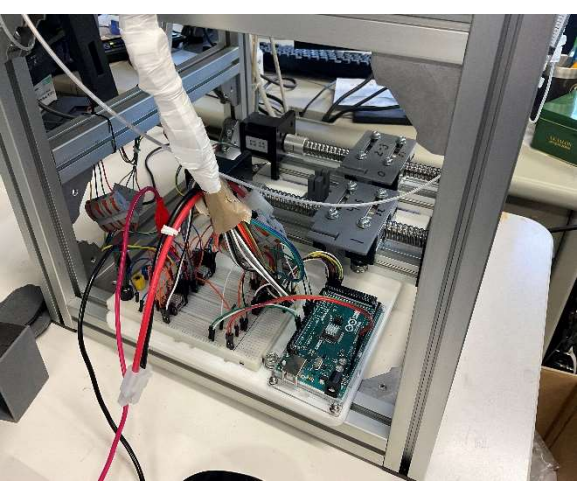

Figura 3-26 Detalle válvulas ensayo pantalla Figura 3-25 Detalle conexiones ensayo pantalla

La Figura 3-27 es una foto de la pantalla de cerca. El píxel inferior derecho está lleno de metal líquido y el resto vacíos.

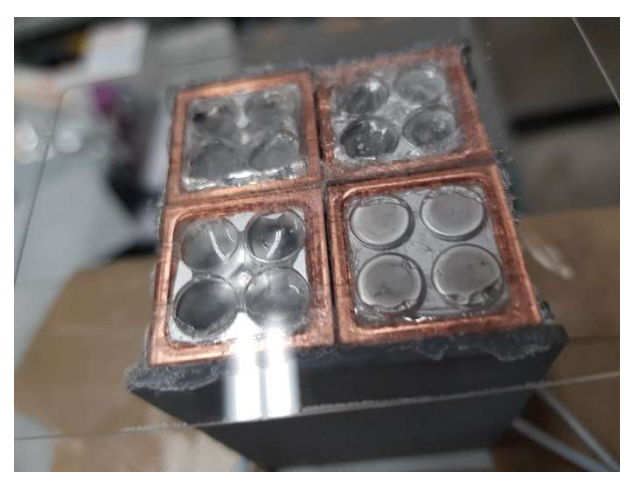

Figura 3-27 Detalle pantalla con cristal

#### 3.3.3 MONTAJE 4: IMPLEMENTACIÓN DE PANTALLA DEFINITIVA

Por último, se realizará el montaje completo de la pantalla. El tamaño será el apropiado a los experimentos que se quieran realizar, y su esquema hidráulico es el de la Figura 2-1.

La electrónica y el circuito de metal líquido son los mismos que los del ensayo anterior, vistos en las figuras Figura 3-26, Figura 3-25, con la única diferencia de usar la pantalla completa en lugar del cristal. La Figura 3-28 muestra todos los elementos con una pantalla de 2x2 pixeles a la izquierda.

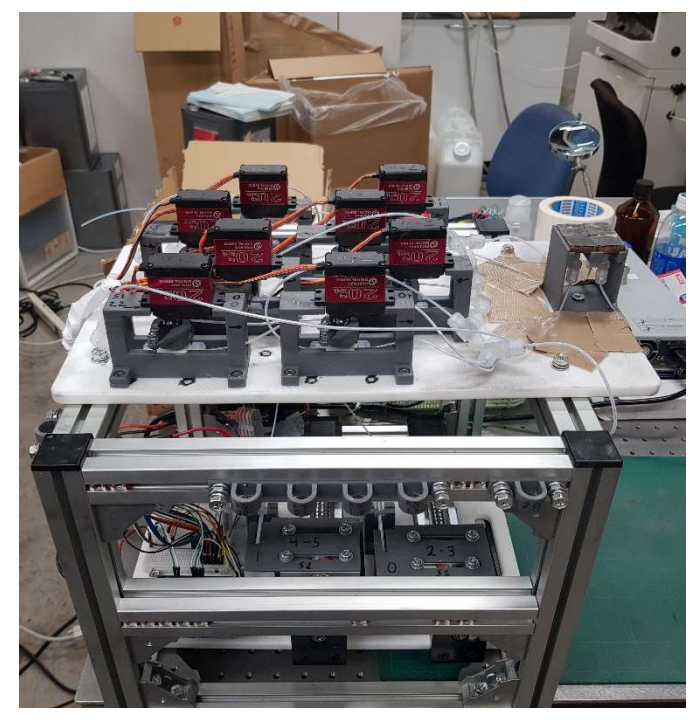

Figura 3-28 Montaje 3 pantalla real

Con este montaje se realizarán mediciones objetivas de su conductividad térmica y pruebas de percepción térmica en voluntarios.

#### 3.3.4 ENSAMBLAJE DEL PÍXEL

Antes de usar cada píxel, se debe seguir un proceso de ensamblaje para asegurar su correcto funcionamiento.

1. Unir las piezas de cobre, metacrilato, látex y el soporte.

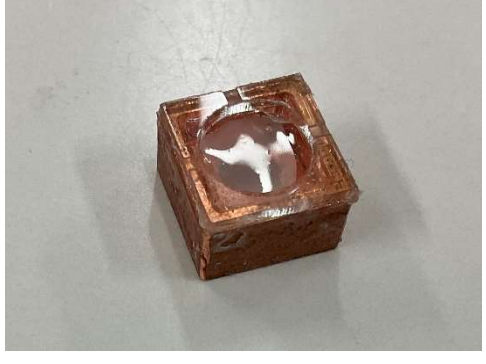

Figura 3-29 Píxel con acrílico y látex

2. Conectar la jeringuilla de metal líquido a la apertura central de la pieza de cobre.

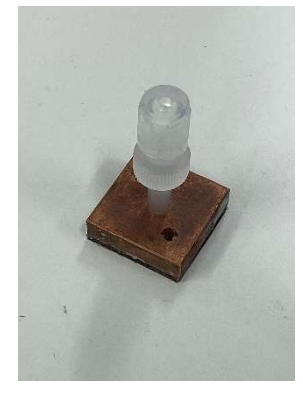

Figura 3-30 Píxel parte trasera

- 3. Llenar la cavidad de la pieza de sobre con metal líquido. El aire saldrá por el agujero auxiliar de la pieza de cobre.
- 4. Sellar con silicona el agujero auxiliar de la pieza de sobre.
- 5. Colocar la superficie de titanio

# 3.4 CÓDIGO DE ARDUINO

En esta sección se enseñarán los diagramas de flujo del programa principal y se dará una breve explicación de su funcionamiento. Puesto que el módulo bluetooth es un añadido opcional con ciertas particularidades, se explicará en el apartado 3.4.1. El programa se puede consultar en el archivo adjunto "1 Código Arduino".

El programa principal, cuyo flujograma se puede ver en Figura 3-31 utiliza estados para simplificar la lectura del programa; con él, se pueden entender rápidamente las fases del programa. Primero realiza una configuración inicial: se definen los pines, los motores y servos, parámetros del sistema, etc.

Tras esto, pasa al primer estado, SETUP, que es el encargado de crear la matriz que representa la pantalla virtualmente. Esto se discutirá más adelante.

El siguiente estado es LEER CAMBIOS, aquí el programa pasará la mayor parte del tiempo puesto que es donde espera a recibir los comandos y a donde vuelve tras realizar los cambios. En este estado es donde recibe las coordenadas y nuevos estados de los pixeles, y comprueba y depura estos datos. En caso de error volverá a pedirlos.

Una vez ha recibido los datos, el siguiente estado es ELEGIR MOTOR. Aquí simplemente comprueba la posición de los motores para escoger la acción que harán. Si por ejemplo uno puede extraer fluido 50mm y otro 70mm, el de 70mm hará la función de extraer y viceversa.

Tras esto, el sistema pasa a MOVER VÁLVULAS, donde comprueba los datos recibidos y la acción de los motores y abre o cierra las válvulas pertinentes. En el programa de Arduino, estas dos últimas acciones están agrupadas en otro grupo llamado PREPARACIÓN.

Por último, el sistema efectúa MOVER MOTOR. En este estado se controlará cuanto se han de desplazar los motores y se asegurara de que el estado final es el correcto. Cuando haya acabado, volverá a LEER CAMBIOS y esperará a recibir más instrucciones.

Una vez visto por encima el programa principal, se puede pasar a discutir cada una de las fases independientemente. Los detalles de la programación no se discutirán aquí, pero se pueden revisar en el archivo adjunto "1. Código Arduino".

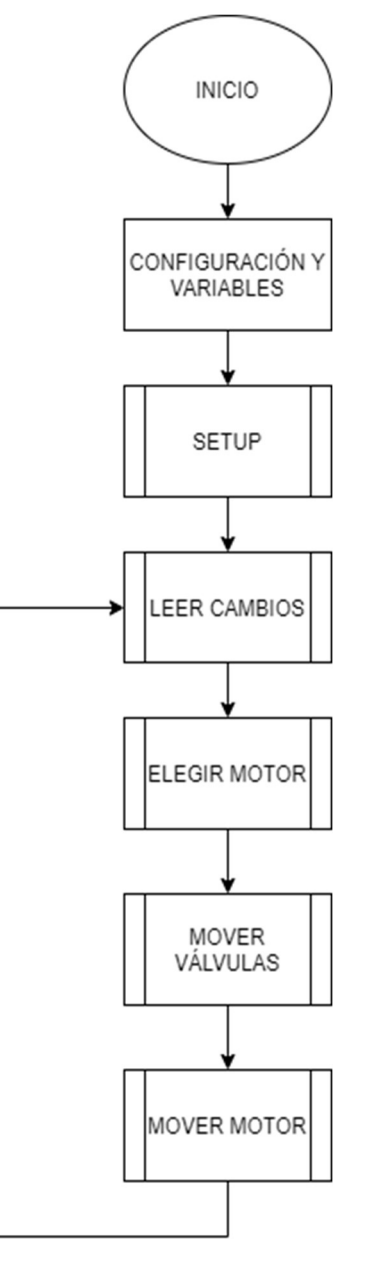

Figura 3-31 Flujograma principal estados

#### Estado SETUP

A la hora de representar la pantalla y su estado en 2D, se ha pensado que la forma más intuitiva de hacerlo es mediante una matriz de filas y columnas. Con ella, para referirse a un píxel en el programa basta con saber sus coordenadas x e y, y su valor en ese punto es el estado de la pantalla. Para simplificar, se partirá de píxeles con dos estados (0 o 1), ya que la sensibilidad humana es posible que no distinga estados intermedios. En la Figura 3-32 se puede ver que la función principal de este estado es la creación de la matriz que represente la pantalla. La única comprobación que hace es ver que está dentro de los límites de pines del microcontrolador.

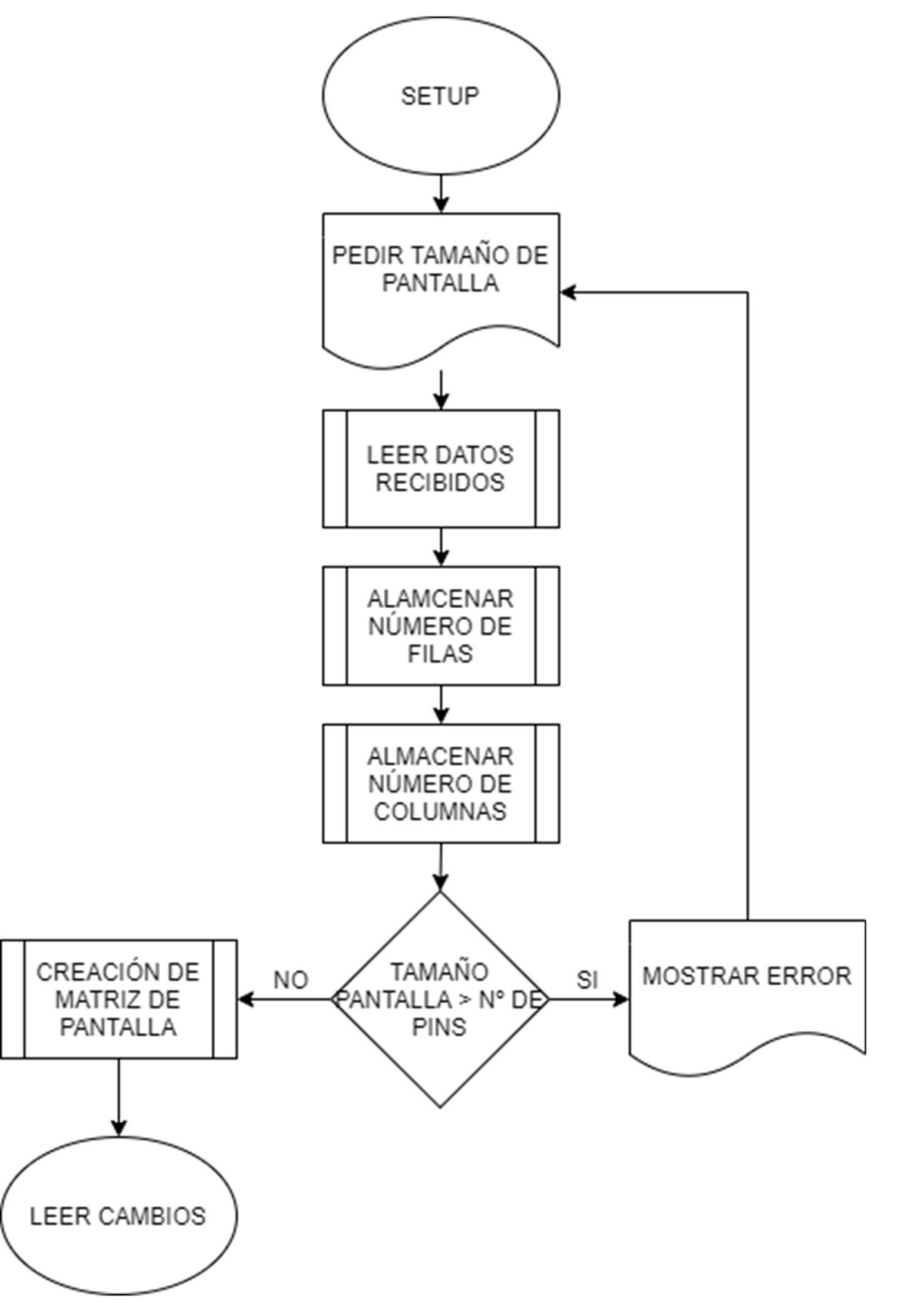

Figura 3-32 Estado SETUP

## Estado LEER CAMBIOS

En la Figura 3-33 se puede ver el flujograma de este importante estado. Como se ha dicho, el programa esperará aquí a que se introduzcan los nuevos datos y hará una depuración de ellos. Estos datos podrá recibirlos bien a través del teclado del ordenador, bien a través de bluetooth.

En caso del teclado, primero pide las coordenadas de los pixeles a cambiar. Aquí espera recibir una cadena de caracteres con la siguiente estructura (x0  $y0 x1 y1 x2...$ ) de las coordenadas  $x \in y$  de los píxeles a cambiar. En caso de no recibir esto, volvería a pedir los datos. Tras procesar y almacenar estos datos, comprueba que están en el tamaño de la pantalla.

Después, pide los nuevos estados de los pixeles, donde los datos que espera recibir son de la forma (0 1 1 0 ...) donde cada número es el nuevo estado del píxel, en el orden en el que se han introducido al principio. De no tener esta forma, pide introducir los datos de nuevo.

Una vez hecho esto, comprueba que el nº de estados y nº de pixeles es el mismo, y si es así, trata de simplificar ambas cadenas eliminando pixeles repetidos, estados repetidos, etc.

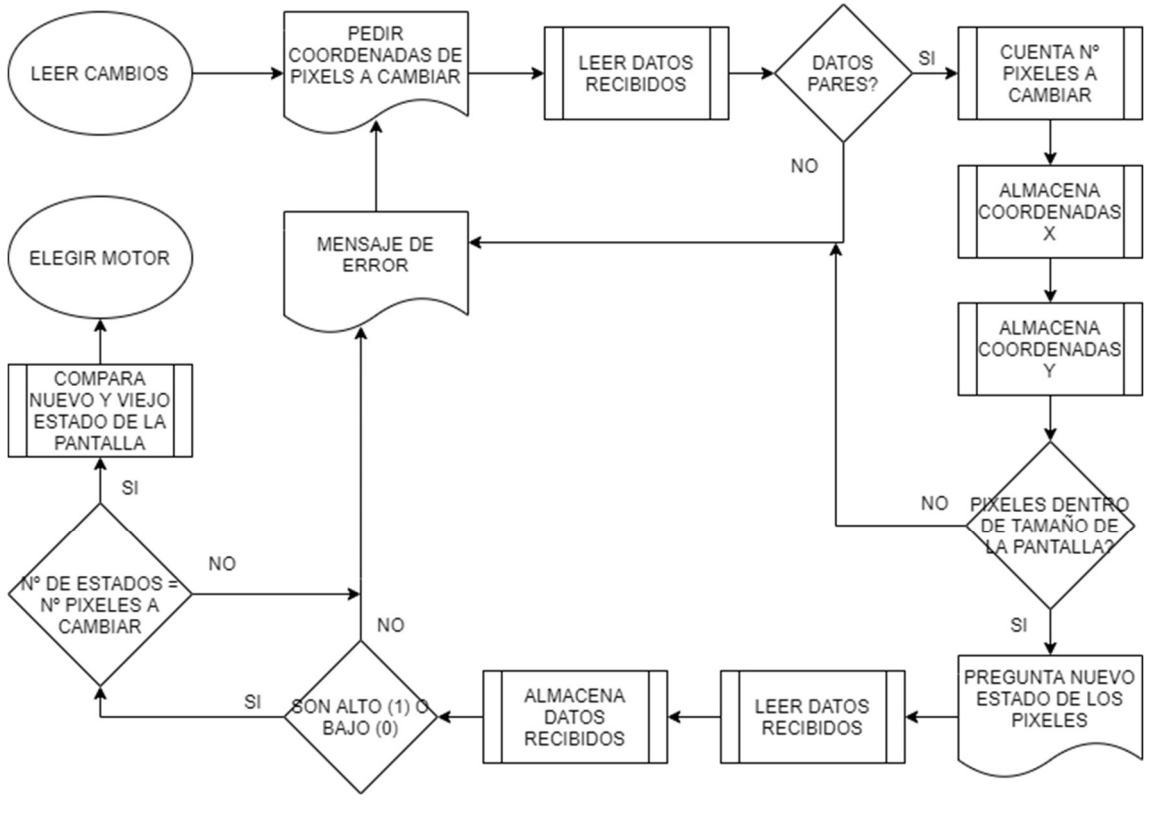

Figura 3-33 Estado LEER CAMBIOS

#### Estado ELEGIR MOTOR

En la Figura 3-34 se encuentra el primero de los estados de la preparación. Simplemente escoge la acción de cada motor basándose en el que tiene más recorrido disponible. El programa volverá a este estado si uno de los motores llega a una posición límite, lo que garantiza que empezará a funcionar en el otro sentido.

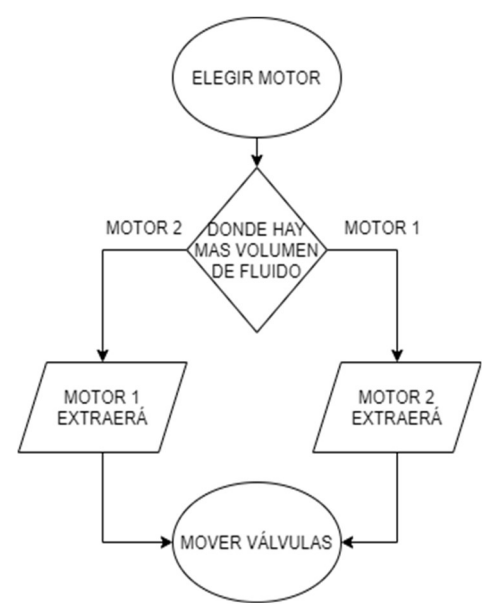

Figura 3-34 Estado ELEGIR MOTOR

#### Estado MOVER VÁLVULAS

La Figura 3-35 es el segundo estado de la preparación. En él, el programa va leyendo los nuevos estados de la pantalla y colocando las válvulas de acuerdo con la acción de los motores. Una vez ha terminado, la preparación acaba y el programa está listo para mover los motores.

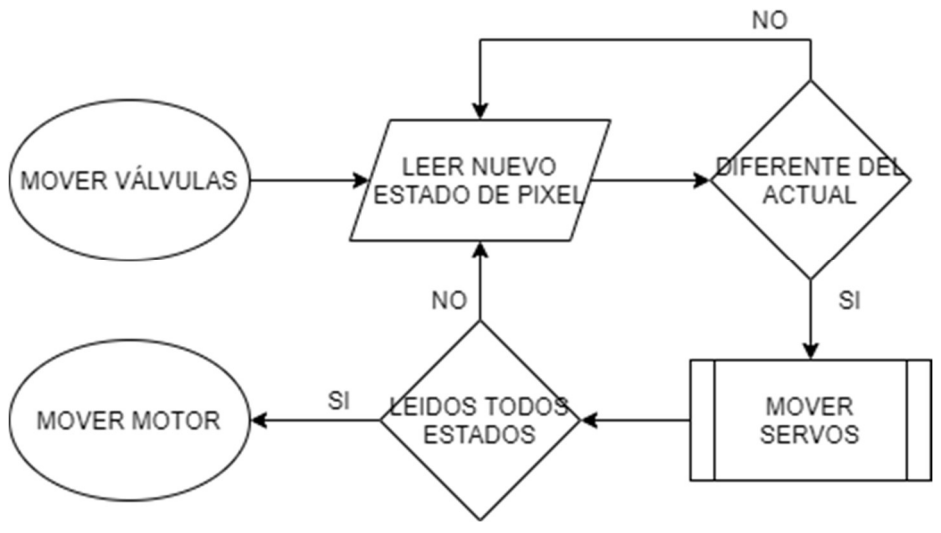

Figura 3-35 Estado MOVER VÁLVULAS

## Estado MOVER MOTOR

Este es el estado final de cada ciclo. En la Figura 3-36 se puede ver que su flujograma es el más complejo hasta ahora. Esto es así porque se debe controlar que el funcionamiento es seguro y preciso a lo largo de todo el proceso.

Lo primero que hace es comprobar si está entrando aquí por primera vez desde la recepción de datos y convertir a pulsos el volumen de líquido que debe desplazar. Para esto, se debe haber definido anteriormente el volumen de cada píxel, la distancia entre mL en la jeringuilla, y se empleará una conversión entre el avance del tornillo (5mm/vuelta) y los pulsos del motor (400 pasos/vuelta). Este avance se convierte a mL con los datos anteriormente expuestos. Si el volumen total es un volumen alcanzable por el sistema, empezará a mover los motores.

Para ello, calculará la posición de destino de los motores según el volumen. Si esta posición está fuera de los márgenes, definirá la posición de destino como el extremo y ajustará los pulsos necesarios. Después moverá los motores hasta las posiciones de destino, y en caso de que todavía queden pulsos restantes (si uno de los motores se ha movido al extremo) mostrará una advertencia por pantalla, volverá a escoger la acción de los motores, cambiará las válvulas, y seguirá con el movimiento de los motores hasta que se quede sin pulsos. Cuando esto suceda, actualizará el estado de la pantalla, errará todas las válvulas abiertas y esperar la entrada de más cambios.

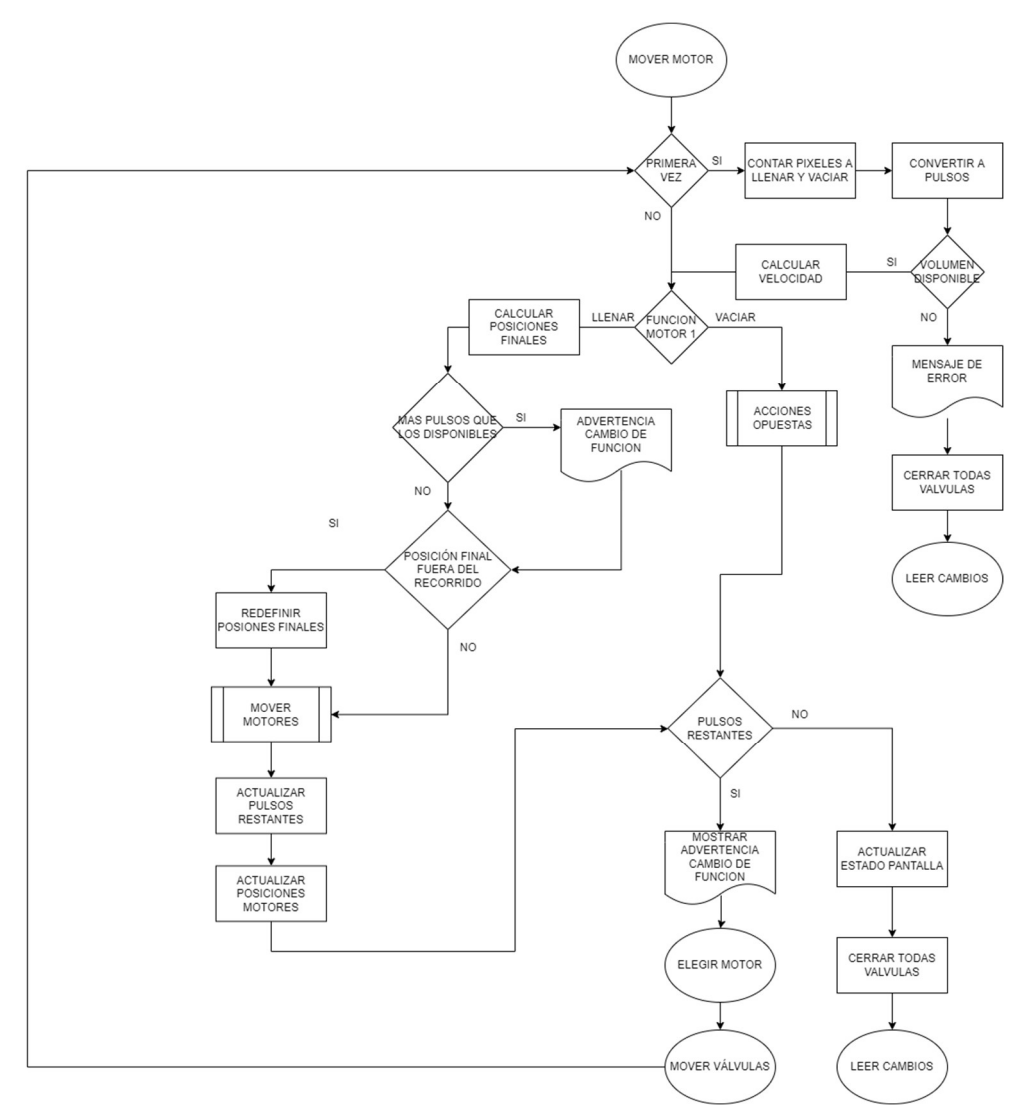

Figura 3-36 Estado MOVER MOTOR

Este es el funcionamiento del programa principal de la pantalla. Las funciones más pequeñas auxiliares o los detalles técnicos del tratamiento de variables se pueden ver en el archivo adjunto "1. Código Arduino".

## 3.4.1 CÓDIGO BLUETOOTH

En este apartado se explicarán las diferencias entre el control con bluetooth y el control con teclado. También se explicará el uso de la aplicación Bluetooth Electronics para mandar los mensajes.

Desde el punto de vista de Arduino, el único cambio al usar bluetooth es el tipo de mensaje recibido en el estado LEER CAMBIOS. El programa puede reconocer cuando recibe los datos a través de bluetooth o del teclado y actuar en consecuencia. Usando el teclado, se pide primero la cadena de coordenadas de píxeles y luego la de sus nuevos estados, sin embargo, al usar bluetooth en conjunción con la interfaz gráfica se ha pensado que es más conveniente recibir en una sola cadena la información. Esta cadena tendrá la forma (x0  $y0$ s0 x1 y1 s1...) siendo x e y las coordenadas de los pixeles y s el nuevo estado correspondiente (0 o 1).

Después dividirá estas cadenas en las mismas partes que si se hubieran introducido con el teclado y las procesará de forma similar, comprobando que recibe un número adecuado de datos, que las coordenadas y estados se ajustan al diseño, etc. Tras es

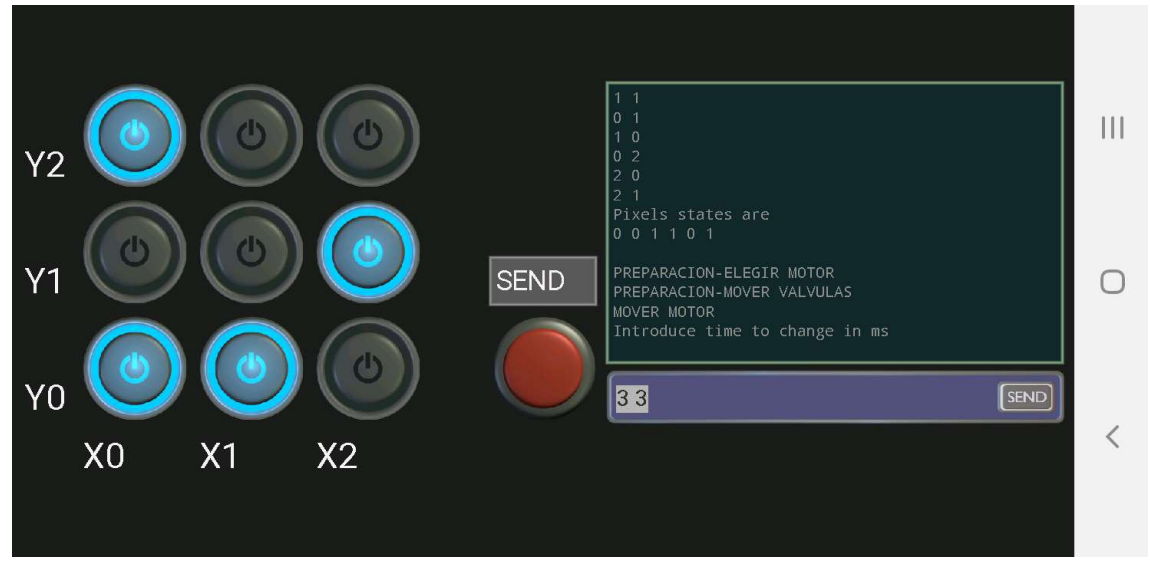

Respecto a la interfaz gráfica, en la Figura 3-37 de puede ver su aspecto.

Figura 3-37 Interfaz bluetooth

Consta de una disposición de interruptores iluminados que cumplen la doble función de escribir la cadena de texto de control y de representar el estado de los píxeles reales. También cuenta con un botón para mandar datos, y un campo de texto para recibir los mensajes de Arduino y poder escribir otros comandos.

Al presionar un interruptor, este escribirá tres valores (x y s) que representan su posición y estado actual. Estos valores se van acumulando hasta que se presiona el botón de send. El hecho de que el programa de arduino es capaz de distinguir cuando se presiona varias veces el mismo botón, y quedarse solo con el último de los valores permite que siempre se mande la información mostrada en la pantalla.

La desventaja de este control es que no permite al usuario ajustar rápidamente el tamaño de la interfaz gráfica dependiendo del número de pixeles.

# 4 FASE DE VERIFICACIÓN

En esta fase es donde se comprobarán los resultados de los ensayos hechos. Se verificará la idoneidad del diseño y precisión de las medidas. Con todo esto se tratará de comprobar que se ajusta a las especificaciones de diseño y se pueden realizar pruebas sobre voluntarios.

Como ya se ha dicho, se han realizado varios montajes para verificar el diseño en distintas fases.

# 4.1 VERIFICACIÓN PROGRAMACIÓN

La primera de ellas siendo la verificación de la programación mediante mensajes en pantalla. Con el uso del monitor serie, se pueden mandar mensajes de información con los valores de las variables y los procesos llevados a cabo por Arduino. Aunque sea una prueba muy básica, sirve para comprobar que el flujo del programa y las variables funcionan como se han planteado.

Primero se comprobará el flujo de estados del programa, para luego pasar a la comprobación de errores y otros detalles del programa.

En la Figura 4-1 se observan los mensajes mandados y enviados a través de la conexión serie con el ordenador. El flujo de datos y estados corresponde con los de la Figura 3-31, por lo que el esquema principal funciona correctamente.

| COM3                                                           |             |              | □              | $\times$ |
|----------------------------------------------------------------|-------------|--------------|----------------|----------|
|                                                                |             |              |                | Enviar   |
| $16:57:57.588 - > SETUP$                                       |             |              |                |          |
| 116:57:57.588 -> Introduce screen size (Rows Columns)          |             |              |                |          |
| $116:58:01.973$ -> There are 2 rows and 2 columns.             |             |              |                |          |
| $16:58:02.020$ -> LEER CAMBIOS                                 |             |              |                |          |
| 16:58:02.020 -> Introduce pixels to change                     |             |              |                |          |
| $16:58:09.244$ -> You want to change 2 pixels                  |             |              |                |          |
| $ 16:58:09.291$ -> Introduce pixels state                      |             |              |                |          |
| $16:58:12.415$ -> Pixels coordinates are                       |             |              |                |          |
| $16:58:12.463 - 00$                                            |             |              |                |          |
| $16:58:12.463$ -> 1 1                                          |             |              |                |          |
| $16:58:12.463$ -> Pixels states are                            |             |              |                |          |
| $16:58:12.509$ -> 1 1                                          |             |              |                |          |
| $16:58:12.509 - \ge 0$                                         |             |              |                |          |
| 16:58:12.509 -> PREPARACION-ELEGIR MOTOR                       |             |              |                |          |
| 116:58:12.509 -> PREPARACION-MOVER VALVULAS                    |             |              |                |          |
| $16:58:12.978$ -> MOVER MOTOR                                  |             |              |                |          |
| $116:58:13.025$ -> Moviendo                                    |             |              |                |          |
| $16:58:22.042$ -> LEER CAMBIOS                                 |             |              |                |          |
| 16:58:22.089 -> Introduce pixels to change                     |             |              |                |          |
|                                                                |             |              |                |          |
| ○ Autoscroll ○ Mostrar marca temporal<br>Nueva línea<br>$\vee$ | 9600 baudio | $\checkmark$ | Limpiar salida |          |

Figura 4-1 Ensayo Arduino. Flujo básico

A continuación, se someterá al programa a varias situaciones distintas para verificar otras partes.

En el siguiente ensayo, se pondrá a pruebas la corrección de errores y depurado de datos de entrada que tiene el programa.

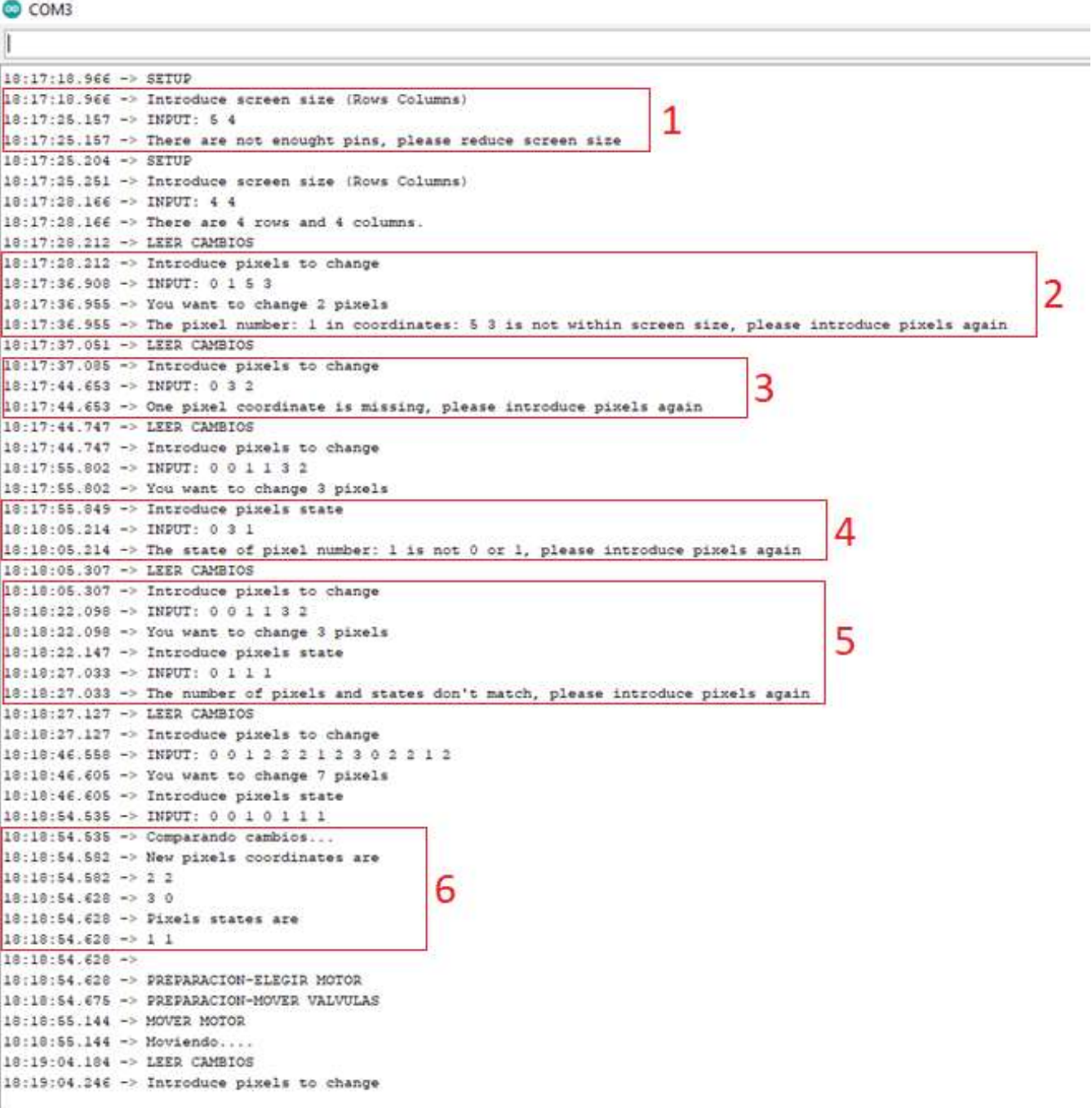

#### Figura 4-2 Ensayo Arduino. Comprobación de errores

En la Figura 4-2 se ven por orden los errores de:

- 1. Pantalla demasiado grande (puesto que hay 32 pines para servos-válvulas disponibles y se necesitan 2 por cada píxel, el número máximo de pixeles son 16, o una pantalla de 4x4).
- 2. Los píxeles a cambiar no están dentro de la matriz de la pantalla. El programa identifica cual es el píxel que no cumple los requisitos.
- 3. El número de coordenadas introducido no es par, por tanto un píxel no está completamente definido.
- 4. Uno de los estados no es 0 o 1.
- 5. El número de píxeles a cambiar y estados no coincide.
- 6. Depuración de datos. El programa lee los datos y elimina los estados de pixeles repetidos o que no cambian respecto al estado actual.

También se ha comprobado que la elección de elección de motor es la correcta en base a simular las variables de posición de los motores, como se ve en la Figura 4-3.

COM3

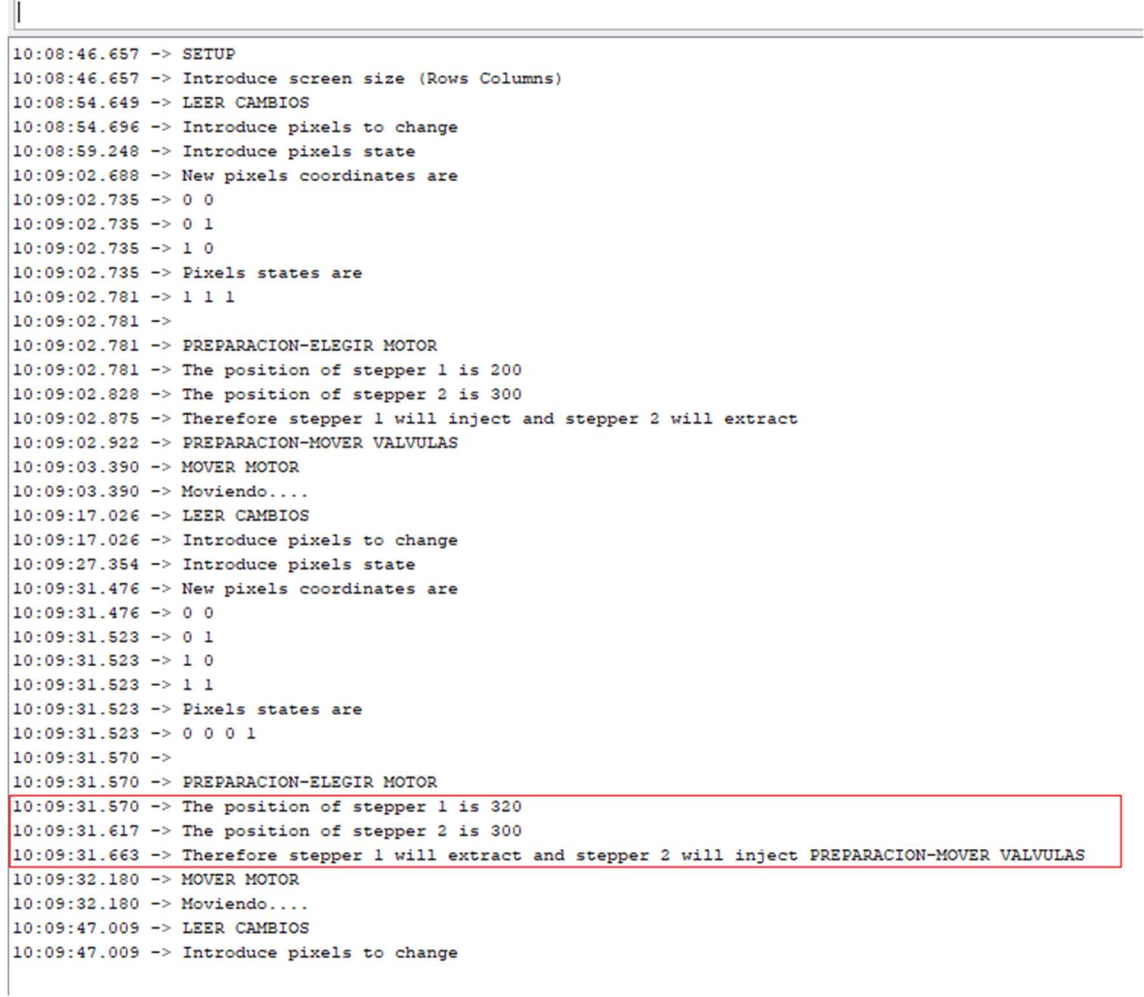

#### Figura 4-3 Ensayo Arduino. Elección de motor

El siguiente ensayo consiste en visualizar el control de los servos y válvulas.

com<sub>3</sub>

```
10:50:25.952 -> 0.010:50:25.952 - 1010:50:25.952 -> 0110:50:25.999 -> 1 1
10:50:25.999 -> Pixels states are
10:50:25.999 -> 0 1 1 0
10:50:25.999 -10:50:25.999 -> PREPARACION-ELEGIR MOTOR
10:50:26.046 -> PREPARACION-MOVER VALVULAS
10:50:26.093 -> Screen state is: 1 New state is 0
10:50:26.093 -> Moving servo
10:50:26.139 -> New state requires emptying, valves of stepper 1 will close and stepper 2 will open
10:50:26.233 -> Empty Pixel number 0 in coordinates 0 0
10:50:26.233 -> The Pins used are:
10:50:26.280 - >Stepper 1 Inject (CLOSE) 22
10:50:26.328 ->
                Stepper 2 Extract (OPEN) 23
10:50:26.328 -\;10:50:26.328 -> Screen state is: 0 New state is 1
10:50:26.375 -> Moving servo
10:50:26.375 -> New state requires filling, valves of stepper 1 will open and stepper 2 will close
10:50:26.469 -> Fill Pixel number 1 in coordinates 1 0
10:50:26.516 -> The Pins used are:
10:50:26.563 -> Stepper 1 Inject (OPEN) 24
10:50:26.563 ->
                 Stepper 2 Extract (CLOSE) 25
10:50:26.610 - >10:50:26.610 -> Screen state is: 0 New state is 1
10:50:26.656 -> Moving servo
10:50:26.656 -> New state requires filling, valves of stepper 1 will open and stepper 2 will close
10:50:26.750 -> Fill Pixel number 2 in coordinates 0 1
10:50:26.797 -> The Pins used are:
10:50:26.797 -> Stepper 1 Inject (OPEN) 26
10:50:26.844 -> Stepper 2 Extract (CLOSE) 27
10:50:26.891 - >10:50:26.891 -> Screen state is: 1 New state is 0
10:50:26.891 -> Moving servo
10:50:26.938 -> New state requires emptying, valves of stepper 1 will close and stepper 2 will open
10:50:27.032 -> Empty Pixel number 3 in coordinates 1 1
10:50:27.032 -> The Pins used are:
10:50:27.078 -> Stepper 1 Inject (CLOSE) 28
10:50:27.125 ->
                Stepper 2 Extract (OPEN) 29
```
Figura 4-4 Ensayo Arduino. Mover servos

Leyendo los mensajes de la Figura 4-4, se ve que tras la elección de motores, los pixeles pares están conectados al motor 1 y los impares al motor 2, por tanto si debe fluir líquido a través del motor 1 (inyectar en este caso) se abrirá el servo conectado al pin par y viceversa.

La prueba de la Figura 4-5 corresponde a la comprobación de que hay suficiente fluido en el sistema como para alcanzar el estado deseado. Esto puede ser un problema si se conecta una pantalla muy grande a jeringas muy pequeñas.

COM3

| $16:53:16.790$ -> SETUP |                                                                    |
|-------------------------|--------------------------------------------------------------------|
|                         | 16:53:16.790 -> Introduce screen size (Rows Columns)               |
|                         | 16:53:20.335 -> LEER CAMBIOS                                       |
|                         | 16:53:20.335 -> Introduce pixels to change                         |
|                         | $16:53:46.395$ -> Introduce pixels state                           |
|                         | 16:53:58.747 -> New pixels coordinates are                         |
| $16:53:58.794 - 00$     |                                                                    |
| $16:53:58.794$ -> 0 1   |                                                                    |
| $16:53:58.794 - 10$     |                                                                    |
| $16:53:58.794$ -> 1 1   |                                                                    |
| $16:53:58.794 - 02$     |                                                                    |
| $16:53:58.794 - > 20$   |                                                                    |
| $16:53:58.794$ -> 1 2   |                                                                    |
| $16:53:58.841 - > 21$   |                                                                    |
| $16:53:58.841 - > 22$   |                                                                    |
| $16:53:58.841 - > 30$   |                                                                    |
| $16:53:58.841 - > 0.3$  |                                                                    |
| $16:53:58.841 - > 31$   |                                                                    |
| $16:53:58.841 - > 13$   |                                                                    |
| $16:53:58.841 - > 23$   |                                                                    |
| $16:53:58.841 - > 32$   |                                                                    |
| $16:53:58.888 - 33$     |                                                                    |
|                         | $16:53:58.888$ -> Pixels states are                                |
|                         | 16:53:58.888 -> 1 1 1 1 1 1 1 1 1 1 1 1 1 1 1 1                    |
| $16:53:58.935 - \ge 1$  |                                                                    |
|                         | 16:53:58.935 -> PREPARACION-ELEGIR MOTOR                           |
|                         | 16:53:58.935 -> PREPARACION-MOVER VALVULAS                         |
|                         | $16:53:59.419$ -> MOVER MOTOR                                      |
|                         | $16:53:59.419 \rightarrow$ Pixels to fill: 16                      |
|                         | $16:53:59.466$ -> Pixels to empty: 0                               |
|                         | $16:53:59.466$ -> Each pixel volume is 50                          |
|                         | 16:53:59.512 -> Expected final volume is 800.00 of 600.00          |
|                         | 16:53:59.559 -> There is not enought volume. Introduce data again. |
|                         | $16:53:59.608$ -> LEER CAMBIOS                                     |
|                         | 16:53:59.608 -> Introduce pixels to change                         |

Figura 4-5 Ensayo Arduino. Error volumen

En el siguiente ensayo se verá cómo funciona el movimiento de los motores.

#### COM3

 $\overline{a}$ 

| 16:17:36.555 -> LEER CAMBIOS                                                                                |
|----------------------------------------------------------------------------------------------------|
| $16:17:36.602$ -> Introduce pixels to change                                                                |
| $16:17:47.130 \rightarrow Introduce pixels state$                                                           |
| 16:17:51.119 -> New pixels coordinates are                                                                  |
| $16:17:51.119 - > 0$ 0                                                                                      |
| $16:17:51.119 \rightarrow 11$                                                                               |
| $16:17:51.165$ -> 0 1                                                                                       |
| $16:17:51.165$ -> 1 0                                                                                       |
| $16:17:51.165$ -> Pixels states are                                                                         |
| $16:17:51.165$ -> 0 0 1 1                                                                                   |
| $16:17:51.165$ ->                                                                                           |
| 16:17:51.165 -> PREPARACION-ELEGIR MOTOR                                                                    |
| 16:17:51.200 -> PREPARACION-MOVER VALVULAS                                                                  |
| $16:17:51.247$ -> Moving servo                                                                              |
| $16:17:51.247$ -> Moving servo                                                                              |
| $16:17:51.294$ -> Moving servo                                                                              |
| $16:17:51.294$ -> Moving servo                                                                              |
| 16:17:51.718 -> MOVER MOTOR                                                                                 |
| $16:17:51.767$ -> Pixels to fill: 2                                                                         |
| $16:17:51.767$ -> Pixels to empty: 2                                                                        |
| 16:17:51.767 -> Pulses to fill: 320                                                                         |
| $16:17:51.800$ -> Pulses to empty: 320                                                                      |
| 16:17:51.847 -> Injecting stepper 1. Current position: 240                                                  |
| 16:17:51.894 -> Extracting stepper 2. Current position: 320                                                 |
| 16:17:51.943 -> There are 316 PULSES TO FILL                                                                |
| 16:17:51.989 -> There are 316 PULSES TO EMPTY<br>16:17:52.037 -> Injecting stepper 1. Current position: 241 |
| 16:17:52.083 -> Extracting stepper 2. Current position: 319                                                 |
| 16:17:52.130 -> There are 312 PULSES TO FILL                                                                |
| 16:17:52.177 -> There are 312 PULSES TO EMPTY                                                               |
| 16:17:52.225 -> Injecting stepper 1. Current position: 242                                                  |
| 16:17:52.272 -> Extracting stepper 2. Current position: 318                                                 |
| $16:17:52.319$ -> There are 308 PULSES TO FILL                                                              |
| $16:17:52.366$ -> There are 308 PULSES TO EMPTY                                                             |
| 16:17:52.413 -> Injecting stepper 1. Current position: 243                                                  |
| 16:17:52.459 -> Extracting stepper 2. Current position: 317                                                 |
| 16:17:52.507 -> There are 304 PULSES TO FILL                                                                |
| 16:17:52.554 -> There are 304 PULSES TO EMPTY                                                               |
| 16:17:52.600 -> Injecting stepper 1. Current position: 244                                                  |
| 16:17:52.647 -> Extracting stepper 2. Current position: 316                                                 |
|                                                                                                    |

Figura 4-6 Ensayo Arduino. Mover motor 1

En la Figura 4-6 se ve que lo primero que hace el programa es calcular el número de píxeles a llenar y vaciar. Sabiendo las dimensiones de la jeringa y los valores del programa explicados en 3.4 (4 pulsos es un avance de 0.1 mm) se calculan los pulsos necesarios. Tras esto, solo resta empezar a mover los motores actualizando su posición.

En la Figura 4-7 se ve que cuando no quedan pulsos, el estado de la pantalla se actualiza y se vuelven a leer los cambios.

```
16:18:06.311 -> There are 8 PULSES TO FILL
16:18:06.311 -> There are 8 PULSES TO EMPTY
16:18:06.359 -> Injecting stepper 1. Current position: 318
16:18:06.406 -> Extracting stepper 2. Current position: 242
16:18:06.500 -> There are 4 PULSES TO FILL
16:18:06.500 -> There are 4 PULSES TO EMPTY
16:18:06.547 -> Injecting stepper 1. Current position: 319
16:18:06.594 -> Extracting stepper 2. Current position: 241
16:18:06.688 -> There are 0 PULSES TO FILL
16:18:06.688 -> There are 0 PULSES TO EMPTY
16:18:06.734 -> New value of 0 0 is 0
16:18:06.734 -> New value of 1 1 is 0
16:18:06.782 -> New value of 0 1 is 1
16:18:06.782 -> New value of 1 0 is 1
16:18:06.832 -> 100.00 mL of 600.00 mL in the pixels
16:18:06.879 -> LEER CAMBIOS
16:18:06.879 -> Introduce pixels to change
```
Figura 4-7 Ensayo Arduino. Mover motor 2

En un caso algo más complejo, como el de las Figura 4-8, Figura 4-9 y Figura 4-10, se comprueba que el programa funciona incluso con pulsos distintos de inyectar y extraer. Primero calcula el número de pulsos.

```
COM3
19:38:41.741 -> LEER CAMBIOS
19:38:41.741 -> Introduce pixels to change
19:38:55.035 -> Introduce pixels state
19:38:57.498 -> New pixels coordinates are
19:38:57.545 -> 0 019:38:57.545 -> 0 1
19:38:57.545 -> 10
19:38:57.545 -> Pixels states are
19.38.57.545 - 1.0.019:38:57.591 -19:38:57.591 -> PREPARACION-ELEGIR MOTOR
19:38:57.591 -> PREPARACION-MOVER VALVULAS
19:38:58 066 -> MOVER MOTOR
19:38:58.066 -> Pixels to fill: 1
19:38:58.113 -> Pixels to empty: 2
19:38:58.113 -> Pulses to fill: 160
19:38:58.113 -> Pulses to empty: 320
19:38:58.159 -> Injecting stepper 2. Current position: 320
19:38:58.205 -> Extracting stepper 1. Current position: 320
19:38:58.300 -> There are 156 PULSES TO FILL
19:38:58.300 -> There are 316 PULSES TO EMPTY
19:38:58.348 -> Injecting stepper 2. Current position: 321
19:38:58.395 -> Extracting stepper 1. Current position: 319
19:38:58.490 -> There are 152 PULSES TO FILL
19:38:58.490 -> There are 312 PULSES TO EMPTY
19:38:58.537 -> Injecting stepper 2. Current position: 322
19:38:58.584 -> Extracting stepper 1. Current position: 318
```
Figura 4-8 Ensayo Arduino. Mover motor 3

Después cuando un motor se queda sin pulsos, el otro sigue moviéndose.

```
16:22:21.283 -> There are 8 PULSES TO FILL
16:22:21.330 -> There are 168 PULSES TO EMPTY
16:22:21.330 -> Injecting stepper 2. Current position: 278
16:22:21.377 -> Extracting stepper 1. Current position: 279
16:22:21.471 -> There are 4 PULSES TO FILL
16:22:21.518 -> There are 164 PULSES TO EMPTY
16:22:21.518 -> Injecting stepper 2. Current position: 279
16:22:21.565 -> Extracting stepper 1. Current position: 280
16:22:21.659 -> There are 0 PULSES TO FILL
16:22:21.706 -> There are 160 PULSES TO EMPTY
16:22:21.706 -> Extracting stepper 1. Current position: 280
16:22:21.752 -> There are 0 PULSES TO FILL
16:22:21.799 -> There are 156 PULSES TO EMPTY
16:22:21.846 -> Extracting stepper 1. Current position: 280
16:22:21.892 -> There are 0 PULSES TO FILL
16:22:21.939 -> There are 152 PULSES TO EMPTY
16:22:21.939 -> Extracting stepper 1. Current position: 280
16:22:21.987 -> There are 0 PULSES TO FILL
16:22:22.033 -> There are 148 PULSES TO EMPTY
16:22:22.084 -> Extracting stepper 1. Current position: 280
```
#### Figura 4-9 Ensayo Arduino. Mover motor 4

Por último, alcanza la posición final y se actualiza la pantalla.

```
19:39:09.892 -> There are 0 PULSES TO FILL
19:39:09.892 -> There are 8 PULSES TO EMPTY
19:39:09.939 -> Extracting stepper 1. Current position: 242
19:39:09.985 -> There are 0 PULSES TO FILL
19:39:10.033 -> There are 4 PULSES TO EMPTY
19:39:10.033 -> Extracting stepper 1. Current position: 241
19:39:10.081 -> There are 0 PULSES TO FILL
19:39:10.128 -> There are 0 PULSES TO EMPTY
19:39:10.176 -> New value of 0 0 is 1
19:39:10.176 -> New value of 0 1 is 0
19:39:10.222 -> New value of 1 0 is 0
19:39:10.222 -> 50.00 mL of 600.00 mL in the pixels
19:39:10.269 -> LEER CAMBIOS
19:39:10.269 -> Introduce pixels to change
```
#### Figura 4-10 Ensayo Arduino. Mover motor 5

En el último ensayo, se comprueba que el programa cambia el sentido de los motores correctamente cuando se llega al final del recorrido de uno de ellos.

En la Figura 4-11 calcula el número de pulsos necesario y empieza a mover uno de los motores. Como detecta que no hay suficiente recorrido con uno solo de los motores, pero si entre los dos, avisa que cambiara el sentido de los motores en un paso intermedio. Esto lo puede hacer aunque el otro motor este realizando una acción a fin de aumentar la velocidad del sistema.

> COM3 Ш  $16:43:19.737$  -> SETUP 16:43:19.737 -> Introduce screen size (Rows Columns) 16:43:22.314 -> LEER CAMBIOS  $16:43:22.361$  -> Introduce pixels to change  $16:44:21.978$  -> Introduce pixels state  $16:44:31.173$  -> New pixels coordinates are  $16:44:31.173 -> 0 0$  $16:44:31.220 -> 0 1$  $16:44:31.220 - 10$  $16:44:31.220 - 11$  $16:44:31.220 \rightarrow 0.2$  $16:44:31.220 - 20$  $16:44:31.220 - 12$  $16:44:31.220 -> 21$  $16:44:31.220 -> 22$  $16:44:31.267$  -> Pixels states are 16:44:31.267 -> 1 1 1 1 1 1 1 1 1  $16:44:31.267$  -> 16:44:31.267 -> PREPARACION-ELEGIR MOTOR 16:44:31.313 -> PREPARACION-MOVER VALVULAS 16:44:31.360 -> Moving servo 16:44:31.360 -> Moving servo  $16:44:31.360$  -> Moving servo  $16:44:31.407$  -> Moving servo  $16:44:31.407$  -> Moving servo 16:44:31.407 -> Moving servo 16:44:31.454 -> Moving servo  $16:44:31.454$  -> Moving servo 16:44:31.454 -> Moving servo 16:44:31.922 -> MOVER MOTOR  $16:44:31.922$  -> Pixels to fill: 9 16:44:31.922 -> Pixels to empty: 0 16:44:31.970 -> Pulses to fill: 1440  $16:44:31.970$  -> Pulses to empty: 0 16:44:32.016 -> There is not enought travel. Steppers will switch midway. 16:44:32.063 -> Injecting stepper 2. Current position: 240 16:44:32.111 -> There are 1436 PULSES TO FILL 16:44:32.157 -> There are 0 PULSES TO EMPTY

Figura 4-11 Ensayo Arduino. Cambio motor 1
En la Figura 4-12, cuando llega a la posición límite de seguridad marcada por el usuario en el programa (470 en este caso), pasa a un estado de PREPARACIÓN (ELEGIR MOTOR-MOVER VÁLVULAS). Después, continúa moviendo el otro motor con el número de pulsos restantes.

| COM3                                                       |
|------------------------------------------------------------|
|                                                            |
| 10.44.50.127 =/ INSIE ale 0 FOLSES IO ENFII                |
| 16:44:58.175 -> Injecting stepper 2. Current position: 469 |
| 16:44:58.221 -> There are 520 PULSES TO FILL               |
| $16:44:58.221$ -> There are 0 PULSES TO EMPTY              |
| 16:44:58.268 -> Injecting stepper 2. Current position: 470 |
| $16:44:58.315$ -> There are 516 PULSES TO FILL             |
| $16:44:58.362$ -> There are 0 PULSES TO EMPTY              |
| $16:44:58.362$ -> Changing steppers                        |
| 16:44:58.409 -> Moving servo                               |
| $16:44:58.409$ -> Moving servo                             |
| $16:44:58.409$ -> Moving servo                             |
| $16:44:58.456$ -> Moving servo                             |
| 16:44:58.456 -> Moving servo                               |
| 16:44:58.456 -> Moving servo                               |
| $16:44:58.503$ -> Moving servo                             |
| $16:44:58.503$ -> Moving servo                             |
| $16:44:58.503$ -> Moving servo                             |
| 16:44:58.971 -> MOVER MOTOR                                |
| $16:44:58.971$ -> Pulses to fill: 516                      |
| $16:44:59.020$ -> Pulses to empty: 0                       |
| 16:44:59.020 -> Injecting stepper 1. Current position: 240 |
| 16:44:59.067 -> There are 512 PULSES TO FILL               |
| $16:44:59.114$ -> There are 0 PULSES TO EMPTY              |
| 16:44:59.114 -> Injecting stepper 1. Current position: 241 |
| 16:44:59.208 -> There are 508 PULSES TO FILL               |
| $16:44:59.208$ -> There are 0 PULSES TO EMPTY              |
| 16:44:59.255 -> Injecting stepper 1. Current position: 242 |
| 16:44:59.302 -> There are 504 PULSES TO FILL               |
| $16:44:59.349$ -> There are 0 PULSES TO EMPTY              |
|                                                            |

Figura 4-12 Ensayo Arduino. Cambio motor 2

Finalmente, en la Figura 4-13, el motor llega a la posición final y el programa se detiene.

16:45:13.503 -> Injecting stepper 1. Current position: 367 16:45:13.549 -> There are 4 PULSES TO FILL  $16:45:13.549$  -> There are 0 PULSES TO EMPTY 16:45:13.596 -> Injecting stepper 1. Current position: 368 16:45:13.643 -> There are 0 PULSES TO FILL 16:45:13.690 -> There are 0 PULSES TO EMPTY 16:45:13.690 -> New value of 0 0 is 1 16:45:13.737 -> New value of 0 1 is 1 16:45:13.737 -> New value of 1 0 is 1  $16:45:13.784$  -> New value of 1 1 is 1 16:45:13.784 -> New value of 0 2 is 1 16:45:13.830 -> New value of 2 0 is 1 16:45:13.830 -> New value of 1 2 is 1 16:45:13.878 -> New value of 2 1 is 1 16:45:13.925 -> New value of 2 2 is 1 16:45:13.925 -> 450.00 mL of 600.00 mL in the pixels  $16:45:13.971$  -> LEER CAMBIOS 16:45:13.971 -> Introduce pixels to change

#### Figura 4-13 Ensayo Arduino. Cambio motor 3

#### 4.1.1 VERIFICACIÓN BLUETOOTH

Se han probado varios comandos en la interfaz gráfica para comprobar la respuesta del sistema.

En Figura 4-15 y Figura 4-14 se comprueba una primera entrada donde tras configurar el tamaño de la pantalla, se pulsan varios interruptores. Aunque se pulse varias veces el mismo interruptor, al final el programa solo almacena los que tienen un nuevo estado. Aun así, la iluminación muestra en todo momento el estado de los píxeles. La Figura 4-16 comprueba la misma información desde el ordenador.

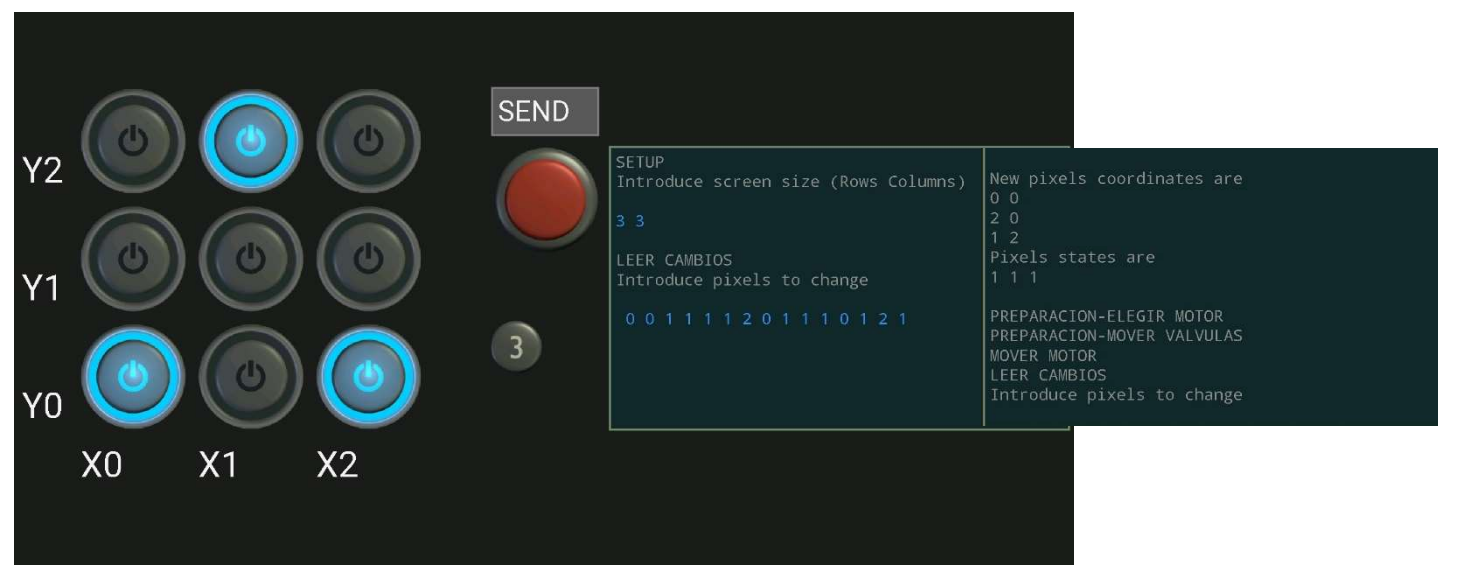

Figura 4-15 Verificación bluetooth 1

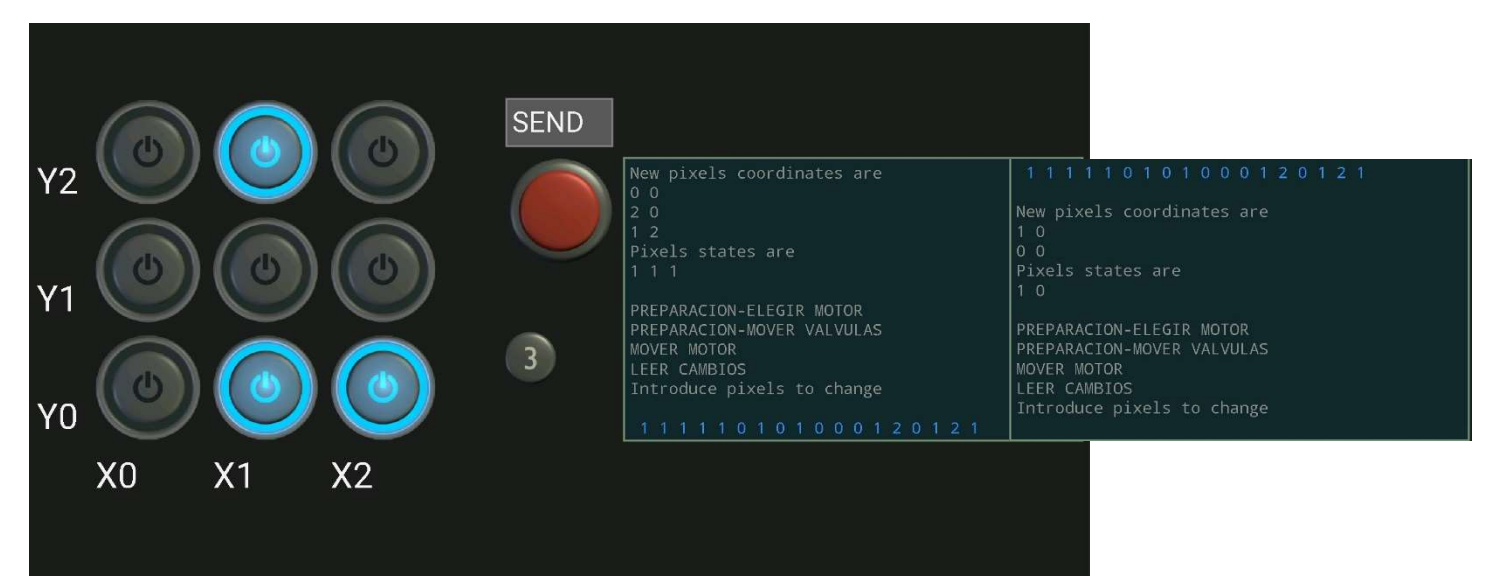

Figura 4-14 Verificación bluetooth 2

COM3

```
16:10:39.074 -> SETUP
16:10:39.074 -> Introduce screen size (Rows Columns)
16:10:42.623 -> INPUT: 3 3
16:10:42.623 -> LEER CAMBIOS
16:10:42.623 -> Introduce pixels to change
16:10:52.159 -> INPUT:
                         001111201110121
16:10:52.206 -> New pixels coordinates are
16:10:52.253 - 0016:10:52.253 -> 2 0
16:10:52.253 -> 1 2
16:10:52.253 -> Pixels states are
16:10:52.300 -> 1 1 1
16:10:52.300 - >16:10:52.300 -> PREPARACION-ELEGIR MOTOR
16:10:52.300 -> PREPARACION-MOVER VALVULAS
16:10:52.347 -> Moving servos
16:10:52.821 -> MOVER MOTOR
16:10:55.083 -> LEER CAMBIOS
16:10:55.083 -> Introduce pixels to change
16:12:25.946 -> INPUT:
                           111110101000120121
16:12:25.993 -> New pixels coordinates are
16:12:26.040 -> 10
16:12:26.040 \rightarrow 0 016:12:26.040 \rightarrow Pixels states are
16:12:26.040 -> 10
```
Figura 4-16 Verificación bluetooth 3

Se ha visto que la interfaz gráfica es un buen control alternativo al teclado, más simple y menos funcional pero mucho más intuitivo. A pesar de las pulsaciones del usuario, el sistema cambiará para reflejar lo que indique la pantalla, por tanto, se demuestra que el control bluetooth funciona correctamente.

## 4.2 MONTAJE 1: PÍXELES CON AGUA

Como se ha dicho en Montaje 1: Implementación de píxeles con agua, el objetivo de esta prueba es verificar la precisión y estabilidad del sistema. Para ello, se han diseñado dos tipos de pruebas, en la primera se partirá de la jeringa del motor llena y la de destino (píxel) vacía, a continuación, se irán dando comandos para llenarlas y vaciarlas a intervalos de 0.015 mL hasta alcanzar los 0.3 mL de un píxel lleno. En cada parada se medirán los volúmenes de ambas jeringas. Después, se repetirá este proceso de forma inversa, usando el motor para aspirar el agua. Se repetirán estas pruebas con la jeringa correspondiente a cada píxel para comprobar todos los circuitos y motores.

Una vez hecho esto, se comprobará el control simultaneo de varios píxeles; se seguirá una secuencia en la que se llenarán o vaciarán varios pixeles hasta 0.3 mL de forma simultánea, de forma que solo sea un motor el que se mueva cada vez. Después, se hará otra secuencia llenando y vaciando los píxeles a la vez de forma que ambos motores deban moverse a la vez.

Con estas pruebas se asegura que el sistema sea capaz de seguir una referencia de forma efectiva en bucle abierto, y puesto que son bastante largas también se comprueba su estabilidad y repetitividad.

Al tener una cantidad de datos que mostrar, en este apartado únicamente se mostrarán las gráficas de resultados más relevantes. Si se quieren ver las tablas completas se pueden consultar en el archivo adjunto "2. Resultados Tablas Gráficas".

### Ensayo 1: Llenado y vaciado del píxel

Se empezarán mostrando los resultados de la medición de volumen en el primer tipo de ensayo. Se ha realizando usando la escala impresa en las jeringas, cuya unidad mínima son 0.005 mL y su incertidumbre ±0.0025 mL.

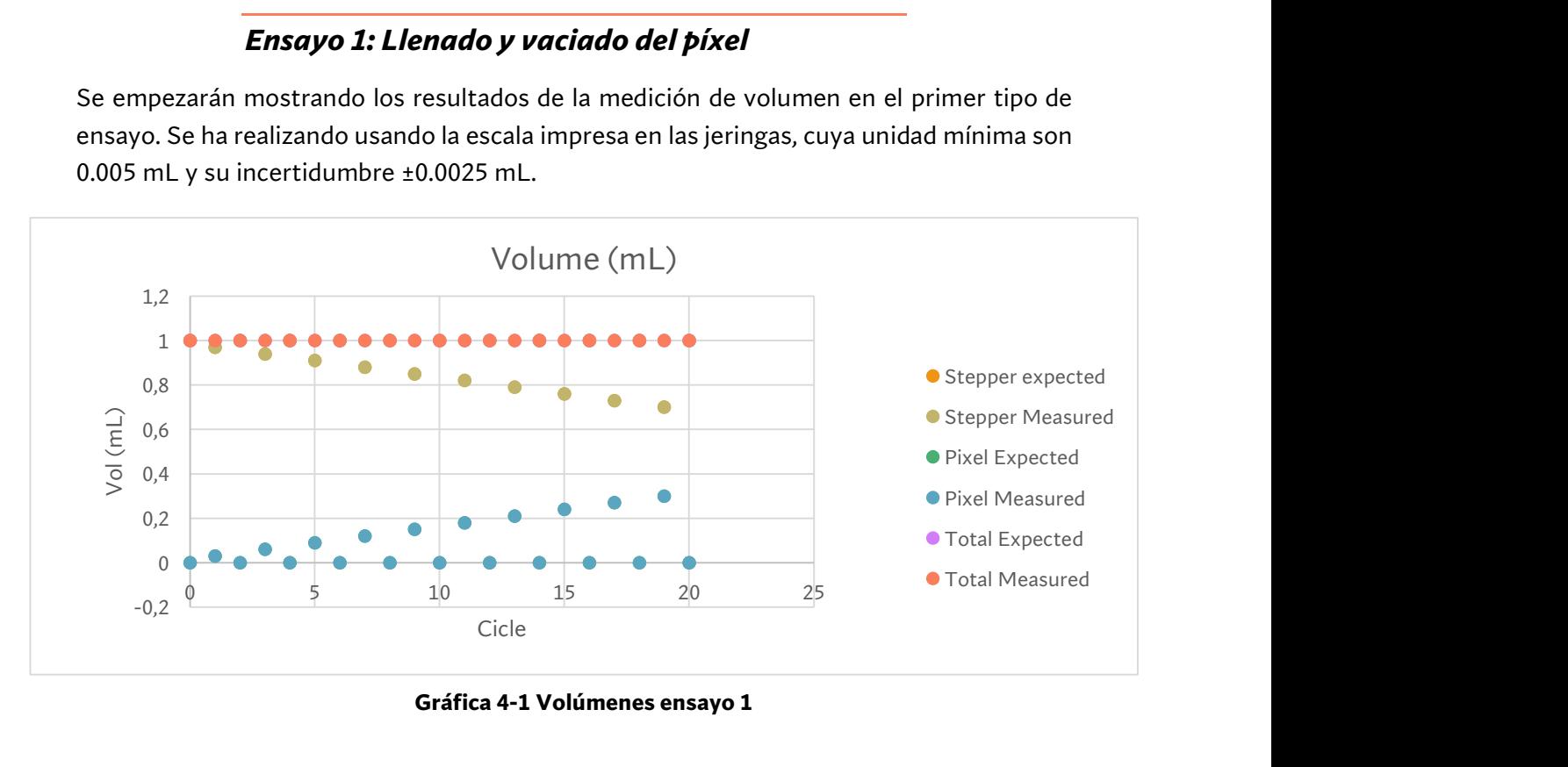

Gráfica 4-1 Volúmenes ensayo 1

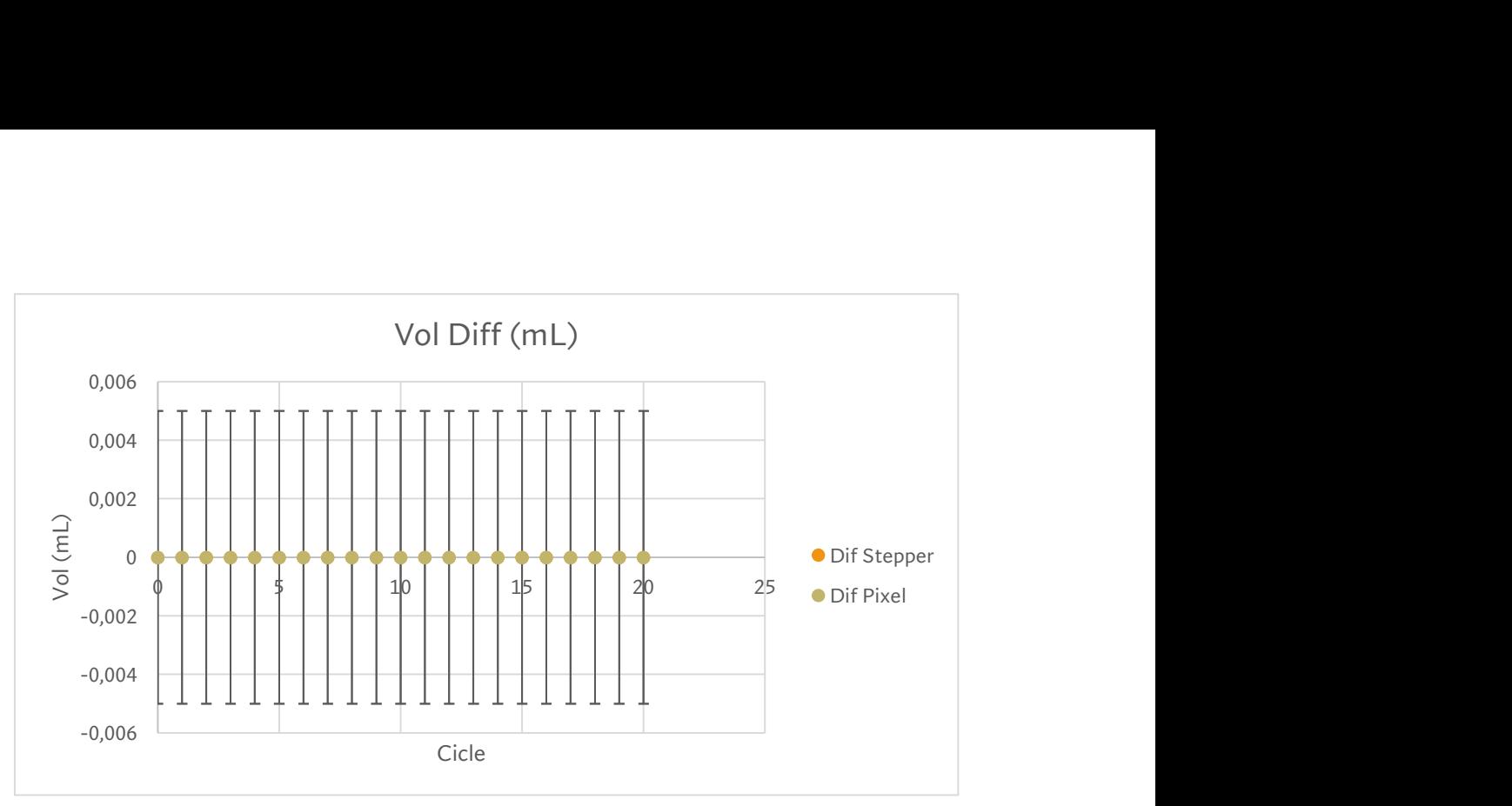

Gráfica 4-3 Errores volúmenes ensayo 1

En las Gráfica 4-1 y Gráfica 4-3 se ve que el sistema tiene una precisión excelente. Se sigue la referencia totalmente, y el volumen total permance constante, lo que indica que no hay entrada de aire o fugas en el sistema. El mayor error es la incertidumbre de las propias jeringas. Observando Gráfica 4-2 se confirma este buen comportamiento. El desplazamiento de ambas jeringas es siempre el mismo.

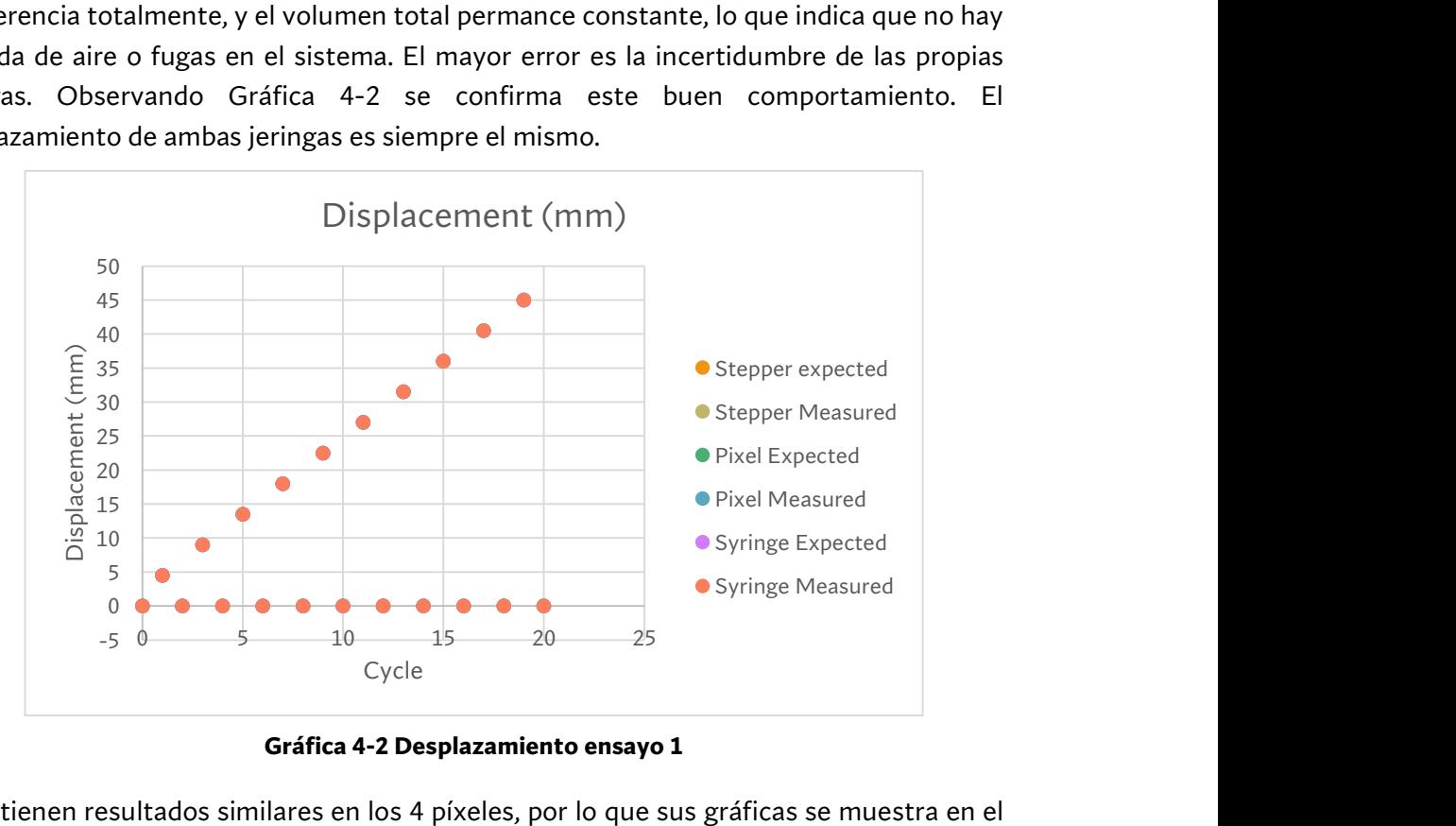

Gráfica 4-2 Desplazamiento ensayo 1

Se obtienen resultados similares en los 4 píxeles, por lo que sus gráficas se muestra en el archivo adjunto "2. Resultados Tablas Gráficos". Esto indica que el circuito se fluido es adecuado.

#### Ensayo 2: Control múltiple

A continuación, se mostrarán los resultados del volumen medido en el primer ciclo, donde solo un motor extrae agua o inyecta cada vez. Como son 22 pasos, se usarán los 5 primeros como ejemplo, el resto se puede consultar en el archivo adjunto "2. Resultados Tablas Gráficos".

|      | Volúmenes (±0.0025 mL) |     |     |     |  |
|------|------------------------|-----|-----|-----|--|
| Step | 0.0                    | 0.1 | 1.0 | 1.1 |  |
|      |                        |     |     |     |  |
|      | 0,3                    |     | 0,3 |     |  |
|      |                        |     |     |     |  |
| ੨    | 0,3                    | 0,3 |     |     |  |
|      |                        |     |     |     |  |
|      | 0,3                    |     |     |     |  |

Tabla 4-1 Resultados control múltiple

En la Tabla 4-1 se ve el volumen medido en cada jeringa a cada paso de la secuencia. Puesto que el volumen objetivo son los 0.3 mL que tiene aproximadamente un píxel lleno, el error es de nuevo muy pequeño debido a la incertidumbre de las jeringas. Las celdas en verde indican los píxeles que se llenan y en rojo los que se vacían. Como se ha explicado, solo hay una acción en cada paso.

En la Gráfica 4-4 se ven los errores de volumen para los 22 pasos:

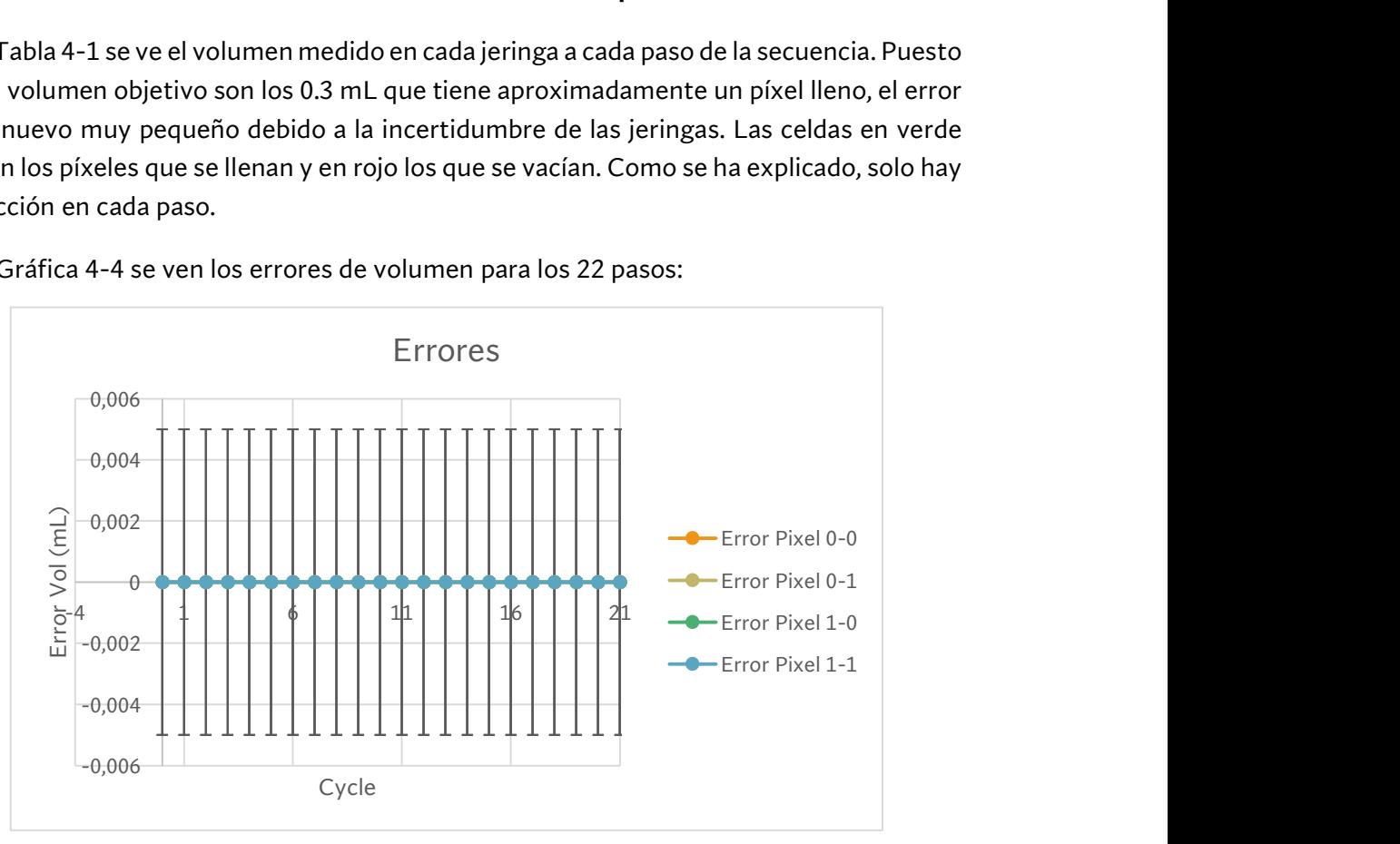

Gráfica 4-4 Errores volumen control múltiple

El error proviene de la incertidumbre de la medida más que del control.

#### Ensayo 3: Control simultáneo

De nuevo se verán aquí los 5 primeros pasos. La tabla completa está en el archivo adjunto "2. Resultados Tablas Gráficos"

|   | Volúmenes (±0.0025 mL) |     |     |     |  |  |
|---|------------------------|-----|-----|-----|--|--|
|   | 0.0                    | 0.1 | 1.0 | 1.1 |  |  |
|   |                        |     |     |     |  |  |
|   | 0,3                    |     | 0,3 |     |  |  |
|   |                        | 0,3 |     | 0,3 |  |  |
| 3 | 0,3                    | 0,3 |     |     |  |  |
|   |                        |     | 0,3 | 0,3 |  |  |
|   |                        |     |     |     |  |  |

Tabla 4-2 Resultados control simultáneo

En la Tabla 4-2 se ve el volumen medido en cada píxel. En este caso el color verde indica de nuevo que el píxel se llena, rojo que se vacía y azul que se mantiene lleno o vacío. De nuevo el volumen medido es muy bueno, incluso cuando los píxeles se llenan y vacían a la vez.

En la Gráfica 4-5, los errores para cada paso son:

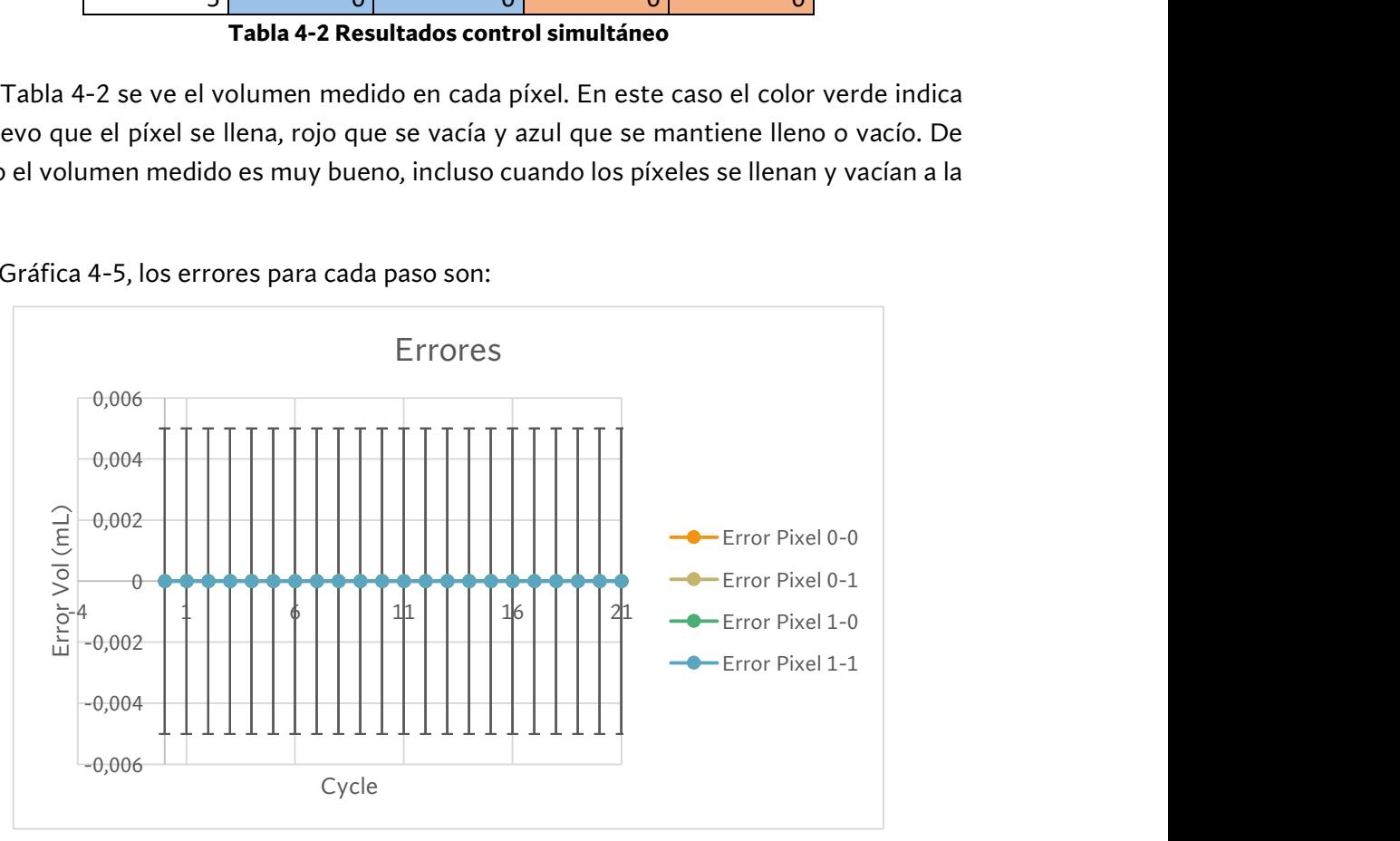

Gráfica 4-5 Errores volumen control simultáneo

La conclusión de estos tres ensayos es que el control es capaz de funcionar durante largos periodos de tiempo de forma autónoma en bucle abierto. La precisión es buena y las mediciones son coherentes y repetitivas. Además, no se han visto signos de sobrecalentamiento en los componentes electrónicos. Como los desplazamientos en una jeringa se traducen directamente en desplazamientos de la otra, se descarta la entrada de aire en el sistema.

Con estos datos, se pasará a ver el comportamiento con varios píxeles y metal líquido.

## 4.3 MONTAJE 2: ENSAYO DE METAL LÍQUIDO

En estas pruebas se analizará el comportamiento del sistema usando metal líquido. Se comprobará su efectividad en el llenado y vaciado de píxeles. Para ello, se colocará una cubierta de cristal en los pixeles y se llenarán y vaciarán los píxeles para comprobar que funcionan. En las siguientes imágenes se pueden comprobar ejemplos de varios estados.

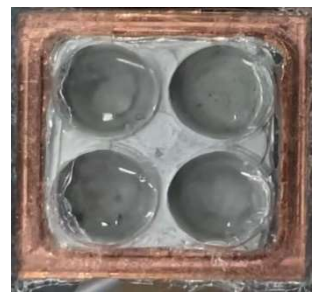

Figura 4-24 Ejemplo píxel vacío

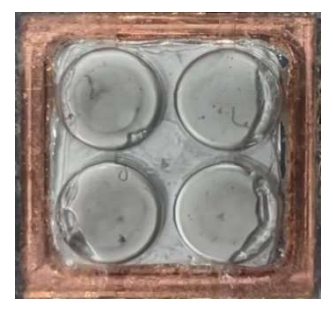

Figura 4-20 Ejemplo píxel lleno

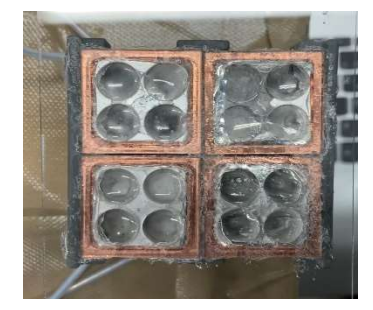

Figura 4-23 Pantalla totalmente vacía

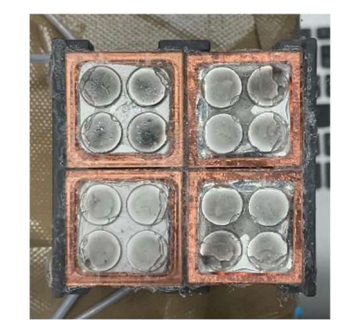

Figura 4-21 Pantalla totalmente llena

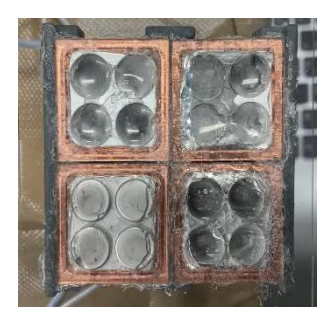

Figura 4-22 Píxel inferior izquierda lleno

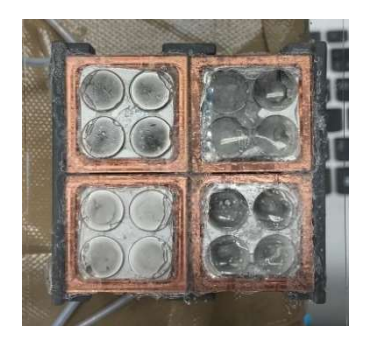

Figura 4-19 Lado izquierdo

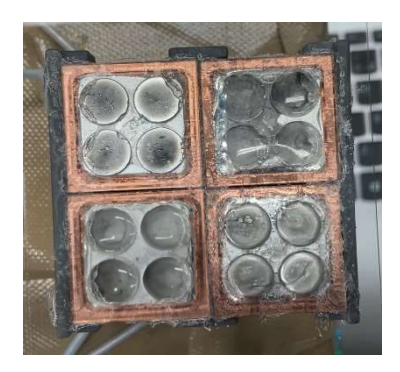

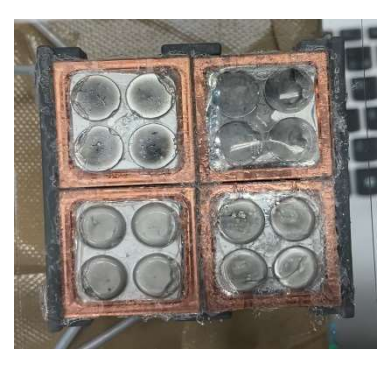

Figura 4-18 Diagonal llena Figura 4-17 Esquina superior derecha vacía

Como la superficie de contacto del metal líquido con el cristal cambia, se distinguen claramente los píxeles llenos de los vacíos. Como el modelo de los píxeles funciona, se ensayará con la pantalla real

## 4.4 MONTAJE 3 ENSAYO DE PANTALLA REAL

Finalmente se probará el sistema completo. El objetivo de estas pruebas es testear cómo se comportan los pixeles reales en cuento a su temperatura y si se pueden distinguir varios estados al tacto.

## ENSAYO 1 Cámara térmica

El primer ensayo consistirá en colocar una cámara térmica sobre una pantalla de 2x2 píxeles y mantener el contacto durante 30 segundos. Después ver si la cámara térmica puede capturar el estado de los píxeles.

Al montaje visto en 3.3.3 se añade una cobertura de cartón con dos aperturas, una para la cámara en la parte superior, y otra para el brazo en un lateral. El propósito principal de esta cobertura es dejar los píxeles en la oscuridad puesto que los reflejos de objetos calientes también se ven en ellos. Esta cobertura se ve en la Figura 4-25.

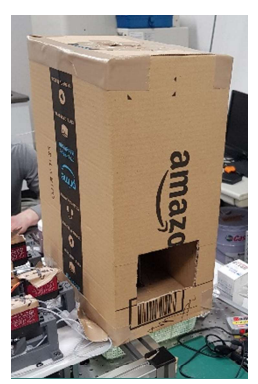

Las figuras Figura 4-26 y Figura 4-27 muestran el estado de la pantalla en reposo y un ejemplo de una mano tocando los 4 píxeles. La cubierta de cartón funciona adecuadamente puesta que en reposo los 4 píxeles lucen igual, casi a temperatura ambiente, y a la vez se puede capturar una imagen clara de las temperaturas sobre la pantalla.

Figura 4-25 Cubierta de cartón

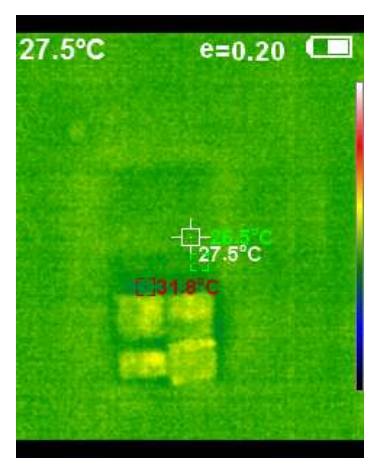

Figura 4-26 Pantalla en reposo

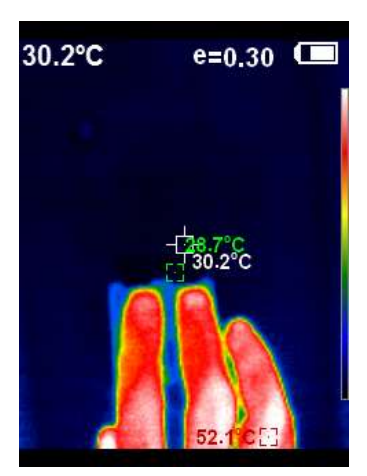

Figura 4-27 Pantalla durante el contacto

En las siguientes imágenes se ven algunos estados capturados con la cámara térmica.

Los puntos más calientes son los coloreados en rojo mientras que los más fríos son azules. Curiosamente, los píxeles con más conductividad térmica son los más calientes, esto se debe a que por un lado absorben más calor de la mano, y a que tienen una mayor inercia térmica que la superficie de titanio sola, por lo que les cuesta mas tiempo liberarse de ese calor adicional. Si se toca la pantalla durante unos pocos segundos, la diferencia de temperaturas no se ve puesto que la pantalla se enfría demasiado rápido, como se ve en Figura 4-31 Imagen térmica 4; en ella se aprecia el calor residual en el plástico que rodea la pantalla, pero los píxeles no han cambiado apenas.

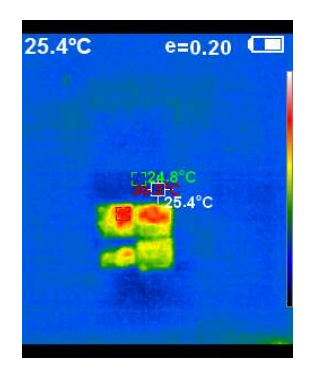

Figura 4-28 Imagen térmica 2

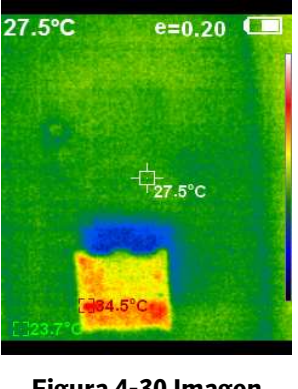

Figura 4-30 Imagen térmica 3

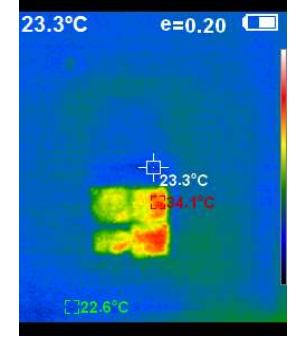

Figura 4-29 Imagen térmica 1

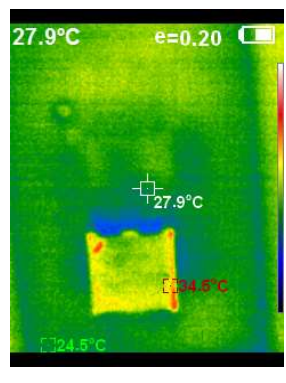

Figura 4-31 Imagen térmica 4

Por tanto, se concluye que los píxeles se comportan térmicamente de una forma distinta según su estado, y se procederá a probar la pantalla con voluntarios.

## ENSAYO 2 Test de percepción

En este último ensayo, se probará una pantalla de 2x1 píxeles con 10 voluntarios sin experiencia previa y que desconocen el funcionamiento de la pantalla. Sus edades van de los 20 a los 37 años, y son 3 mujeres y 7 hombres.

Se les pedirá que toquen la pantalla y describan lo que sienten, y se comparará su respuesta con el estado de la pantalla. Se probarán todos los estados posibles, cada uno 3 veces, en una secuencia aleatoria. Además, se repetirán estos ensayos con las yemas de los dedos y con el antebrazo, tal y como se ve en Figura 4-33 y Figura 4-32. Solamente aciertos 100% correctos sin ningún tipo de duda cuentan como correctos.

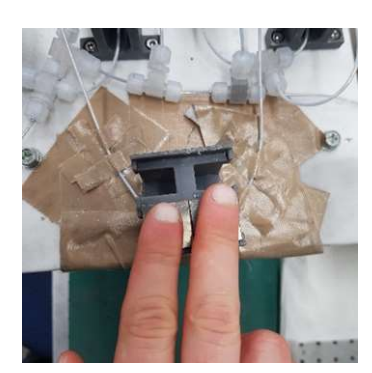

Figura 4-33 Test con yemas de los dedos

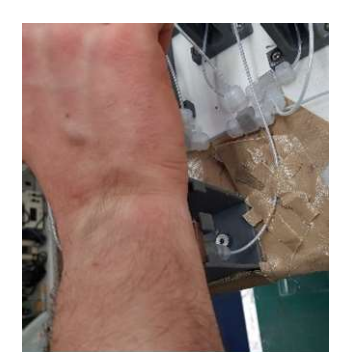

Figura 4-32 Test con la muñeca

Con la tabla obtenida de estos ensayos se han elaborado los siguientes 2 gráficos.

En la Gráfica 4-6 % Aciertos, el eje Y representa el % de aciertos de cada estado y sus barras de error, y el eje X cada uno de los posibles estados. Puesto que hay solo dos píxeles, el número a la izquierda representa el estado del píxel izquierdo y el número derecho el del pixel derecho (0-Vacio, 1-Lleno).Cada uno de los colores representa una zona del cuerpo o el total.

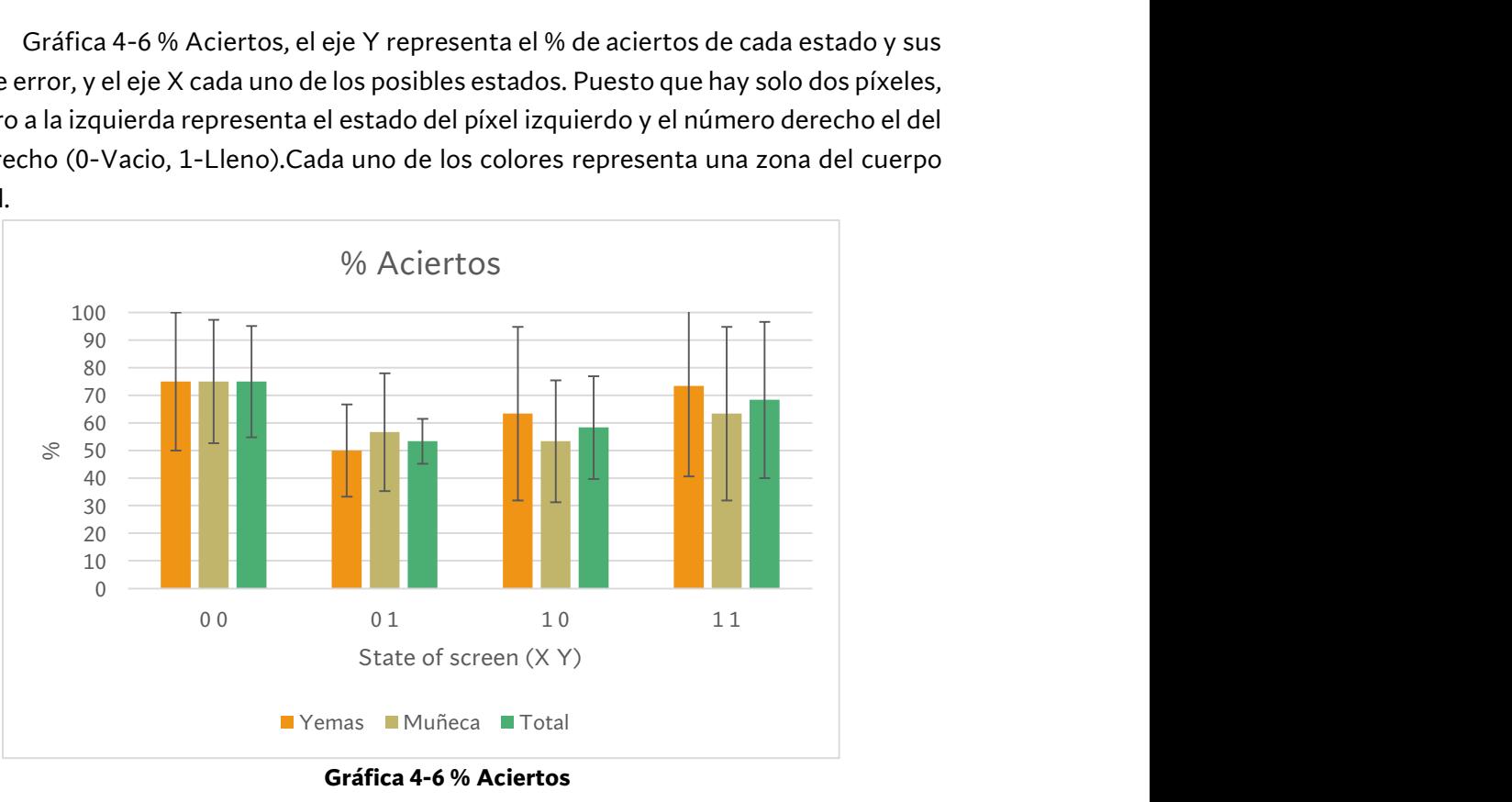

Gráfica 4-6 % Aciertos

La probabilidad de azar es del 25%, así que el sistema representa claramente una mejora. Los mayores % se los llevan los estados de todo vacío/todo lleno, mientras que los estados mixtos han confundido más a los participantes.

Respecto a las descripciones de lo que sentían, todos excepto uno describían los píxeles como "fríos" o "más fríos", siendo el otro "tibio" o "frio". La mayoría de ellos también los notaban húmedos cuando tocaban el metal líquido. Como no conocían el funcionamiento de la pantalla todos pensaban que los píxeles se estaban activamente enfriando. Todos los participantes daban su respuesta en los 3 primeros segundos tras el contacto, si no percibían nada, se les dejaba levantar la mano una vez y volver a probar.

En contraste con el ensayo de la cámara térmica destacan 2 cosas. La primera es que aunque con la cámara haga falta un contacto muy largo (30 segundos), la percepción humana es mucho más rápida (3 segundos). De hecho, si tras ese periodo inicial no se ha sentido nada es necesario levantar la mano y volver a probar. La segunda diferencia es que aunque los píxeles con metal líquido puedan estar más calientes, no es eso lo que los participantes describen. Como se ha explicado en 1.2 lo que ellos sienten es que el píxel absorbe calor más rápidamente y enfría la piel antes, por lo que creen que el píxel está más frío.

En las siguientes tablas, se muestran las matrices de confusión de cada parte del cuerpo y el total. En ellas se ve el % de veces que se ha percibido un estado para cada estado real. Si se sumase cada fila, el porcentaje será el 100% de los casos. De nuevo los estados se describen con dos números binarios, cada uno describiendo el estado del píxel derecho e izquierdo respectivamente (0- Vacío, 1- Lleno).

Como es evidente, el mayor porcentaje de acierto se ve en la diagonal donde el estado real y el percibido coinciden.

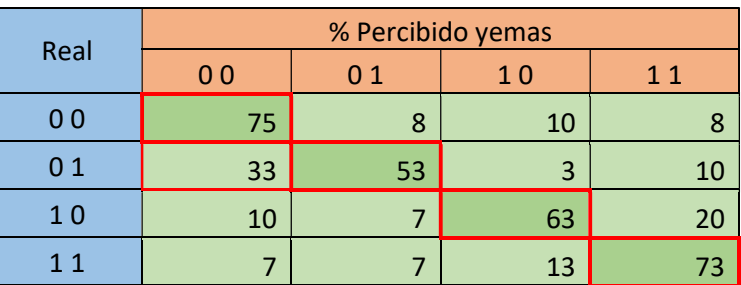

#### Tabla 4-3 Matriz de confusión de yemas

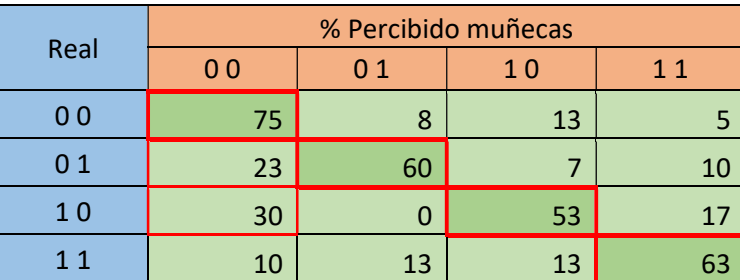

#### Tabla 4-4 Matriz de confusión muñeca

#### Tabla 4-5 Matriz de confusión total

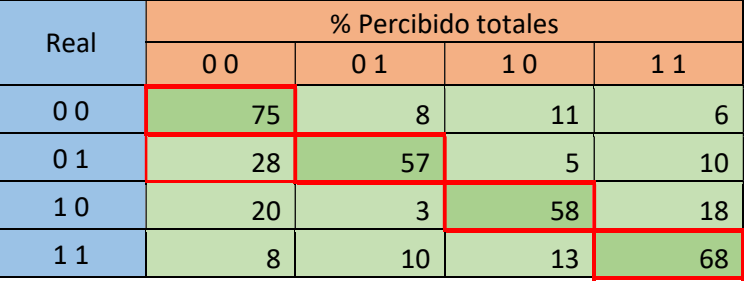

En estas matrices se ve que los errores se distribuyen de forma más o menos aleatoria, pero en algunas casillas marcadas de un rojo más suave se concentran especialmente. Todos estos estados coinciden con el percibido 0 0 en un estado real mixto, pero no se ha logrado identificar por qué.

La conclusión que se saca de estos ensayos es que es posible usar una pantalla de este estilo para transmitir alguna información sencilla, aunque la sensibilidad humana parece limitar el uso de píxeles más pequeños como los de 0.5 cm de lado desarrollados. El porcentaje de aciertos parece favorecer tamaños más grandes (los dos píxeles en el mismo estado), y no parece haber diferencias entre tocarla con la yema de los dedos o con el antebrazo.

En el siguiente apartado se discutirán los puntos a mejorar en el diseño actual y las posibles investigaciones en un futuro.

# 5 Diseño y futuro

#### Diseño

Aunque el diseño realizado cumple a la hora de controlar el volumen de metal líquido y permitir una gran personalización de tamaño, velocidad, tiempo, etc, se han encontrado varios puntos a mejorar:

- 1. El uso de un sistema hidráulico tan grande hace que el sistema no sea compacto. Aunque la pantalla sea pequeña y se pueda conectar lejos de los motores, lo ideal sería encontrar una solución más compacta en la que cada píxel tenga su propio pequeño depósito de metal líquido.
- 2. El proceso de fabricación de la capa de látex es muy difícil de controlar. La capa empleada es muy delicada y el proceso de fabricación es manual. El % de piezas buenas listas para llenarse se estima que no llega al 50%. Sería bueno encontrar un material más resistente o investigar si una capa algo más gruesa de látex afecta a las sensaciones.
- 3. La superficie de contacto del titanio y el metal líquido crece de forma exponencial. El propio diseño del píxel hace que una gran parte del volumen desplazado solo sirva para vaciar al aire, y solo la parte final de este cambia la superficie de contacto y por tanto la conductividad térmica. Cambiando el diseño para conseguir una progresión más lineal permitiría emplear los volúmenes intermedios mejor y mejoraría la precisión.
- 4. Relacionado con los problemas anteriores, la capa de titanio es fina y ligeramente flexible. Algunos de los voluntarios, especialmente al usar la yema de los dedos presionaban más fuerte sobre los agujeros en el acrílico tratando de sentir mejor. El titanio se doblaba comprimiendo el depósito de metal debajo y en algunos píxeles se llegaba a desgarrar liberando el metal y teniendo que sustituir el píxel. Si se intentase dejar el píxel menos lleno, debido al llenado exponencial la superficie de contacto podría ser demasiado pequeña en otros casos. Por tanto, la solución pasa por de nuevo aumentar la resistencia del látex y hacer un diseño más lineal.

#### Futuro

Se han obtenido unos primeros resultados prometedores con la pantalla, pero en un futuro aparte de mejorar el diseño del píxel se podrían hacer más pruebas con voluntarios.

La sensibilidad con la muñeca/antebrazo parece tan buena como la de las yemas de los dedos, así que se podría investigar el diseño de una pantalla acoplada al brazo para dejar las manos libres. Para ello se deberían hacer pruebas con un contacto prolongado sobre la piel, para ver si se percibe el cambio de conductividad mientras se toca la pantalla.

Otra prueba interesante sería ver si usando áreas mayores mejora la precisión de la pantalla, ya sea usando píxeles mayores, más píxeles, o distribuyéndolos con más espacio entre ellos. Otra área de investigación sería hacerlos más pequeños y espaciados para ver si se consiguen resultados similares con una pantalla más pequeña.

Por último, se pueden investigar posibles usos de la pantalla ahora mismo, como interacción con aplicaciones de realidad virtual para amplificar sensaciones o mandar mensajes sencillos de si/no con relativa fidelidad. Si se pudiese dar a la pantalla una forma no plana, se podría investigar su uso en controles que simulen objetos de la vida real, como cilindros o esferas.

# 6 CONCLUSIONES

Se ha conseguido diseñar un prototipo funcional que cumple los requisitos expuestos en Condiciones de diseño.

- El tamaño de cada píxel es lo bastante pequeño como para poder hacer una pantalla del tamaño de la palma de una mano con cierta resolución.
- Es sencillo cambiar el tamaño de los píxeles o el de la pantalla, algo que incluso se ha realizado durante el proyecto según lo más conveniente.
- El control se realiza mediante bluetooth con una sencilla interfaz gráfica que también permite personalizar los parámetros de funcionamiento como la velocidad, el tiempo, etc.
- El sistema puede funcionar en bucle abierto con buena estabilidad y precisión, y en caso de fallo es seguro para el usuario.
- Se pueden transmitir mensajes sencillos y los voluntarios percibían claramente cambios de estado de la pantalla.
- El presupuesto se ha mantenido ajustado considerando la novedad de la tecnología y que es una unidad prototipo.

Comparando esta tecnología con otras que físicamente enfrían o calientan los píxeles, tiene algunas ventajas muy claras.

- El cambio de temperatura percibido es prácticamente instantáneo, no se debe esperar a que el píxel cambie de temperatura y la conductividad puede cambiar muy rápidamente.
- No gasta energía mientras no cambie de estado. Esta es una ventaja fundamental que permite mantener de forma pasiva el estado de la pantalla, haciendo que transmitir "mensajes térmicos" sea viable en aplicaciones que requieran poca potencia o autonomía.
- La sensación térmica no satura al usuario como si puede suceder con vibraciones o presión.

Además se han tenido que emplear los conocimientos adquiridos de programación, actuadores, diseño mecánico, fabricación….

Por todo esto y a pesar de poder realizar las mejoras y ampliaciones ya descritas en Diseño y futuro, se considera que el proyecto cumple los objetivos y el resultado es satisfactorio. Se ha conseguido diseñar una pantalla automatizada de sensación térmica controlando su conductividad.

## 7 Presupuesto

En esta sección se detallará el presupuesto para la realización del proyecto, desglosado en:

- Materiales para la fabricación.
- Amortización de licencias y materiales
- Mano de obra

Puesto que el proyecto se ha realizado en Japón, todos los precios se expresan en el yen japones con los impuestos correspondientes incluidos.

## 7.1 MATERIALES PARA LA FABRICACIÓN

Los costes de implementación vienen principalmente de los elementos para el circuito de metal líquido, el metal liquido como tal, la electrónica, la impresión de piezas 3D y el montaje de la pantalla.

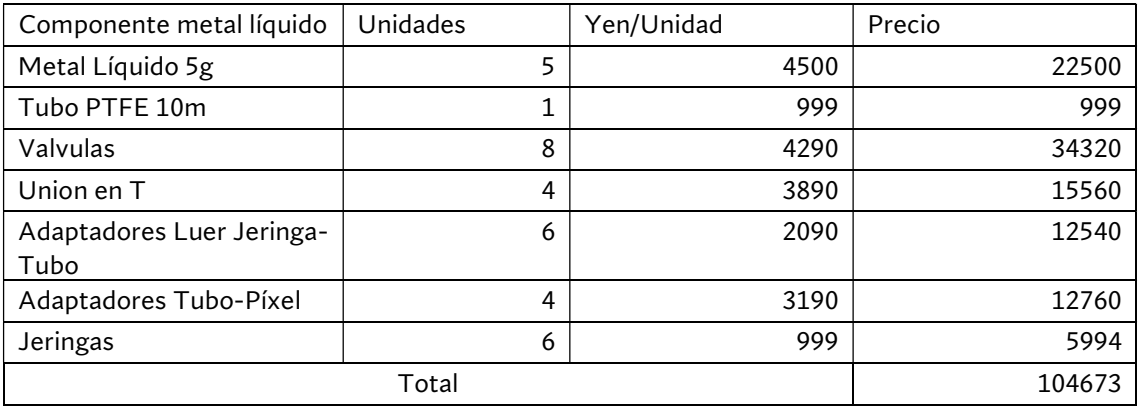

#### Tabla 7-1 Presupuesto metal líquido

#### Tabla 7-2 Presupuesto electrónica

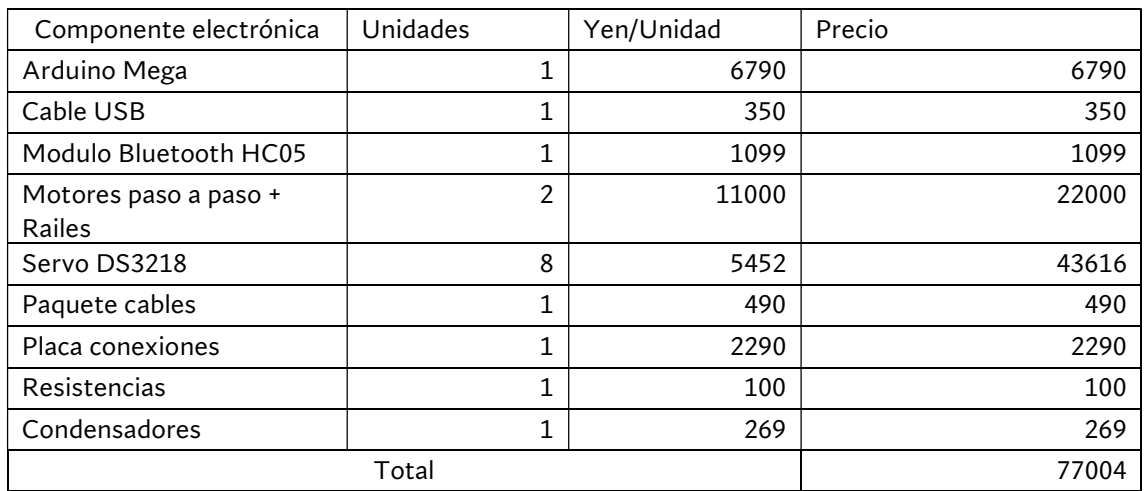

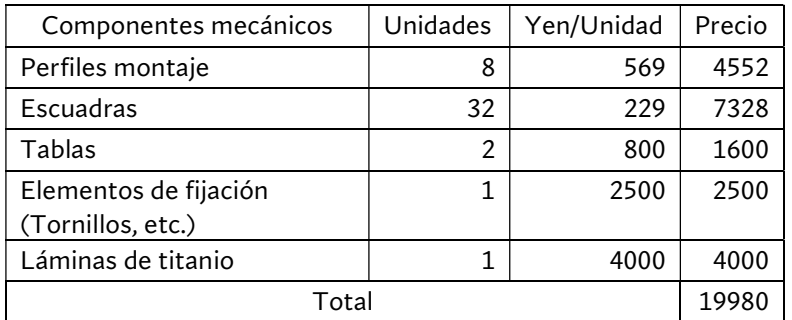

#### Tabla 7-3 Presupuesto componentes mecánicos

Para la impresión 3D se han empleado 2 tanques de 1 L en el propio laboratorio, el coste de impresión de mercado puede ser más caro.

#### Tabla 7-4 presupuesto impresión 3D

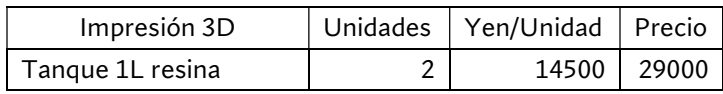

Los precios de mecanizado son los precios estimados que ha dado el taller de fabricación de la universidad, por lo que su coste de mercado puede ser más elevado

#### Tabla 7-5 Presupuesto mecanizados

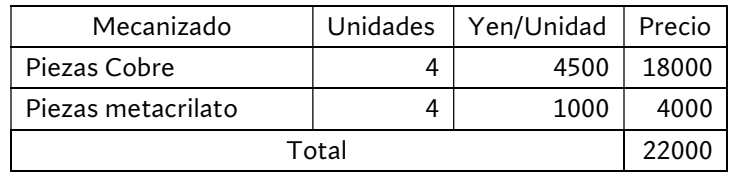

El total de este apartado son 252657 yen.

## 7.2 LICENCIAS Y AMORTIZABLES

#### Tabla 7-6 Presupuesto licencias

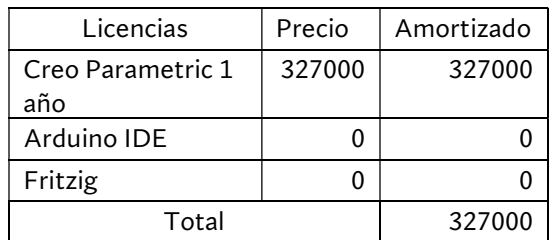

## 7.3 MANO DE OBRA

Para la mano de obra se han contabilizado las horas de trabajo de un ingeniero con un salario de 3700 yen/hora.

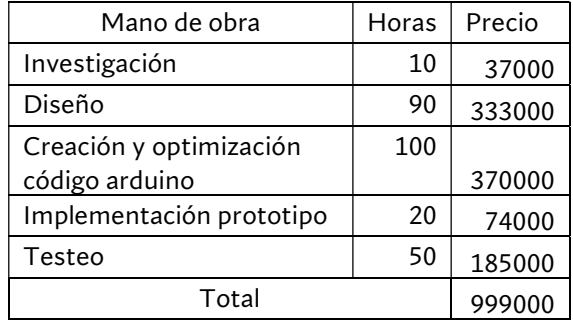

#### Tabla 7-7 Presupuesto mano de obra

## 7.4 TOTAL

El presupuesto total de este proyecto queda:

#### Tabla 7-8 Presupuesto total

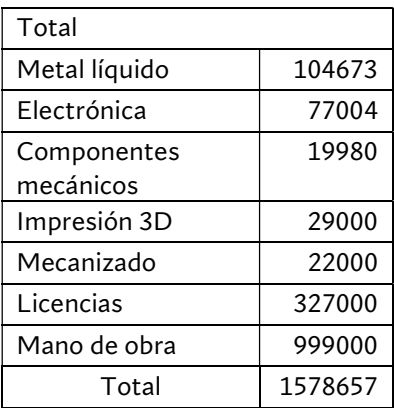

# 8 Pliego de condiciones

## 8.1 INTRODUCCIÓN

### 8.1.1 OBJETO

El presente pliego de condiciones pretende regular las acciones de ámbito legal, profesional, facultativo y económico en el transcurso de la ejecución de los procesos definidos en la memoria, planos, anexos y presupuestos del presente proyecto.

## 8.1.2 DEFINICIONES

USUARIO / USUARIA: Se denomina usuario o usuaria a cualquier persona física o jurídica (Pública o privada) que, individual o colectivamente, decida hacer uso tanto de la información técnica de este este proyecto -contenida en la memoria, planos y anexoscomo de sus archivos correspondientes -relativos al diseño, simulación y programación del control del mecanismo-, así como del prototipo final y sus componentes.

TÉCNICO: Se denomina técnico a cualquier persona física o jurídica (pública o privada) que, individual o colectivamente, tenga las competencias formativas y profesionales necesarias y adecuadas para la manipulación de los aspectos relativos al diseño del mecanismo, la programación de la simulación, el montaje de los componentes electrónicos y mecánicos del prototipo y / o la programación del control aplicado al prototipo de este proyecto.

PROYECTISTA: Se denomina proyectista a el autor de este proyecto, con los títulos de Graduado en Ingeniería eléctrica y Máster en Ingeniería mecatrónica por la Universidad Politécnica de Valencia.

CLIENTE: Se denomina cliente a cualquier persona física o jurídica (pública o privada) que, individual o colectivamente, contrate los servicios de la proyectista para realizar este proyecto, abonando la cantidad establecida en el documento de los presupuestos.

## 8.2 Condiciones generales

El presente pliego de condiciones generales tiene carácter supletorio del pliego de condiciones particulares del proyecto. Ambos, como parte del proyecto de ingeniería, tienen por finalidad regular la ejecución de los trabajos fijando los niveles técnicos y de calidad exigibles. Este documento no se podrá tener en cuenta aislado del resto de documentación del proyecto: memoria, anexos y presupuestos.

## 8.2.1 NORMATIVA

A pesar de que este proyecto se ha realizado en Japón con una alimentación de 100 V/60 Hz, es aplicable a España mientras se respeten los voltajes de alimentación de cada componente especificados en la memoria.

En este caso, la normativa técnica que rige el uso y manipulación de los dispositivos y componentes electrónicos conectados a un suministro eléctrico de 220V, como es el caso de este proyecto, es el Real Decreto 842/2002, de 2 de agosto, por el que se aprueba el Reglamento electrotécnico para baja tensión del Ministerio de Ciencia y Tecnología, publicado en el «BOE» núm. 224 de 18 de septiembre de 2002, con fecha de la última modificación del 6 de abril de 2019. Referencia BOE-A-2002 a 18099.

## 8.3 Condiciones particulares

El presente pliego de condiciones particulares describe las condiciones técnicas, facultativas y económicas con la finalidad regular la ejecución de los trabajos realizados.

### 8.3.1 CONDICIONES TÉCNICAS

En este apartado se da la información técnica necesaria relativa a los trabajos a realizar durante la ejecución del proyecto, las condiciones de uso y la manipulación del prototipo. Descripción general de las tareas

A continuación se resumen los diferentes trabajos a realizar a lo largo de la ejecución del proyecto. Todas las tareas están sujetos a la normativa vigente.

- Estudio, selección de componentes y diseño del mecanismo.
- Programación del micro controlador y la GUI.
- Compra de los materiales y fabricación de las piezas.
- Montaje del prototipo.
- Conexión de los dispositivos
- Testeo y verificación

#### Condiciones de uso

ATENCIÓN: Leer atentamente todas las condiciones del uso y / o manipulación del mecanismo. El incumplimiento de estas advertencias e instrucciones de seguridad puede causar daños al usuario o al técnico.

ATENCIÓN: El usuario / a no está autorizado para modificar el diseño del mecanismo ni ninguna de sus piezas o dispositivos, así como tampoco ninguno de los parámetros del código de control. Para cualquier modificación de las piezas, dispositivos o código es necesario solicitar un / a técnico.

#### ANTES DEL USO O MANIPULACIÓN:

- 1. Mantener el área de manipulación limpia y bien iluminada, sin presencia de comida ni bebidas.
- 2. Comprobar el buen estado del mecanismo. En detectarse piezas o dispositivos electrónicos rotos, averiados o dañados, no utilizar el aparato. El usuario no está autorizado a reparar el mecanismo, hay que solicitar un/a técnico para su modificación, cambio o reparación. En caso de duda, no utilizar el mecanismo y ponerse en contacto inmediatamente con un / a técnico.
- 3. Comprobar que cada elemento recibe el voltaje y corriente especificados en su documentación técnica.
- 4. Verificar que las conexiones de los dispositivos electrónicos a los pines correspondientes de a la placa Arduino UNO, el DRV8825 y el resto de los componentes son correctos antes de conectar la placa a una fuente de alimentación o la conexión USB del ordenador, para evitar cortocircuitos e incendios accidentales.
- 5. Comprobar que la batería de los servos está cargada.
- 6. Comprobar que el circuito de metal líquido está cerrado y todas las conexiones siguen los diagramas explicados.
- 7. Verificar que los píxeles de la pantalla están vacíos. Si no lo estuviesen, vaciarlos manualmente con las jeringas de los motores.
- 8. Comprobar que las jeringas de metal líquido están llenas, y los motores en la posición correspondiente.

#### CONEXIÓN:

- 1. Encender la fuente de alimentación de los motores.
- 2. Conectar los servos de las válvulas a la batería.
- 3. Conectar la placa Arduino UNO a la alimentación / ordenador.
- 4. Cargar el programa si fuese necesario.
- 5. Conectar el teléfono al módulo HC 05.

#### DESCONEXIÓN:

- 1. Dejar todos los píxeles de la pantalla completamente vacíos.
- 2. Desconectar la placa de Arduino de la alimentación/ ordenador, estirando suavemente del USB. No tirar del cable.
- 3. Desconectar los servos de la batería.
- 4. Desconectar los motores de la fuente de alimentación.

ATENCIÓN: Desconectar de la tensión:

- Cuando no se esté utilizando el mecanismo.
- Para la modificación de las conexiones.
- Para el cambio, modificación o limpieza de algún dispositivo electrónico.
- Cuando se produzca un cortocircuito o se queme algún aparato electrónico.
- Si la respuesta del mecanismo es inestable.
- Si hubiera fugas de metal líquido.

#### 8.3.2 CONDICIONES FACULTATIVAS

- 1. El cliente tiene la obligación de conocer y entender la totalidad de los documentos que conforman este proyecto, sean estos: memoria, anexos, presupuestos y el presente pliego de condiciones.
- 2. El cliente tiene la obligación de conocer y respetar las leyes y normativas que se aplican en la realización de este proyecto y su uso posterior.
- 3. El proyectista se compromete a realizar el proyecto siguiendo las pautas descritas en la memoria y entregarlo dentro de los plazos acordados con el cliente.
- 4. El cliente tiene la responsabilidad de revisar el funcionamiento del mecanismo, una vez entregado, y comunicar los posibles defectos de materiales o problemas de funcionamiento que se detecten antes de su primer uso.
- 5. En caso de existir algún desperfecto en cuanto a la fabricación de las piezas de impresión 3D o los componentes electrónicos, el proyectista abstiene de cualquier responsabilidad, siendo el único causante el proveedor de los aparatos o el fabricante de las piezas.
- 6. Si durante la revisión del cliente se detectara alguna anomalía en el funcionamiento normal del mecanismo derivada de la programación del código de control, el proyectista se compromete a realizar las modificaciones necesarias para subsanar el problema sin coste económico para el cliente.

#### 8.3.3 CONDICIONES ECONÓMICAS

- 1. El cliente depositará, en el momento de adjudicación del proyecto y antes del inicio de la ejecución del mismo, una fianza en concepto de garantía equivalente al 20 % del valor total del presupuesto del proyecto.
- 2. El resto del importe total, establecido en el documento relativo a los presupuestos, será abonado una vez finalizado el proyecto, que concluye una vez finalizada la fase de verificación, y el cliente haya comprobado su correcto funcionamiento.
- 3. Habiendo acordado, el proyectista y el cliente, los plazos de realización del proyecto, el proyectista se compromete a cumplir los diferentes trabajos en el periodo de tiempo establecido, abonando un 0,5 % del valor total del proyecto para cada día de demora que sobrepase la fecha acordada.
- 4. Los precios aplicados en este proyecto están especificados en el documento relativo a los presupuestos.
- 5. La amplificación de los trabajos y mejoras que el cliente estime oportunas realizar, tanto en el diseño del mecanismo como en la implementación, supondrán un aumento en el importe total del proyecto de previo acuerdo entre el cliente y el proyectista. 6. el proyectista ofrece una garantía total por un período de un año después de la finalización del proyecto, periodo en el que el cliente queda exento de abonar cantidad económica en concepto de revisiones y reparaciones del diseño del mecanismo o de la implementación, siempre que se cumpla la totalidad de las cláusulas descritas en el artículo de las condiciones técnicas.

## 9 Bibliografía

1. Hirai, S., & Miki, N. A thermal tactile sensation display with controllable thermal conductivity. Micromachines, 10(6), [359]. [Online] 2019. https://doi.org/10.3390/mi10060359.

2. Yang, G., y otros. Quantitative Tactile Display Device with Pin-Array Type Tactile Feedback and Thermal Feedback. Proceedings 2006 IEEE International Conference on Robotics and Automation. [En línea] 2006. https://doi.org/10.1109/ROBOT.2006.1642302.

3. Singal, Anshul. Development of Thermal Displays for Haptic Interfaces. [Online] 2016. http://hdl.handle.net/1721.1/104139.

4. Scientific American. Cold or Warm, Can We Really Tell? [Online] 2015. https://www.scientificamerican.com/article/cold-or-warm-can-we-reallytell/#:~:text=Thermoreceptors%20detect%20temperature%20changes.,heat%20tran sfer%20into%20the%20body..

5. Marks, Lawrence & Stevens, Joseph. The American journal of psychology. 86. 251- 67. 10.2307/1421436. Spatial Summation of Warmth: Influence of Duration and Configuration of the Stimulus. [Online] (1973). http://dx.doi.org/10.2307/1421436.

6. Dimmick, F. L. On the Localization of Pure Warmth Sensations pp. 142-150. s.l. : University of Illinois Press, The American Journal of Psychology Vol. 26, No. 1 (Jan., 1915).

7. RICHARD H. TAUS, JOSEPH C. STEVENS, and LAWRENCE E. MARKS. Spatial localization of warmth. Perception & Psychophysics Vol. 17 (2), 194-196 1975.

8. Jones, Lynette. Thermal touch. Scholarpedia, 4(5):7955. [Online] 2009. http://dx.doi.org/10.4249/scholarpedia.7955.

9. GREEN, BARRY G. Localization of thermal sensation: An illusion and synthetic heat. Perception & Psychophysics 1977, Vol. 22 (4), 331-337.

10. —. Temperature perception on the hand during static versus dynamic contact with a surface. [Online] Attention, Perception, & Psychophysics 2009, 71 (5), 1185-1196. http://dx.doi.org/10.3758/APP.71.5.1185.

11. Kajimoto, Ryo Watanabe and Hiroyuki. Pressure Sensation Elicited by Rapid Temperature Changes. Haptic Interaction : Perception, Devices and Applications Lecture Notes in Electrical Engineering 277. [Online] 2015. http://dx.doi.org/10.1007/978-4-431-55690-9\_8.

12. Ryo Honaga, Kazuki Imai, Kyohei Hayakawa, Masamichi Sakaguchi. Development of Cold Sense Display Using Adjustment of Water Flow Volume. [Online] 2014. http://dx.doi.org/10.1007/978-3-319-07731-4\_24.

13. Kyohei Hayakawa, Kazuki Imai, Ryo Honaga, Masamichi Sakaguchi. High-Speed Thermal Display System that Synchronized with the Image Using Water Flow. Haptic Interaction (pp.69-74). [En línea] 2015. http://dx.doi.org/10.1007/978-4-431-55690- 9\_13.

14. Ranasinghe, Nimesha & Tung, Chow & Yen, Ching & Do, Ellen & Jain, Pravar & Tram, Nguyen & Koh, Raymond & Tolley, David & Karwita, Shienny & Lien-Ya, Lin & Liangkun, Yan & Shamaiah, Kala. Season Traveller: Multisensory Narration for Enhancing the Virtual Reality Experience. 1-13. [En línea] 2018. https://doi.org/10.1145/3173574.3174151.

15. Dickey, Michael D. Eutectic Gallium-Indium (EGaIn): A Liquid Metal Alloy for the Formation of Stable Structures in Microchannels at Room Temperature\*\*. Advanced Functional Materials 18. [Online] 2008. http://dx.doi.org/10.1002/adfm.200701216.

16. David, Romain Marie Arnaud. Functionalization of Room-Temperature Liquid Metals via Galvanic Replacement. Graduate School of Science and Technology Keio University : s.n., 2020.

17. Rev., Chem. Soc. 47, 4073-4111. Liquid metals: fundamentals and applications in chemistry. [Online] 2018. https://doi.org/10.1039/C7CS00043J.

18. Saga, Satoshi. HeatHapt Thermal Radiation-Based Haptic Display. [En línea] 2015. http://dx.doi.org/10.1007/978-4-431-55690-9\_19.

## ANEXOS

ANEXO A PLANOS DE DISEÑO CAD

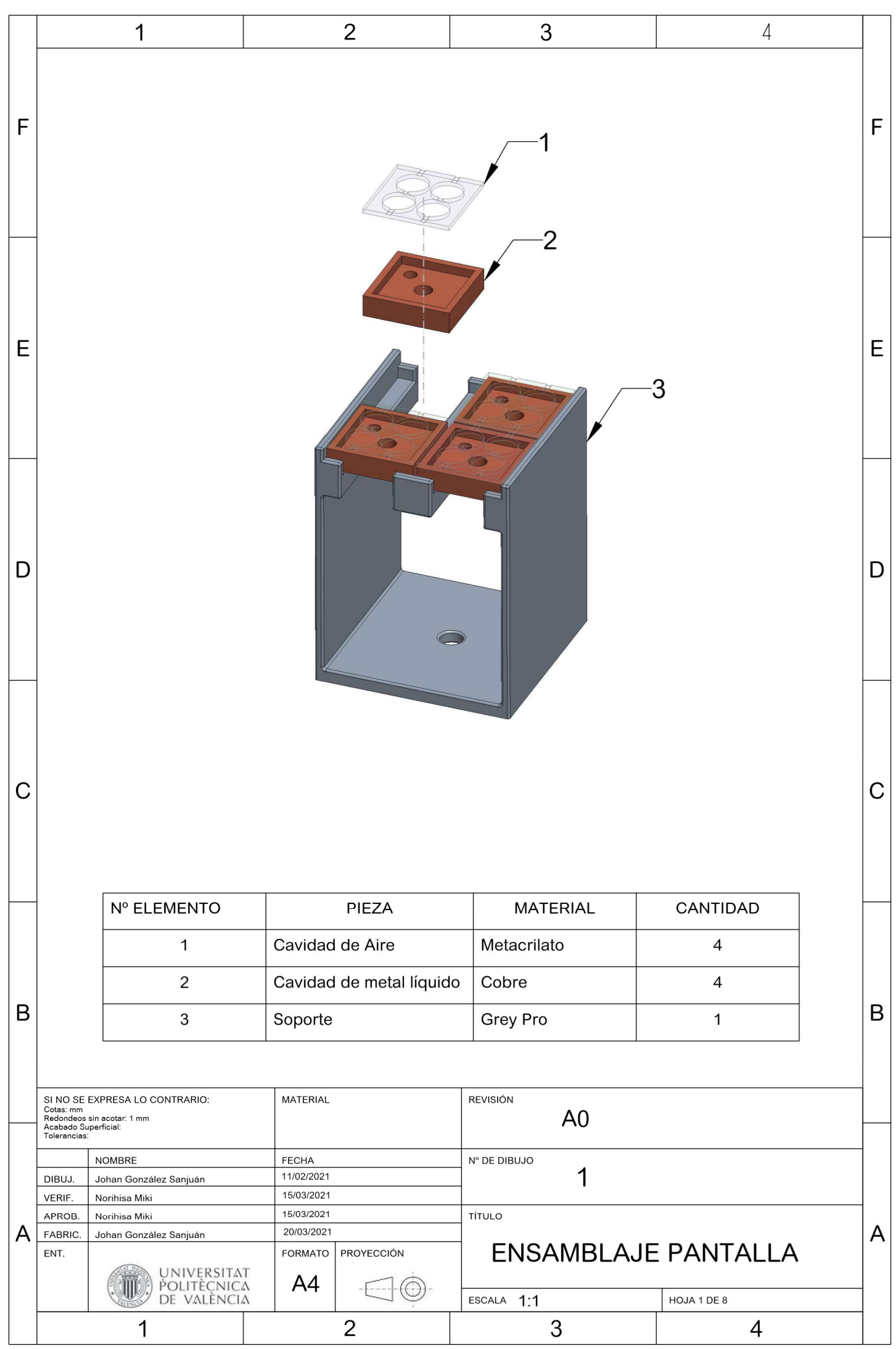

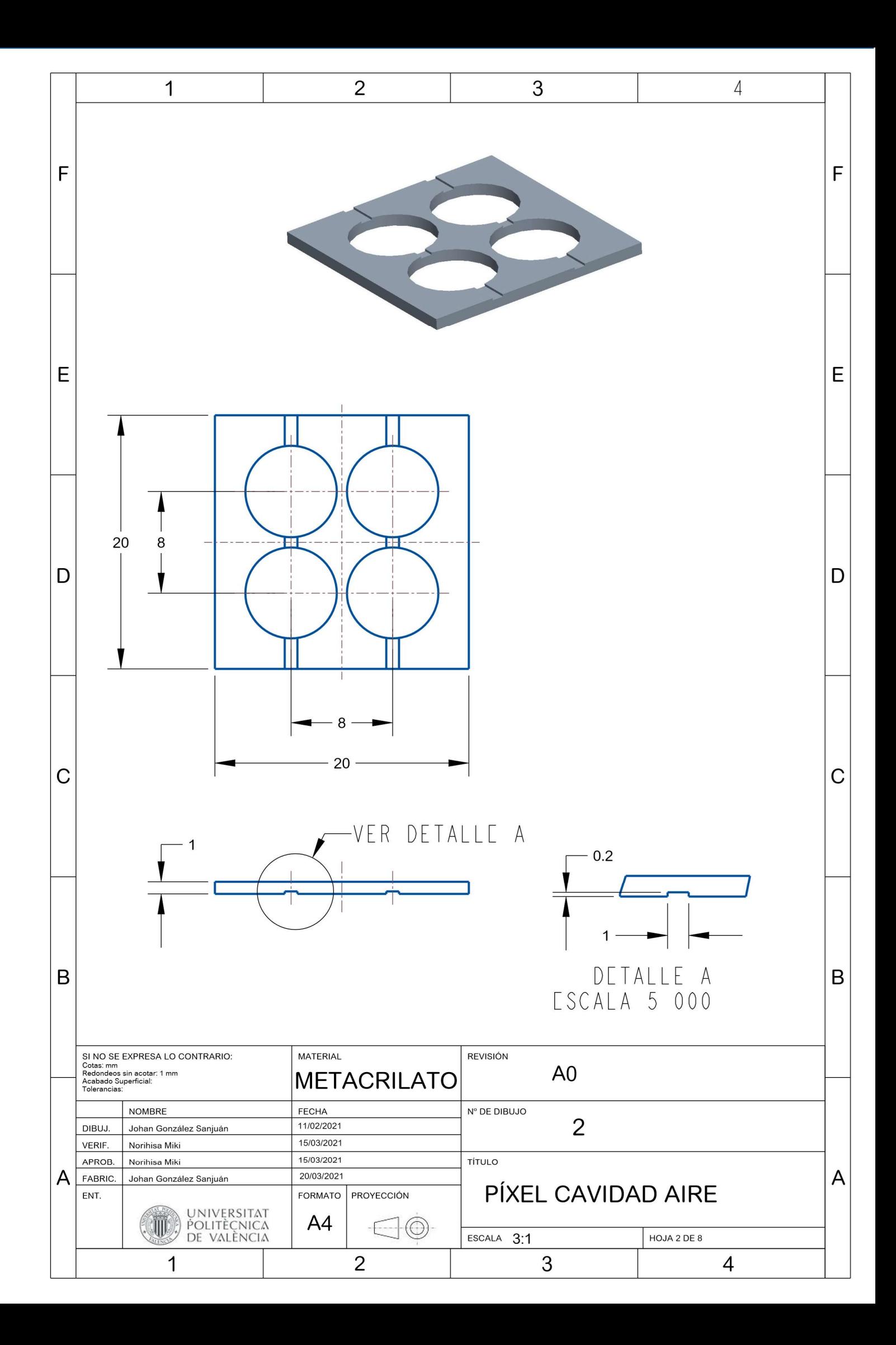

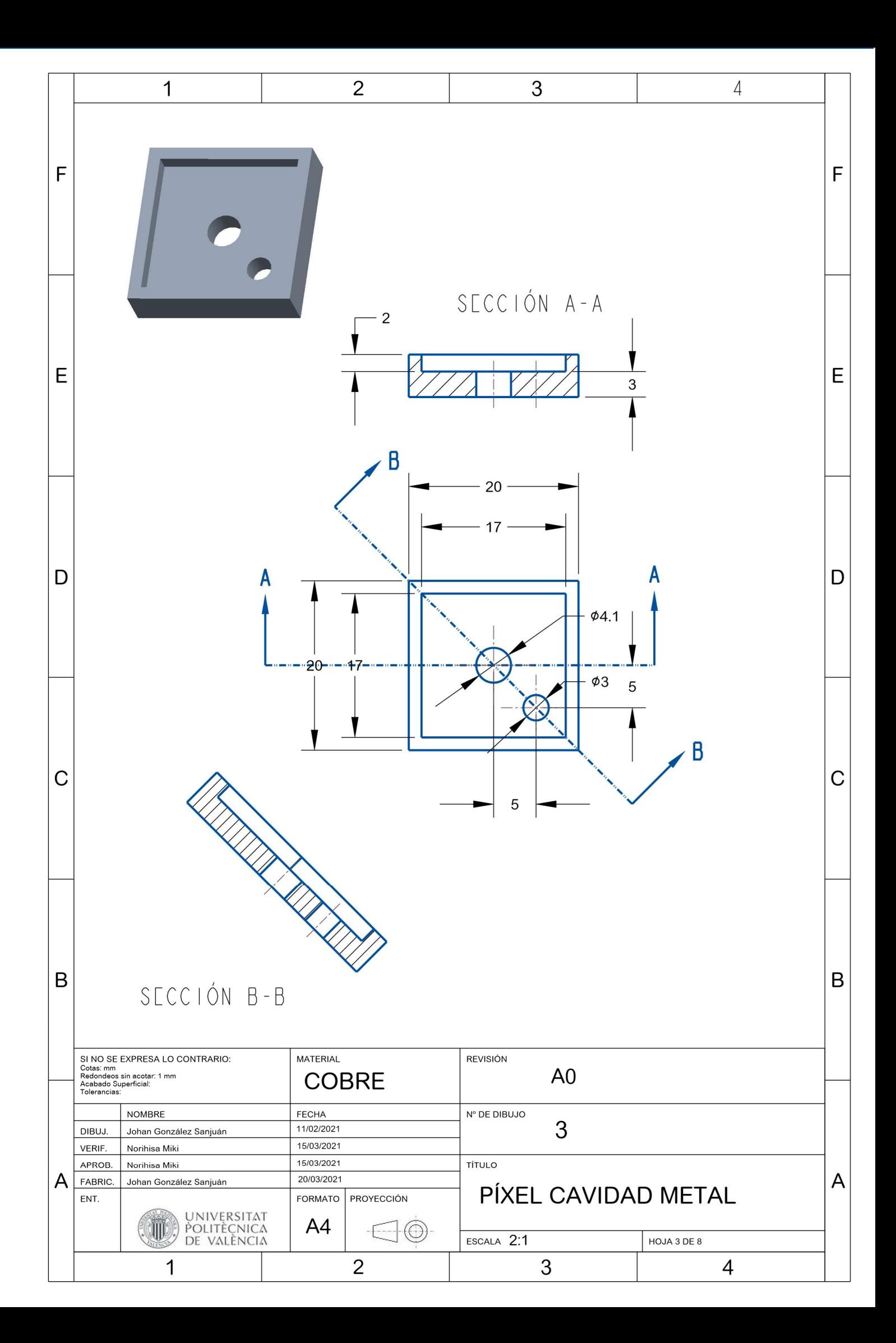

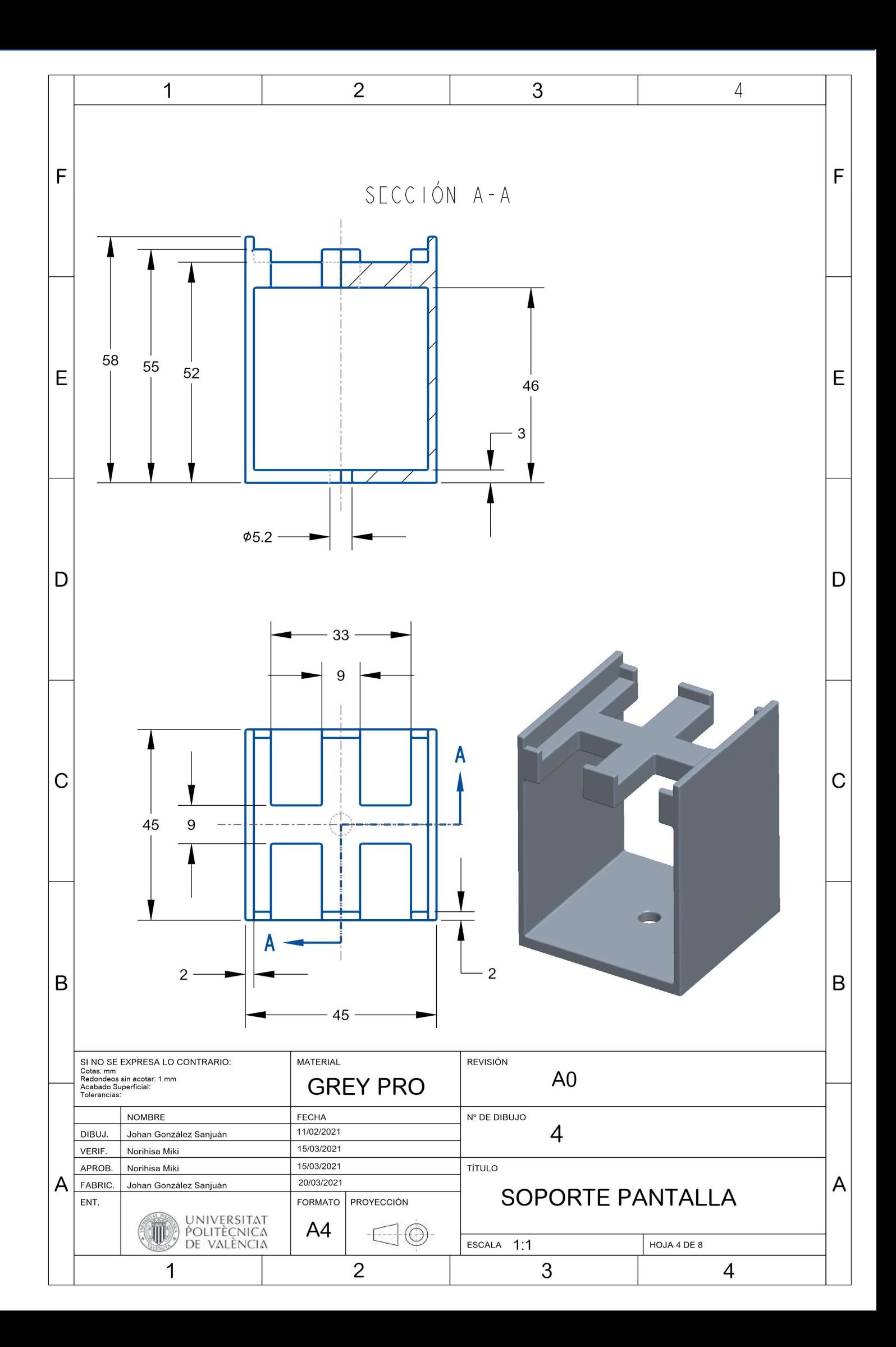

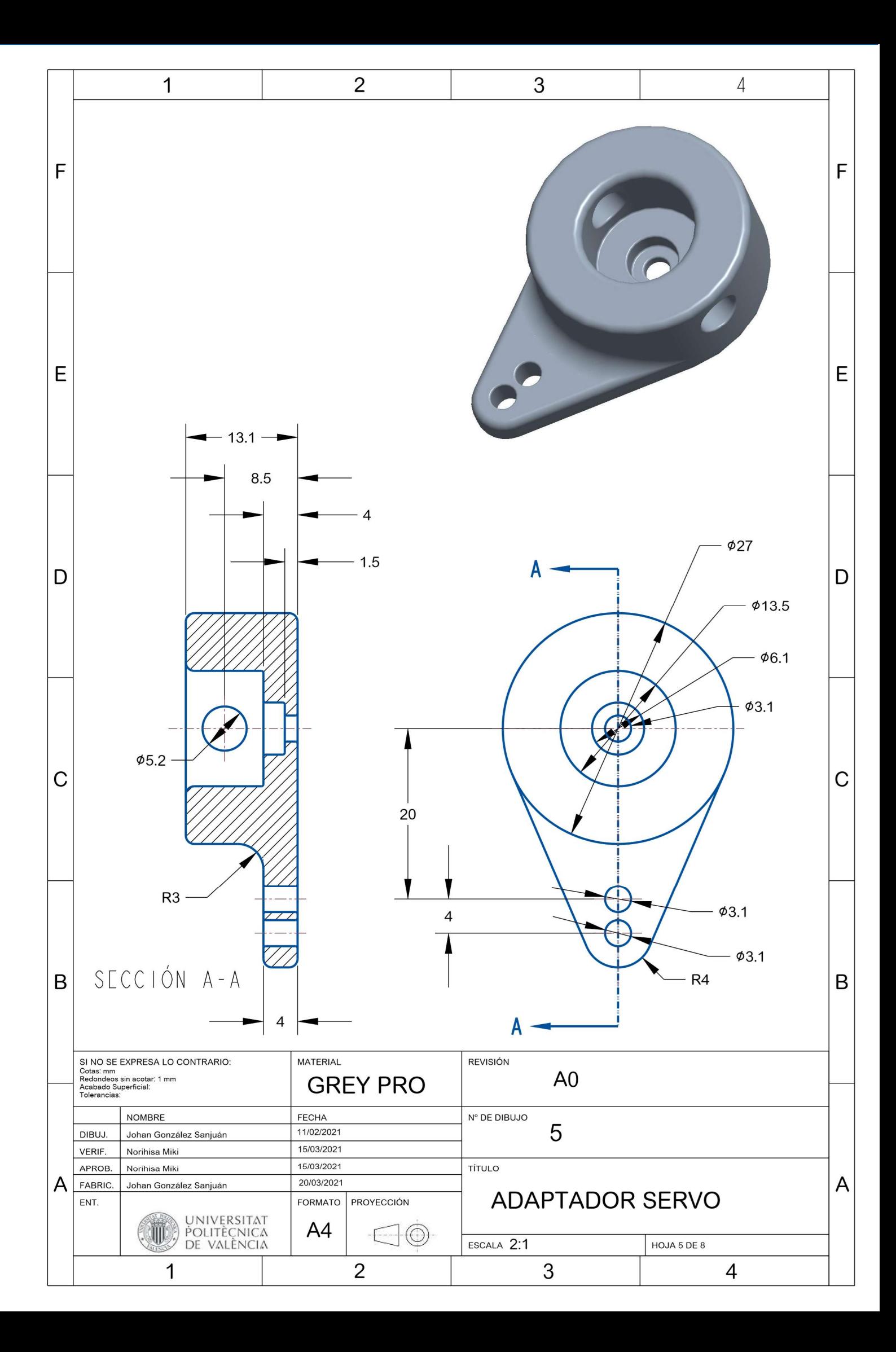

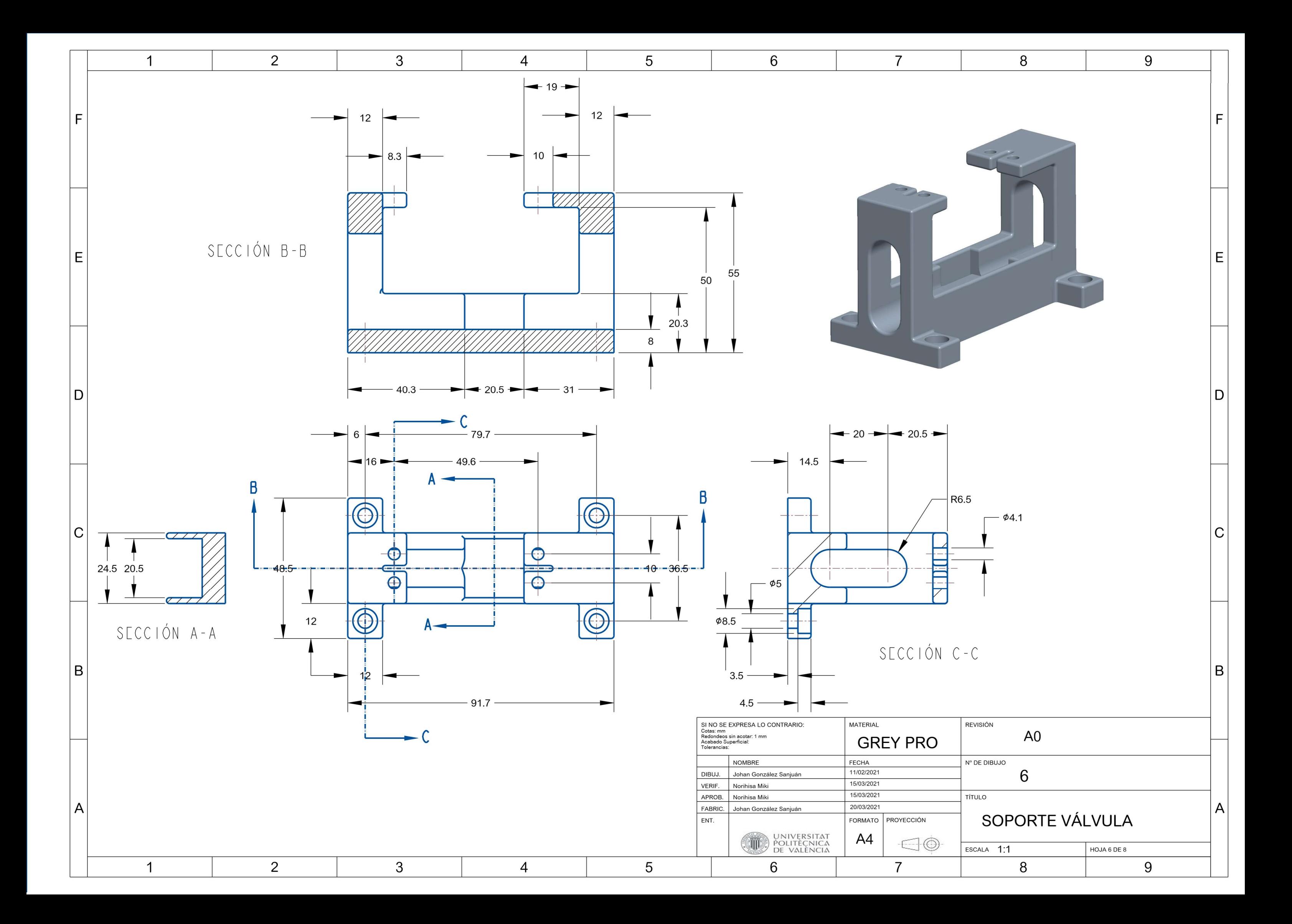

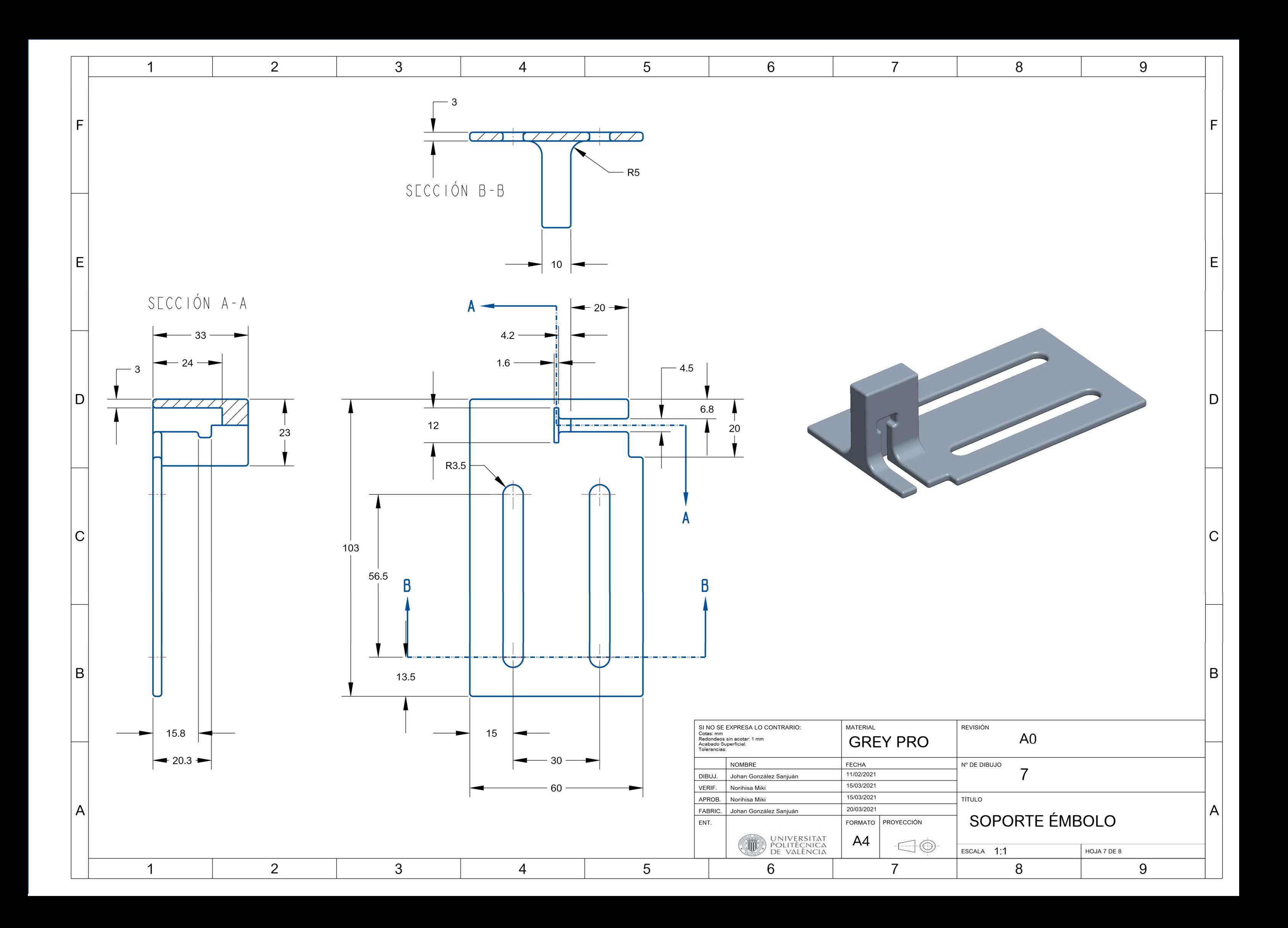
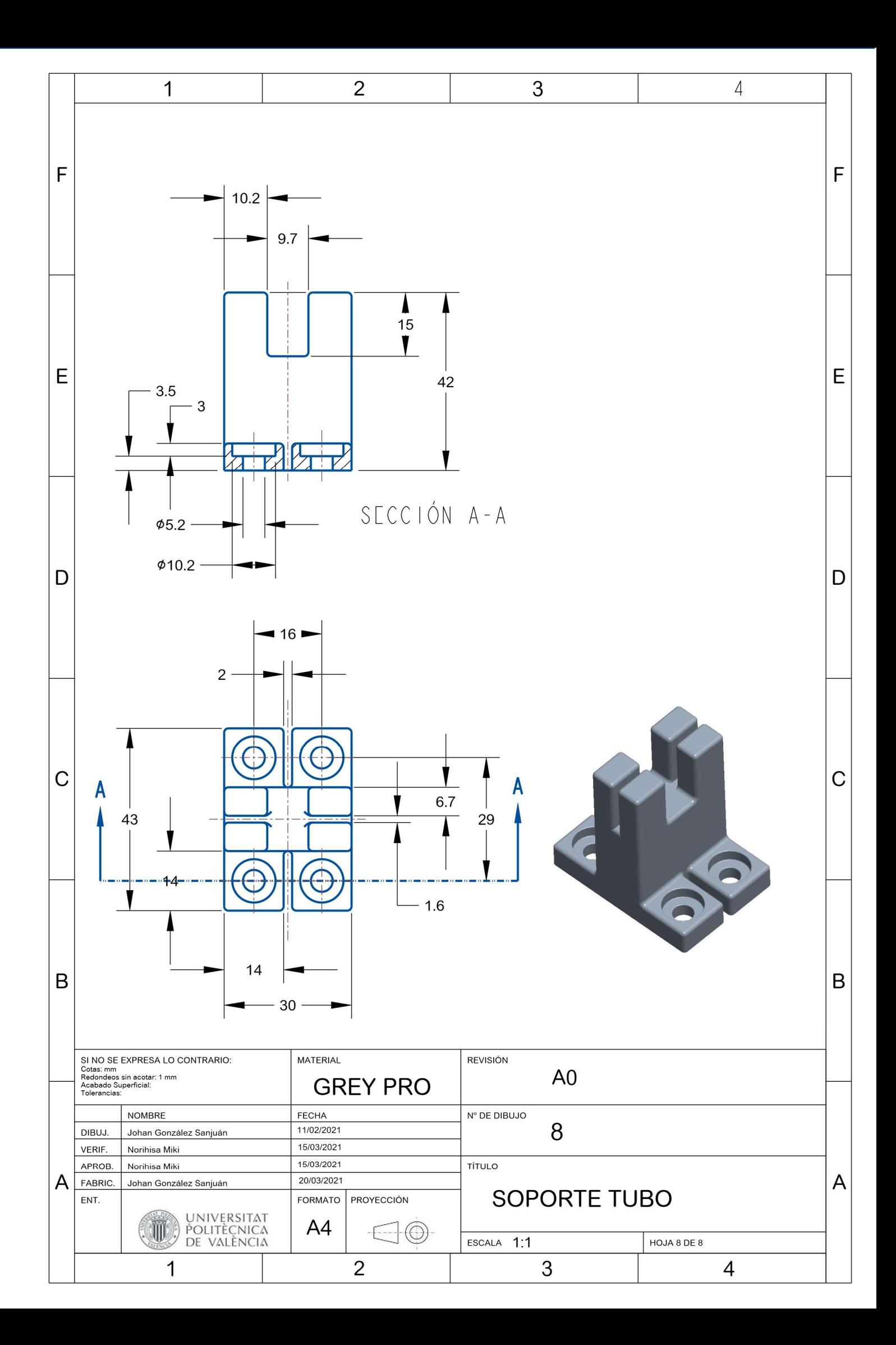

Anexo B Esquemas y diagramas de conexiones

## Conexiones DRV8825

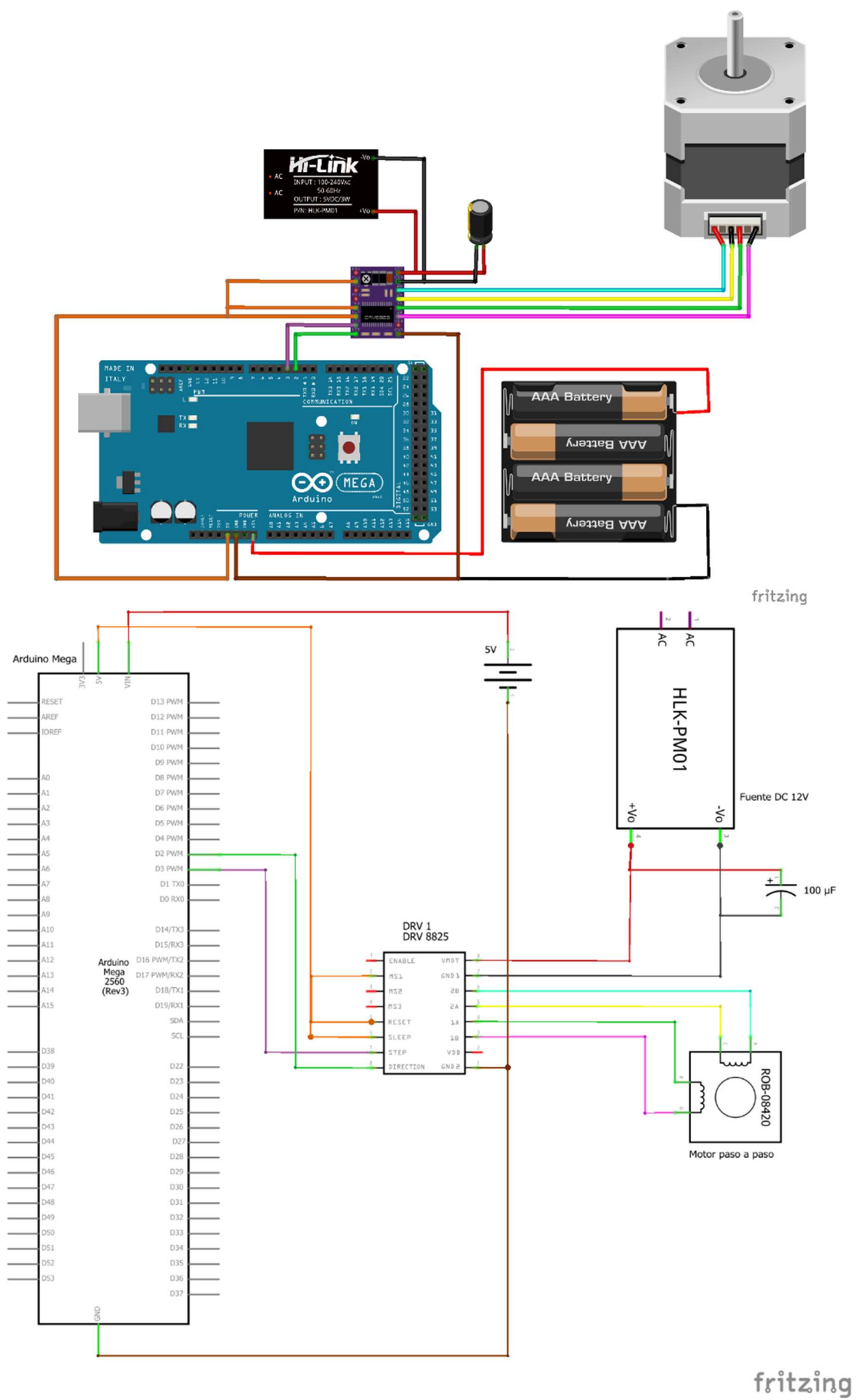

108

## Conexiones HC05

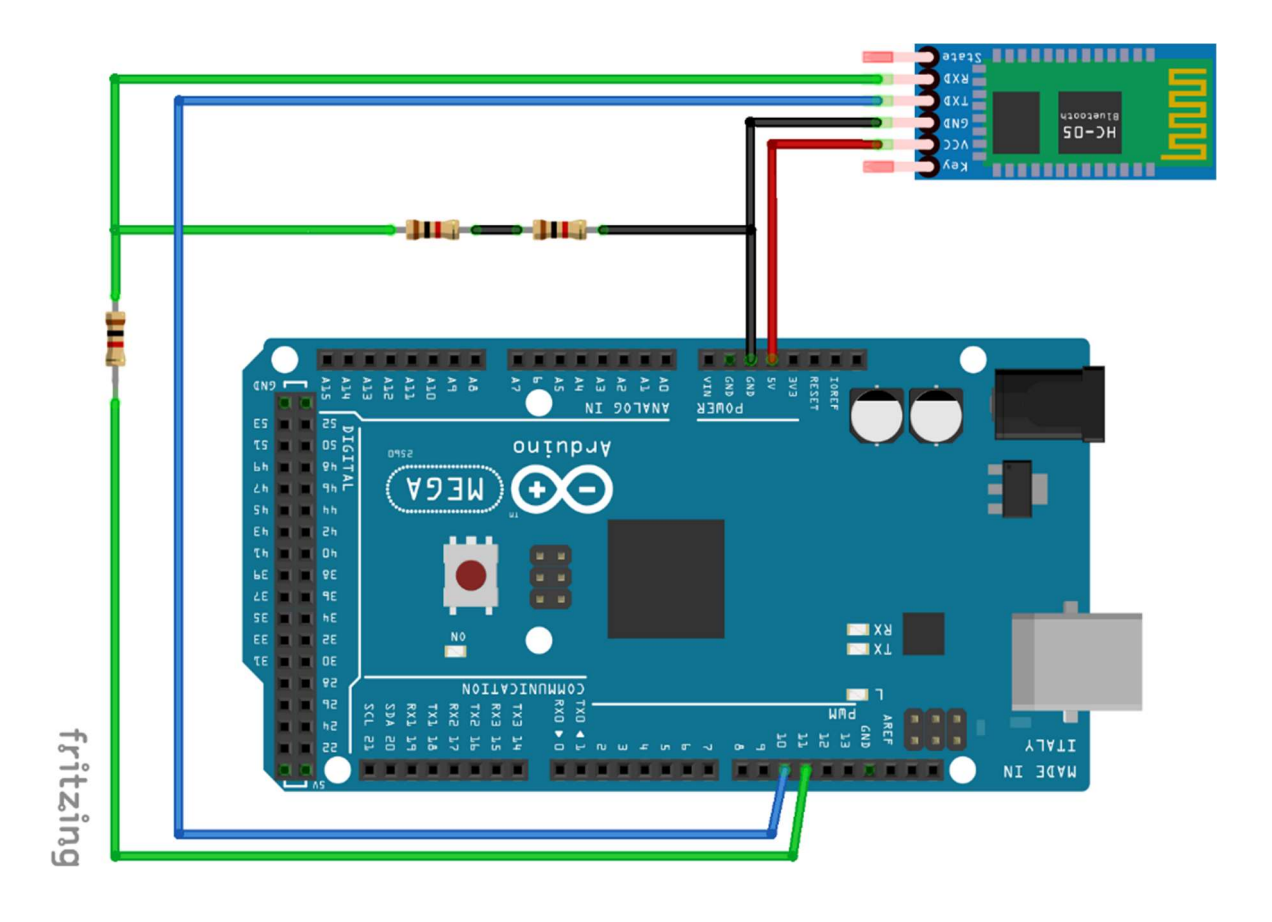

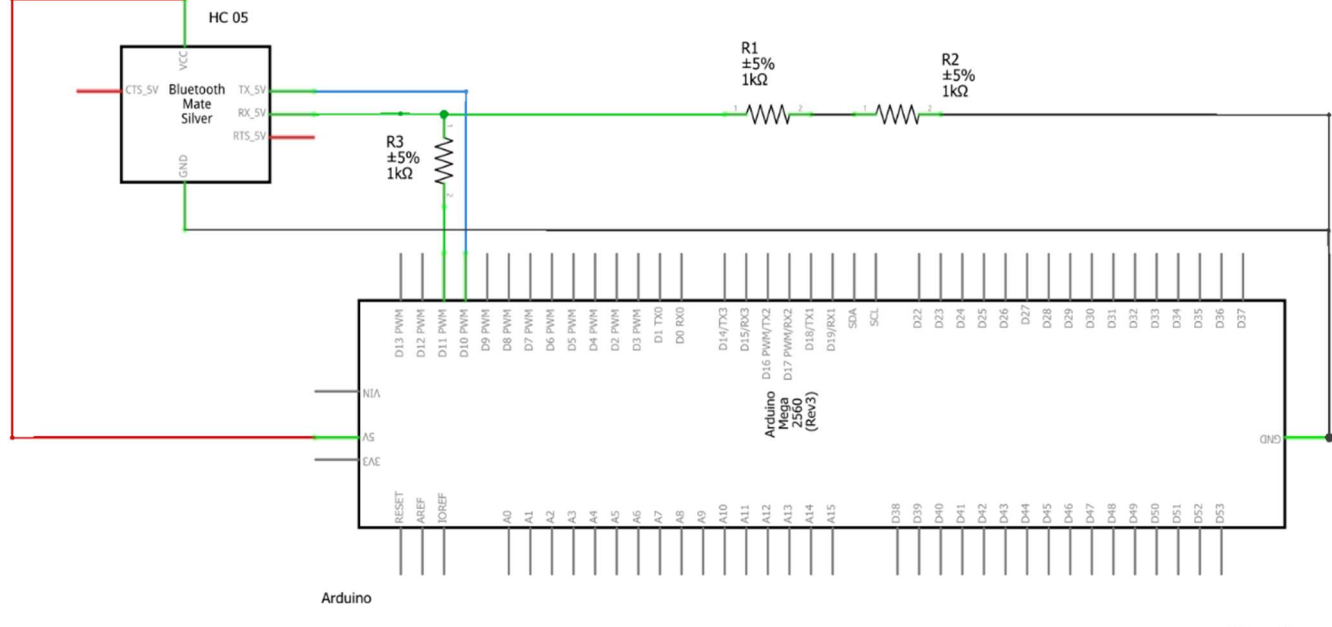

fritzing

## Conexiones completas

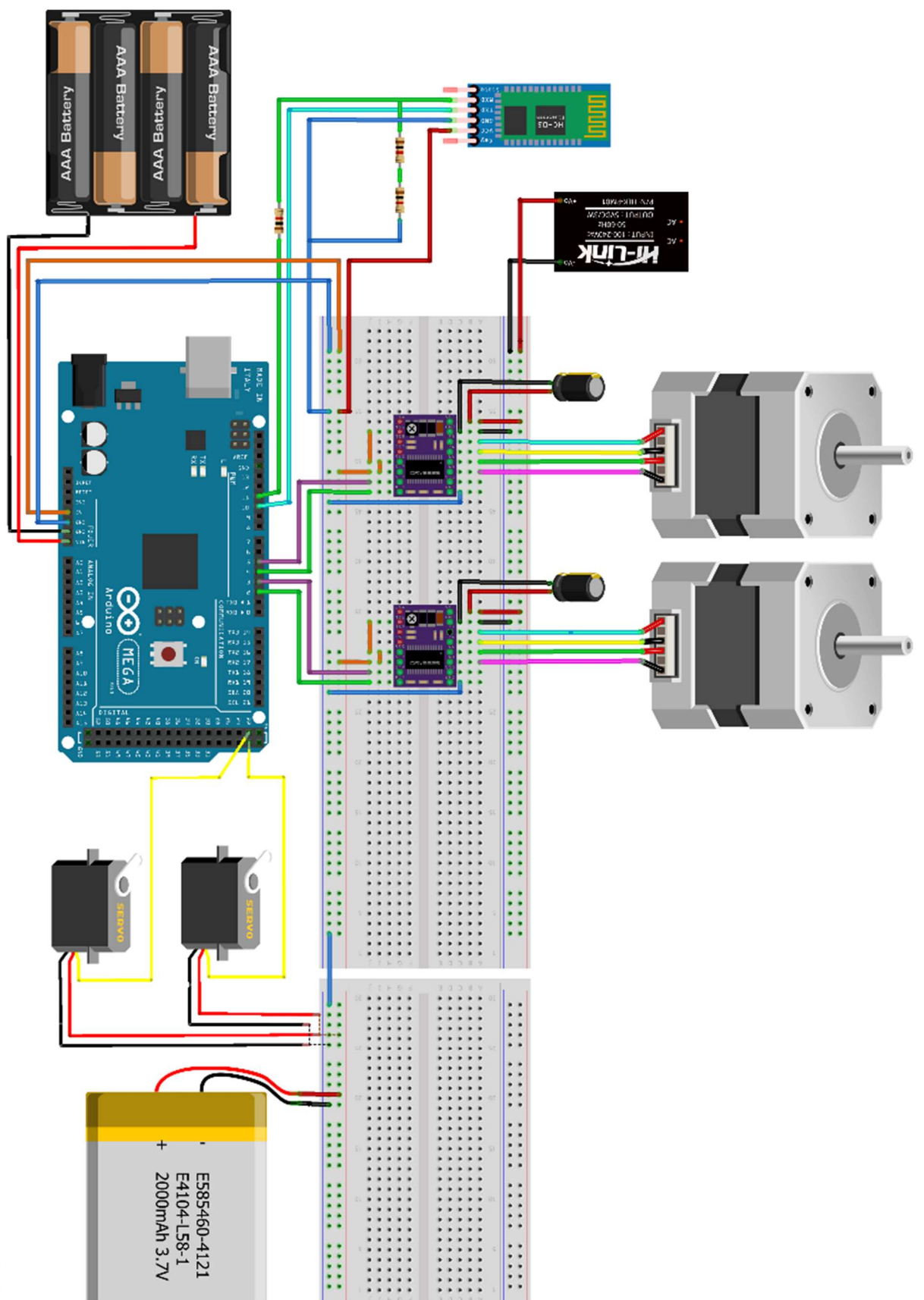

fritzing

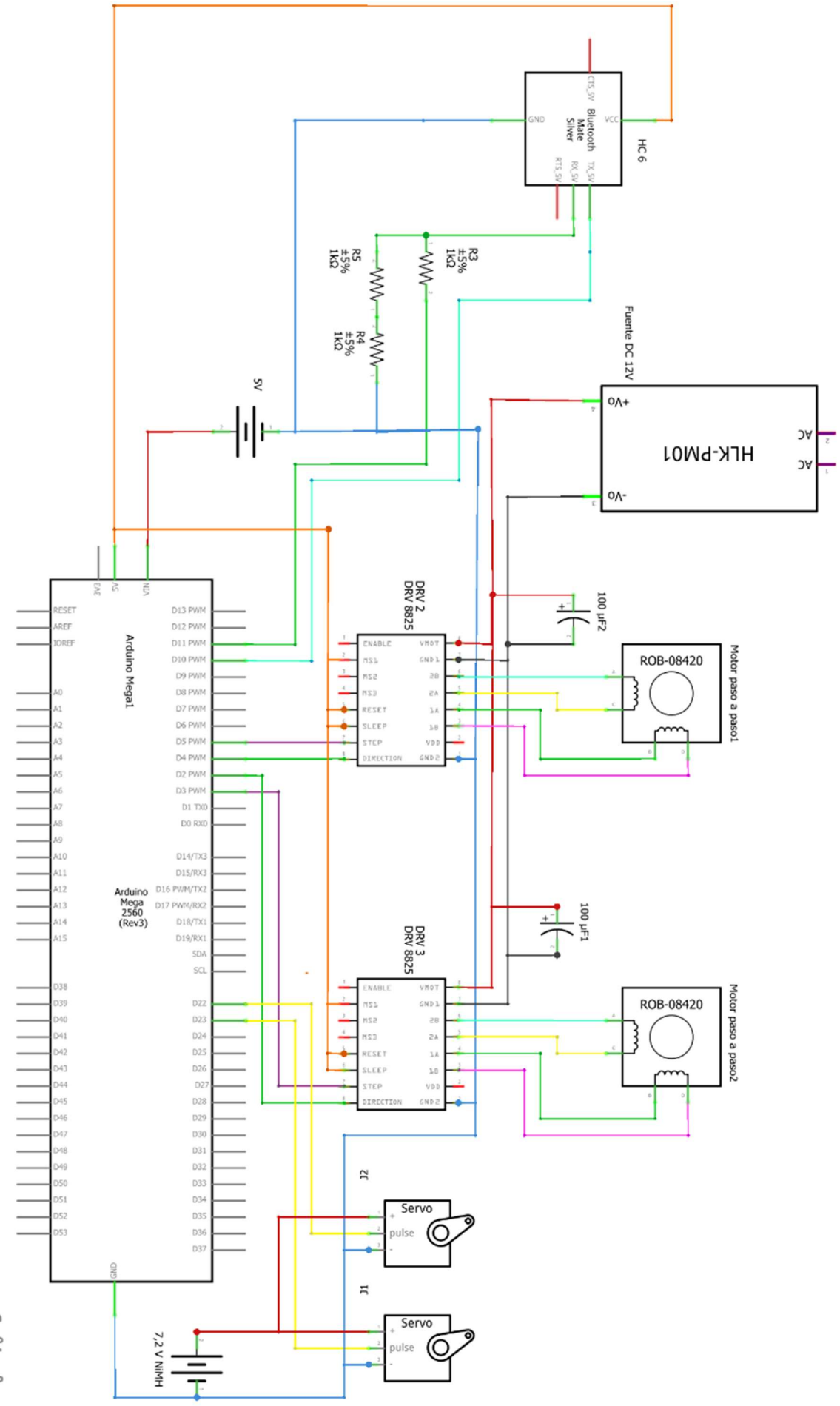

fritzing